UNIVERSIDADE ESTADUAL DO MARANHÃO CENTRO DE CIÊNCIAS TECNOLÓGICAS CURSO DE ENGENHARIA DE COMPUTAÇÃO

## **PHILIPE MANOEL RAMOS PINHEIRO**

# **ANÁLISE DE COBERTURA DE ÁREA GEOGRÁFICA A PARTIR DE DADOS DISPONIBILIZADOS POR SOFTWARE DE PREDIÇÃO DE COBERTURA DE RADIOFREQUÊNCIA**

SÃO LUÍS 2019

## **PHILIPE MANOEL RAMOS PINHEIRO**

## **ANÁLISE DE COBERTURA DE ÁREA GEOGRÁFICA A PARTIR DE DADOS DISPONIBILIZADOS POR SOFTWARE DE PREDIÇÃO DE COBERTURA DE RADIOFREQUÊNCIA**

Trabalho de Conclusão de Cursos apresentado ao curso de Graduação em Engenharia da Computação na Universidade Estadual do Maranhão como pré-requisito para obtenção do título de Bacharel.

Orientador: Prof. Dr. Carlos Henrique R. de Oliveira.

Coorientador: Prof. Me. David Silva e Silva

Pinheiro, Philipe Manoel Ramos.

 Análise de cobertura de área geográfica a partir de dados disponibilizados por software de predição de cobertura de radiofrequência / Philipe Manoel Ramos Pinheiro. – São Luís, 2019.

108 f

 Monografia (Graduação) – Curso de Engenharia de Computação, Universidade Estadual do Maranhão, 2019.

 Orientador: Prof. Dr. Carlos Henrique Rodrigues de Oliveira. Co-orientador: Prof. Me. David Silva e Silva.

1.Rádio Mobile 2.QGIS. 3.Predição de cobertura. 4.Área coberta. I.Título

CDU: 654.16:004.4

#### **Elaborado por Giselle Frazão Tavares- CRB 13/665**

#### **PHILIPE MANOEL RAMOS PINHEIRO**

## **ANÁLISE DE COBERTURA DE ÁREA GEOGRÁFICA A PARTIR DE DADOS DISPONIBILIZADOS POR SOFTWARE DE PREDIÇÃO DE COBERTURA DE RADIOFREQUÊNCIA**

Trabalho de Conclusão de Curso apresentado ao curso de Graduação em Engenharia da Computação na Universidade Estadual do Maranhão como pré-requisito para obtenção do título de Bacharel.

Aprovado em: **14 / 11 / 2019** 

## BANCA EXAMINADORA

**Prof.** Dr. Carlos Henrique R. de Oliveira (Orientador) Universidade Estadual do Maranhão

\_\_\_\_\_\_\_\_\_\_\_\_\_\_\_\_\_\_\_\_\_\_\_\_\_\_\_\_\_\_\_\_\_\_\_\_\_

**Prof.** Me. David Silva e Silva (Coorientador) Universidade Estadual do Maranhão

\_\_\_\_\_\_\_\_\_\_\_\_\_\_\_\_\_\_\_\_\_\_\_\_\_\_\_\_\_\_\_\_\_\_\_\_\_

**Esp.** Ana Paula Ferreira Costa (Examinadora) Universidade Estadual do Maranhão

\_\_\_\_\_\_\_\_\_\_\_\_\_\_\_\_\_\_\_\_\_\_\_\_\_\_\_\_\_\_\_\_\_\_\_\_

**Esp.** Luiz Carlos Chaves Lima Junior (Examinador) Universidade Estadual do Maranhão

\_\_\_\_\_\_\_\_\_\_\_\_\_\_\_\_\_\_\_\_\_\_\_\_\_\_\_\_\_\_\_\_\_\_\_\_

#### **AGRADECIMENTOS**

Agradeço primeiramente a Deus por me conceder força e saúde para superação de todos os obstáculos encontrados durante a jornada da minha vida. Agradeço a minha família pelos ensinamentos, em especial a minha mãe Ivanete Soares e minha segunda mãe Marilde Ramos, por sempre estarem ao meu lado me motivando e me ajudando durante todas as etapas da minha vida.

 Agradeço ao meu orientador Carlos Henrique por ter assistido e correspondido sempre que tive dúvidas durante as etapas de escrita da monografia, por me ensinar tudo que estava ao seu alcance e pela amizade adquirida, ao meu coorientador David Silva por proporcionar a descoberta de novas áreas de conhecimento, as quais foram de crucial importância para a realização da monografia.

 Agradeço aos meus amigos de classe pela amizade adquirida durante o curso, com agradecimentos especiais a Luís Fillype, Luan Felipe, Lucas Matheus, Tiago Santos que me ajudaram no decorrer da monografia bem como pela irmandade talhada durante todos esses anos. Agradeço ao mestre Denner Araújo e a mestra Giselle por também contribuírem no processo de escrita desta monografia.

*"Lágrimas molham a medalha de um vencedor"* (*Racionais MC's*)

#### **RESUMO**

Sistemas de rede sem fio que utilizam a rádio propagação para comunicação exigem um complexo e bem elaborado projeto, tal projeto deve considerar fatores que influenciam na capacidade de tráfego, propagação, cobertura e interferência no sistema. Para a simulação dos fatores citados anteriormente durante a rádio propagação são utilizados softwares específicos. Neste estudo utilizou-se o software de predição *Radio Mobile* para a geração de um mapa de cobertura de área geográfica e dos links de rádio propagação, a área geográfica escolhida para simulação foi o município de São Luís, optou-se por tal software por ele possuir uma interface de trabalho bastante amigável e possuir boa confiabilidade na simulação dos fatores que afetam a propagação, porém ele não é capaz de calcular o percentual de área coberta. Para solucionar tal limitação utilizou-se o software de geoprocessamento QGIS, que utiliza dados de cobertura advindos do *Radio Mobile*, para recorte das coordenadas internas ao município, ainda no QGIS gerou-se o arquivo csv com tais coordenadas internas e que posteriormente foi utilizado para cálculo da área de cobertura, sendo realizado com auxílio da linguagem de programação Python, e como resultado obteve-se 98, 6991 % de área coberta. A partir dos dados recortados de predição de cobertura, transcorreu-se uma análise de área coberta utilizando o QGIS em relação a outros métodos, assim como a análise dos fatores que interferem no link de rádio propagação.

**Palavras-chave**: *Radio Mobile*, QGIS, predição de cobertura, área coberta.

#### *ABSTRACT*

*Wireless network systems that use radio propagation for communication require a complex and well-designed project, such design should consider factors that influence the traffic capacity, propagation, coverage and interference in the system. To simulate the factors mentioned above during radio propagation, specific software is used. In this study we used the Radio Mobile prediction software for the generation of a geographic area coverage map and radio propagation links. The geographic area chosen for simulation was the municipality of São Luís. It has a very user-friendly working interface and good reliability in the simulation of the factors that affect propagation, but it is not able to calculate the percentage of covered area. To solve this limitation, we used the QGIS geoprocessing software, which uses coverage data from Radio Mobile, to cut the internal coordinates of the municipality. In QGIS, the csv file with such internal coordinates was generated and was later used to calculation of the coverage area, being performed with the aid of the Python programming language, and as a result we obtained 98, 6991% of covered area. From the cropped coverage prediction data, a covered area analysis was performed using QGIS in relation to other methods, as well as the analysis of the factors that interfere with the radio propagation link.* 

*Keywords: Mobile Radio, QGIS, coverage prediction, covered area.* 

## **LISTA DE ILUSTRAÇÕES**

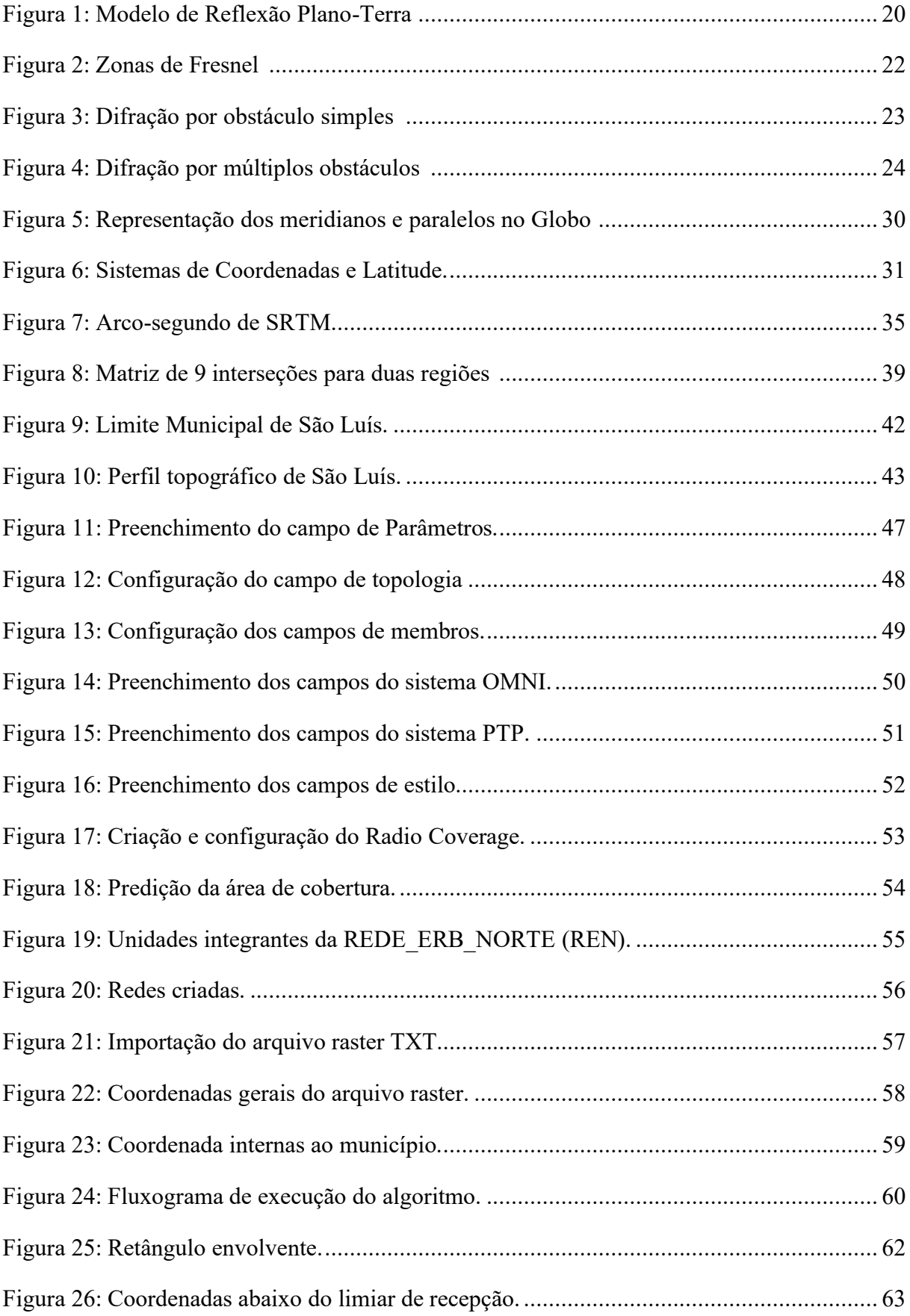

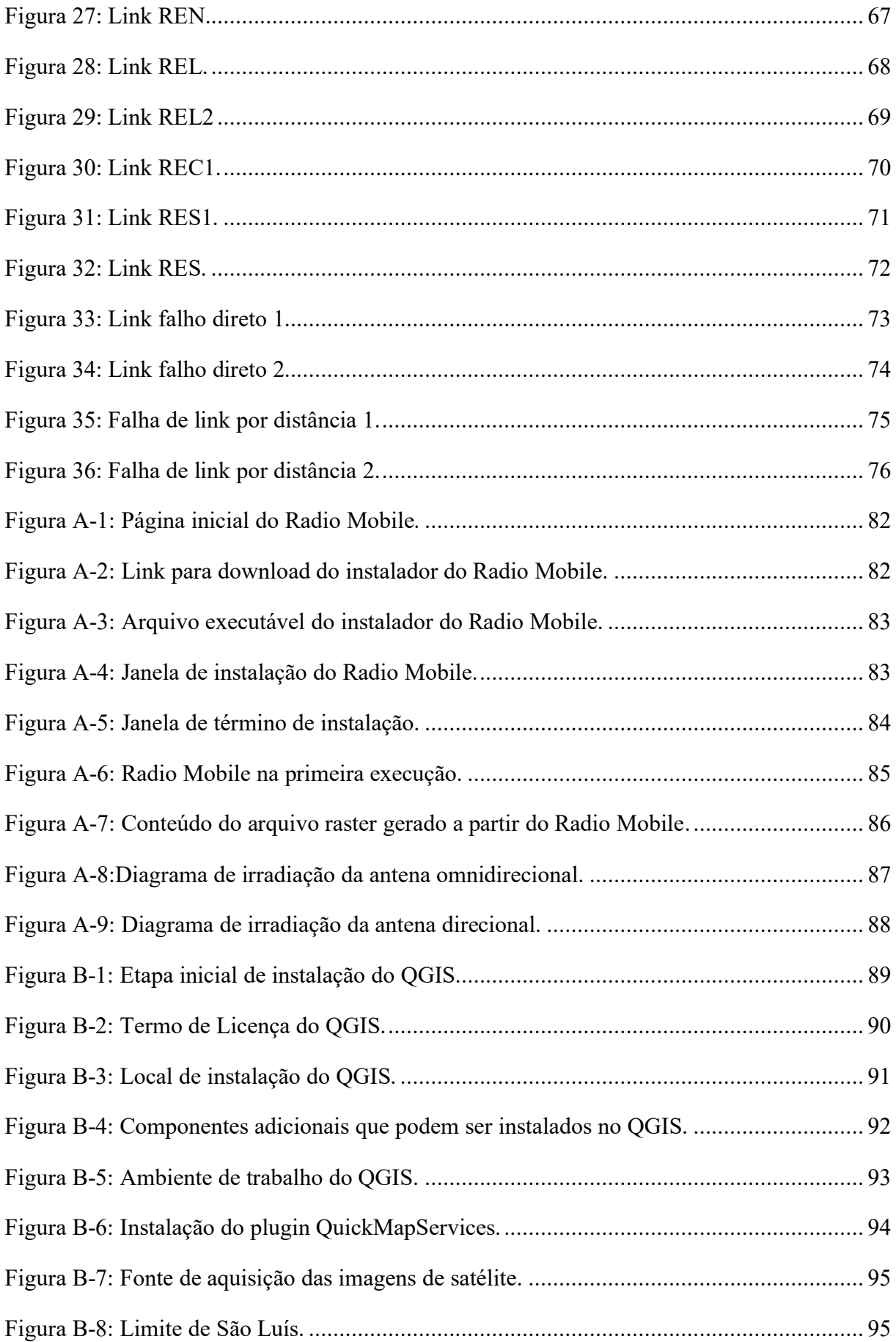

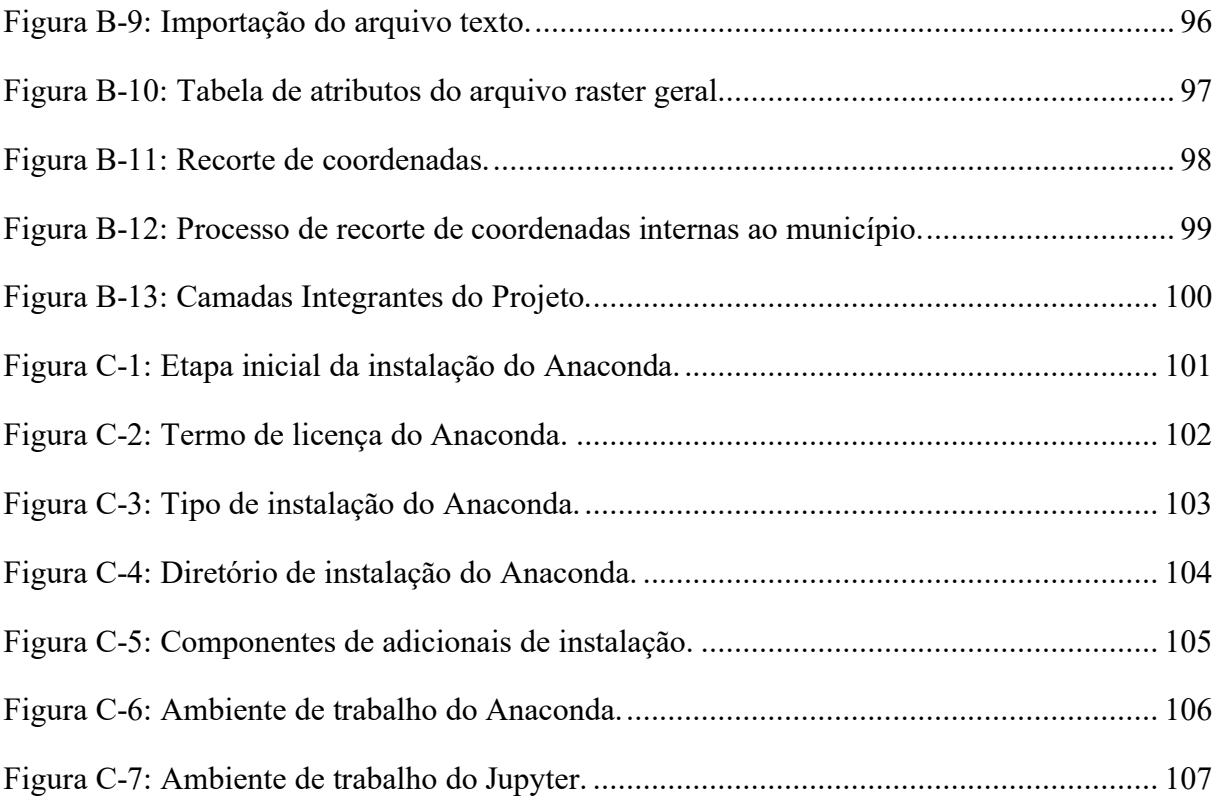

## **LISTA DE TABELAS**

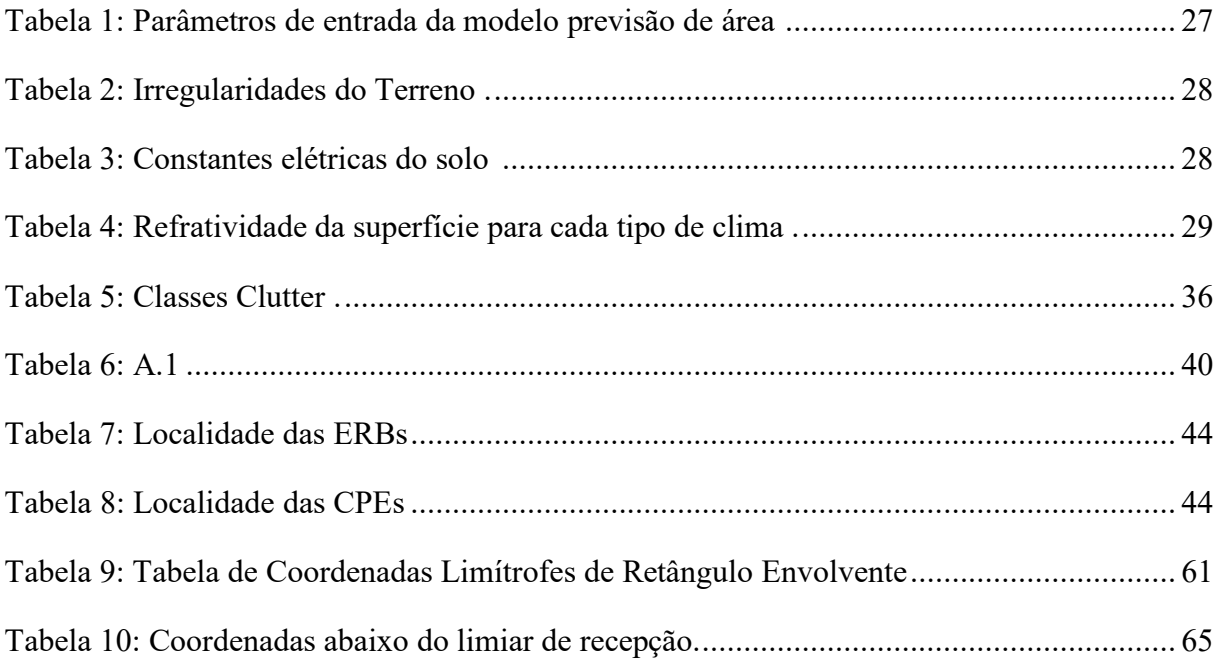

## **LISTA DE ABREVIATURAS E SIGLAS**

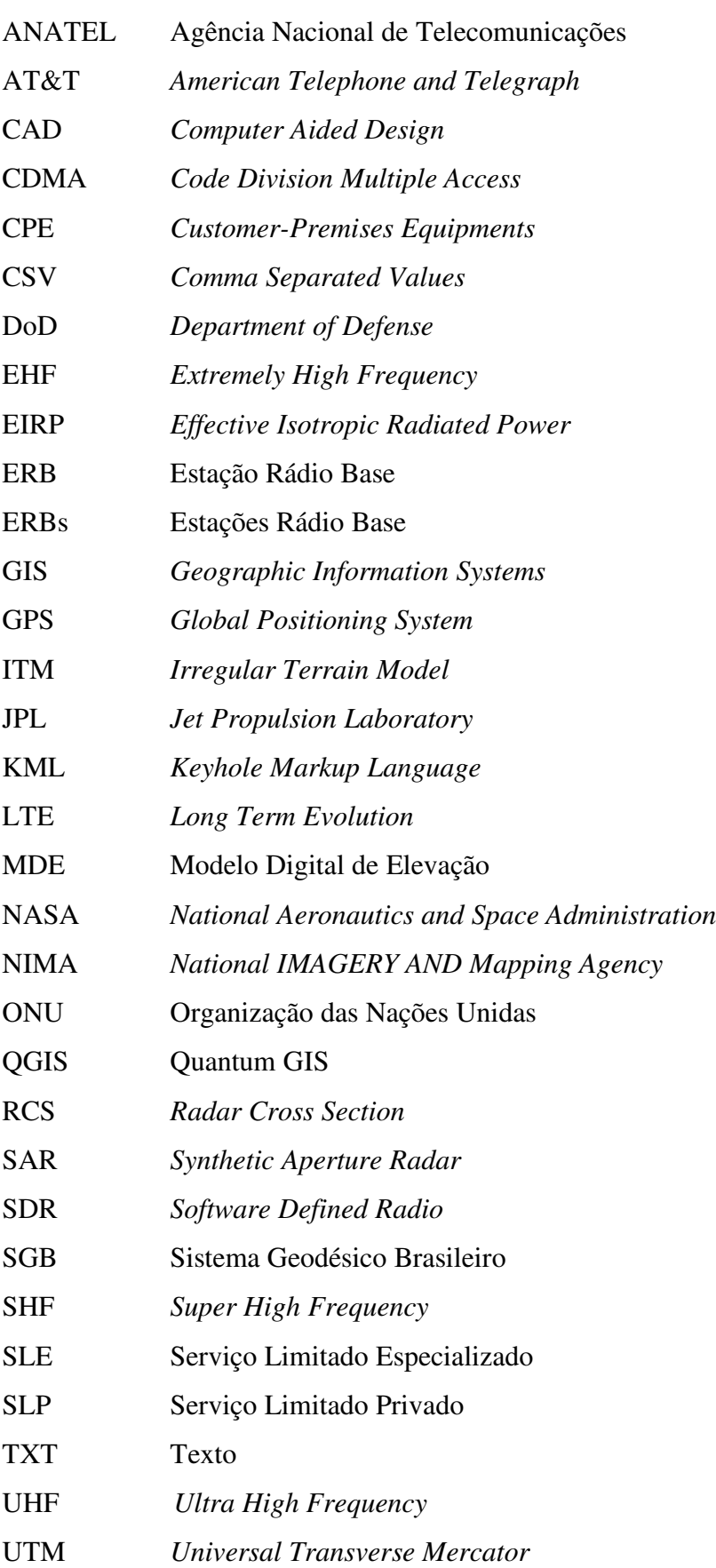

VHF *Very High Frequency* W-CDMA *Wide-Band Code Division Multiple Access*  WGS84 *World Geodetic System 1984* 

# **SUMÁRIO**

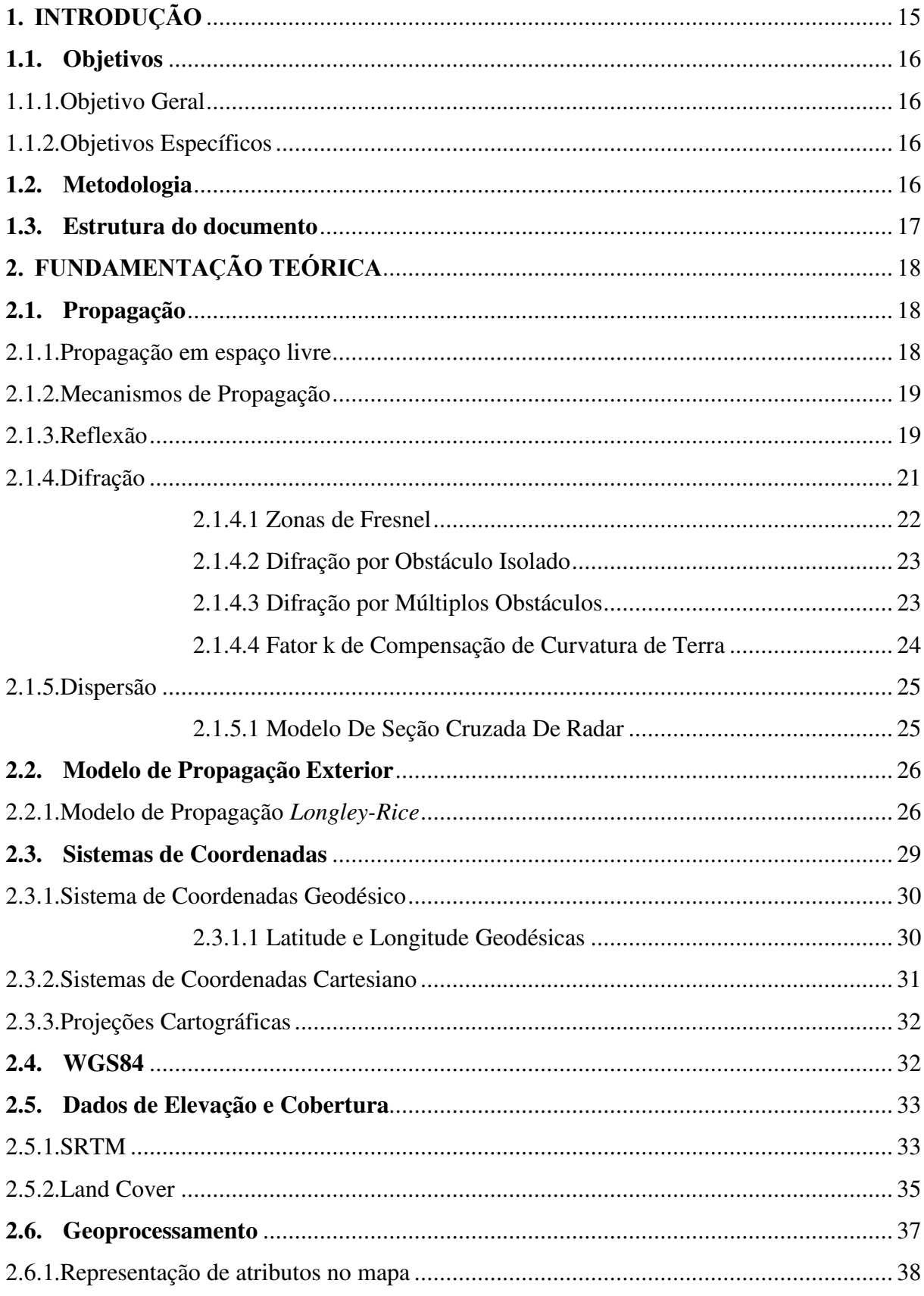

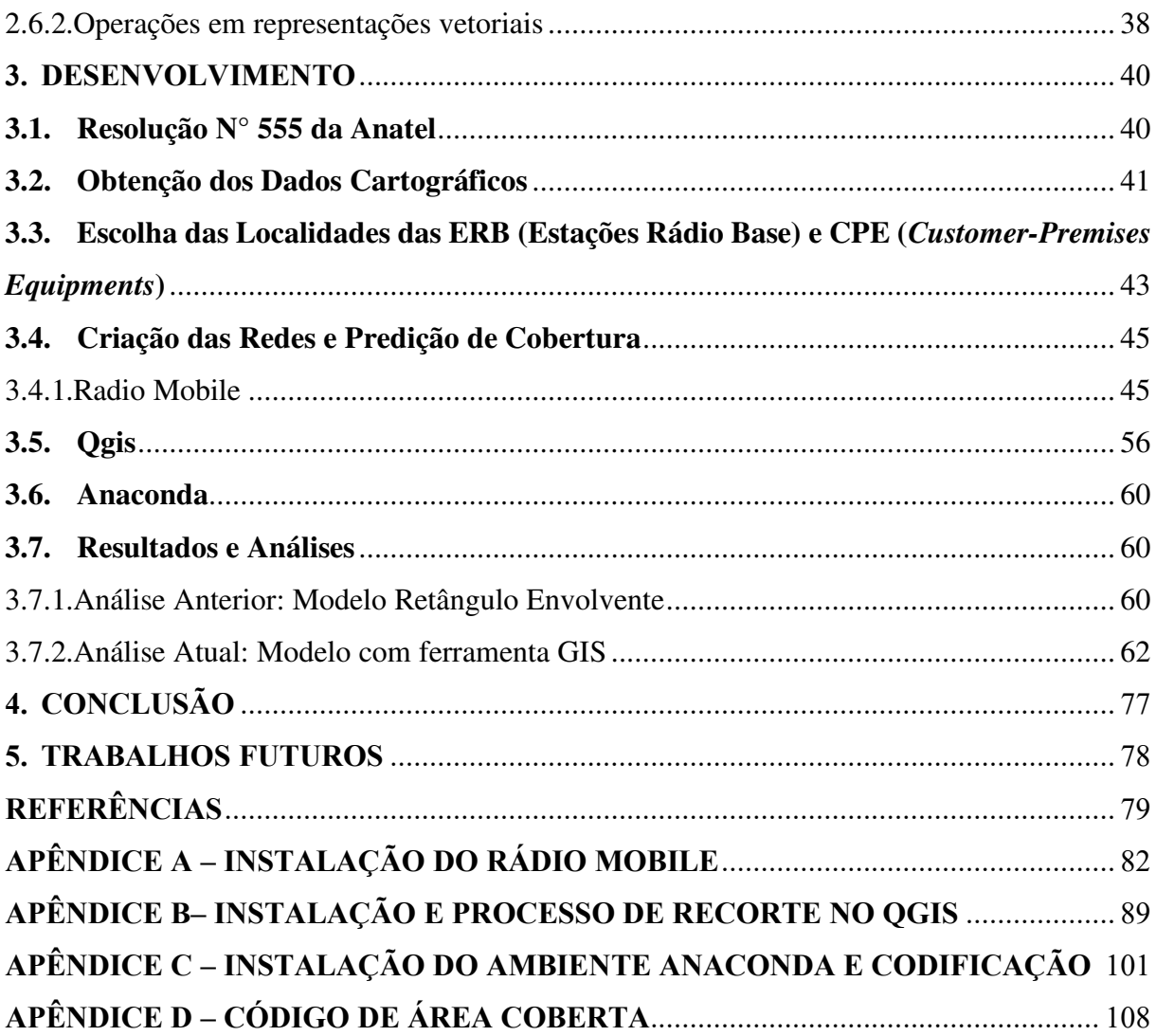

## <span id="page-16-0"></span>**1. INTRODUÇÃO**

Segundo estimativas da ONU (Organização das Nações Unidas), cerca de 442 metrópoles apresentam uma quantidade de habitantes superiores a 1 milhão de habitantes, correspondendo a mais da metade da população mundial vivendo nas metrópoles, um contingente tão grandes de pessoas vivendo em uma área geográfica não tão espaçada, ocasionou o surgimentos e agravamento de vários problemas, sejam eles no trânsito, acesso a serviços, acesso a saúde**<sup>1</sup>** , para um problema existem várias soluções viáveis, e uma delas foi o uso da tecnologia, cidades que utilizam tecnologia para soluções dos seus problemas foram denominadas de Cidades Inteligentes.

Segundo [1] (p. 3):

[..] cidades inteligentes aplicam tecnologias de sistemas de auto-monitoramento e auto-resposta a problemas sociais complexos, incluindo escassez de recursos, infraestrutura inadequada e pobre, escassez de energia e instabilidade de preços, ambiente global e saúde humana.

Um exemplo bastante claro sobre o uso de tecnologia para solução de problemas de acesso a serviços em grandes centros urbanos é o uso de medidores inteligentes tanto de água, luz ou gás. Esses medidores possuem sensores que informam a sua central sobre eventuais problemas na prestação de tal serviço, os sensores presentes nos medidores podem utilizar a rádio propagação para se comunicar com a centrais, e como resultado, a qualidade da prestação de serviço aos usuários aumenta consideravelmente.

As centrais de medição operam por regiões e para a sua implantação as empresas que oferecem tais serviços fazem um estudo prévio e um levantamento da área a ser coberta, a fim de evitar falha de comunicações do medidor com a central. Para tal estudo as empresas fazem uso de softwares de predição de cobertura e conjunto com *softwares* GIS (*Geographic Information System*) para a geração do mapa de cobertura de todas as suas centrais em uma determinada área.

Geralmente as empresas utilizam softwares profissionais pagos como o CelPlan, porém existem *softwares* gratuitos como o *Radio Mobile*. Esse *software* possui uma interface bastante amigável, de simples uso e fácil entendimento, além de gerar dados bastantes confiáveis sobre radiopropagação como área de cobertura das antenas, perdas durante a

<sup>1</sup>TONON, Rafael. **Cidades Inteligentes**. Disponível em: <https://web.archive.org/web/20161220184122/http://revistagalileu.globo.com/Revista/Common/0,,ERT338454- 17773,00.html>. Acesso em: 27 de set. de 2019.

propagação da onda entre outros, porém não é capaz de realizar o cálculo de percentual de área coberta.

## <span id="page-17-0"></span>**1.1. Objetivos**

## 1.1.1. Objetivo Geral

O estudo feito neste documento tem por objetivos cobrir a lacuna que *Radio Mobile* possui em gerar a porcentagem de área coberta, com a ajuda do *software* QGIS que utiliza dados advindos do *Radio Mobile* para que no final uma análise mais precisa possa ser feita sobre a área coberta em uma determinada área geográfica, além de esclarecer todos os processos que são utilizados pelo *Radio Mobile* e QGIS.

## 1.1.2. Objetivos Específicos

- Elucidar todos os conceitos empregados durante a propagação de radiofrequência;
- Gerar a predição de cobertura com o Radio Mobile utilizando topologia pontomultiponto;
- Calcular de forma correta e coesa a área de cobertura de um conjunto de ERBs (Estações Radio Base);
- Excluir da área de cobertura localidades que estejam fora do perímetro da área a ser coberta;
- Ser de fácil entendimento para radioamadores ou pessoas que desconhecem a área de telecomunicações.

## <span id="page-17-1"></span>**1.2. Metodologia**

A primeira parte do desenvolvimento do estudo visa analisar as características morfológicas e topográfica da área a ser coberta. Com base nisso será definido um conjunto de localizações propícias para instalação das ERBs. Em seguida, será gerado um mapa de predição de cobertura para uma determinada área geográfica no *Radio Mobile* com uma determinada faixa de frequência de rádio, e como produto da geração dessa área de cobertura tem-se arquivo raster com padrão ".csv" contendo toda a área coberta pelas ERBs. Tal geração de cobertura seguirá alguns parâmetros descritos na etapa de desenvolvimento. Após a geração da cobertura se utilizará o software QGIS para exclusão de toda a área coberta que não pertence a área desejada, salvando essas localidades em um mesmo formato de arquivo que será utilizado para cálculo da área coberta, por fim será feita análise do percentual de cobertura da ERBs.

#### <span id="page-18-0"></span>**1.3. Estrutura do documento**

O documento está estruturado na seguinte forma: no capítulo 2 é realizada uma revisão bibliográfica sobre os conceitos de sistemas de coordenadas, radiopropagação e geoprocessamento para situar o leitor sobre os processos e métodos que os *softwares* utilizam.

No capítulo 3 é feita a predição de cobertura utilizando o *Radio Mobile*, porém antes disso é realizado um levantamento de informações pertinentes a área geográfica a ser coberta. É nesse capítulo que se realiza o cálculo de área coberta e uma posterior análise mais precisa sobre a área coberta.

O capítulo 4 apresenta as conclusões e considerações finais acerca do estudo realizado bem como se esse conseguiu ou não atingir os objetivos estipulados.

No capítulo 5 contém sugestões para trabalhos futuros.

## <span id="page-19-0"></span>**2. FUNDAMENTAÇÃO TEÓRICA**

#### <span id="page-19-1"></span>**2.1. Propagação**

A propagação de ondas de rádio estuda o comportamento das ondas, quando estas se propagam de um sistema transmissor para um sistema receptor através da atmosfera terrestre. A propagação pode ser afetada por características morfológicas da terra, como desníveis ou aclives muito acentuados, a cobertura do solo também influencia na propagação das ondas. Locais que tem uma grande quantidade de cobertura vegetal ou que possuem edificações são responsáveis por causar perturbações nas ondas propagadas [2].

Um correto estudo sobre a propagação das ondas de rádio possibilita um melhor entendimento sobre as perdas ocorridas no processo de transmissão, possibilitando a criação de métodos e ferramentas que auxiliam na recuperação e correção do sinal recebido [3].

#### <span id="page-19-2"></span>2.1.1. Propagação em espaço livre

Segundo [4] (p.72 e 73) "o modelo de propagação no espaço livre é usado para prever a intensidade do sinal recebido quando transmissor e receptor possuem um caminho de visão limpo, desobstruído, entre eles". Os sistemas satélite e rádio que operam em visada direta, não existindo obstrução no percurso da propagação no espaço livre [4].

De acordo com [5] (p.41) pode-se atribuir o seguinte conceito para propagação em espaço livre "é aquela realizada no vácuo ou em atmosfera ideal na ausência de qualquer fonte de perturbação ou interferência para a livre recepção do sinal", logo a única perda presente no sistema é a atenuação do sinal devido a diferença de espaço entre o transmissor e receptor.

O modelo de espaço livre estima o decrescimento da potência transmitida durante o percurso até a chegada ao receptor com base na distância *d* que separa o transmissor do receptor, tal decrescimento pode ser calculado a partir da equação do espaço livre conhecida como *equação de Friss*, conforme observada na Equação 1 [4],

$$
P_r = \frac{P_t G_t G_r \lambda^2}{(4\pi)^2 d^2 L} \quad (1).
$$

Onde:

 $P_t$ : Potência transmitida[W];

 $G_t$ : Ganho da antena transmissora;

 $G_r$ : Ganho da antena receptora;

: Distância de separação entre o transmissor e o receptor em metros;

: Fator de perda do sistema não relacionado a propagação;

∶ Comprimento de onda utilizada em metros.

Podendo ser simplificada para seguinte equação, em decibel [3]:

$$
P_r(dB) = P_t(dB) + G_{r(dB)} + G_t(dB) - Ap(dB)
$$
 (2).

Segundo [5] (p.42) "a atenuação no meio propagante em espaço livre é dada por"  $A_p(dB) = A_0(dB) = 20 \log(d) + 20 \log(f) + 92.4$  (3).

Onde:

: Distância entres as antenas em km;

݂: Frequência da portadora em GHz.

A EIRP (*Effective Isotropic Radiated Power*) definida na Equação 4 representa a máxima potência radiada a disposição em um sistema transmissor na direção de maior ganho da antena, em relação a um comparador isotrópico [3].

$$
EIRP(dBm) = P_t + G_t - P_{cct} (4).
$$

Onde:

 $P_{cct}$  = Perda de cabos e conectores no sistema transmissor em dB.

A propagação das ondas em meio terrestre (não utilizam satélites) pertence a dois grupos principais de enlace, o com visibilidade direta e a difração. Enlaces diretos são usados em faixas mais altas como SHF (*Super High Frequency*) e EHF (*Extremely High Frequency*) e o difratado é comumente utilizado em faixas mais baixas como VHF (*Very High Frequency*) e UHF (*Ultra High Frequency*) [5].

#### <span id="page-20-0"></span>2.1.2. Mecanismos de Propagação

"Reflexão, difração e dispersão são os três mecanismos básicos de propagação que influenciam a propagação em um sistema de comunicação móvel" ([4], p. 76). Os parâmetros mais importantes previstos por modelos de propagação em larga escala são a potência recebida e perdas de caminho embasados nos mecanismos básicos de propagação [4].

## <span id="page-20-1"></span>2.1.3. Reflexão

A onda de rádio se propaga em um determinado meio, ao se chocar com outro meio que possua propriedades dielétricas diferentes ocorre a reflexão parcial da onda bem como a sua transmissão parcial. Se a incidência for em um dielétrico perfeito uma fração da energia da onda é transmitida para o segundo meio e outra fração da energia da onda é refletida para o primeiro meio. Caso a incidência ocorra em um condutor perfeito, então toda a energia da onda é refletida de volta ao primeiro meio sem nenhuma perda [4].

O coeficiente de reflexão de um meio é determinado através das propriedades do material dependendo da polarização da onda, ângulo de incidência e frequência da onda propagante [4].

A superfície terrestre desempenha um papel fundamental em sistemas de propagação terrestre, sistemas em que a propagação da onda de rádio não utiliza reflexão ionosférica. Esses sistemas são constituídos por algumas dezenas de quilômetros podendo desconsiderar-se os efeitos da curvatura da terra além de utilizar-se do modelo plano-terra. A Figura 1 representa tal modelo [3].

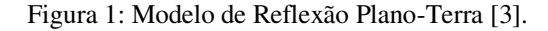

<span id="page-21-0"></span>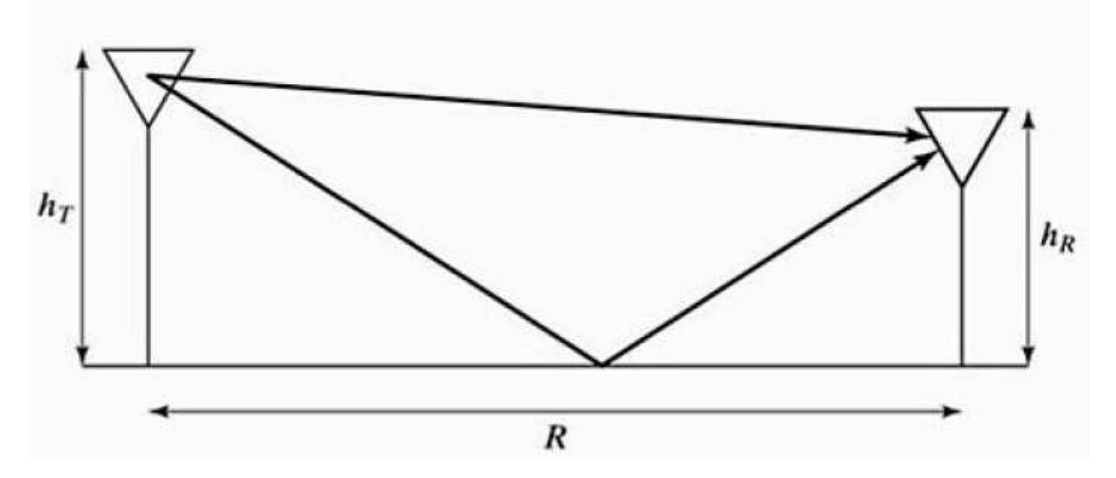

Esse modelo consiste em uma antena transmissora fixa com altura  $h<sub>T</sub>$  que transmite para uma antena receptora fixa, com altura  $h_R$ , em relação ao solo. Durante a propagação ocorrem duas situações distintas, uma é a propagação direta da frente de onda até o receptor e a outra é a propagação da frente de onda refletida pela superfície da terra [3].

A diferença de caminho entre a propagação direta e a refletida é resultante da diferença da extensão dos percursos. A Equação 5 representa a extensão do percurso da frente de onda direta e a Equação 6 representa a extensão do percurso de onda refletido [3].

$$
R_d = \sqrt{R^2 + (h_T - h_R)^2}
$$
 (5)  

$$
R_r = \sqrt{R^2 + (h_T + h_R)^2}
$$
 (6)

Onde:

 $R_d$  = Extensão do percurso do raio direto;

 $R_r$  = Extensão do percurso do raio refletido;

 $R =$  Extensão entre as duas antenas;

 $h_T$  = Altura da antena transmissora;

 $h_R$  = Altura da antena receptora.

A partir das Equações 5 e 6 pode-se facilmente chegar à Equação 7, que caracteriza a diferença entre percurso de frente de onda refletida e percurso de frente de onda direta [3].

$$
\Delta R = R_r - R_d \ (7)
$$

A potência de sinal recebida na antena receptora pode ser calculada a partir da equação 8 [3].

$$
P_R = P_T G_T G_R (\frac{h_T h_R}{R^2})^2
$$
 (8)

Onde:

 $P_R$  = Potência de Recepção;

 $P_T$  = Potência de Recepção;

 $G_T$  = Ganho de transmissão;

 $G_R$  = Ganho de recepção;

 $R =$  Extensão entre as duas antenas;

 $h<sub>T</sub>$  = Altura da antena transmissora;

 $h_R$  = Altura da antena receptora.

#### <span id="page-22-0"></span>2.1.4. Difração

O processo de difração é geralmente caracterizado pelo princípio de Huygens, descrevendo o comportamento de como as ondas conseguem transpor os obstáculos em seu caminho. Segundo [3] (pag. 44):

> Todos os pontos em uma frente de onda podem ser considerados como fontes pontuais para a produção de ondas eletromagnéticas elementares. Contudo, cada fonte pontual não irradia igualmente em todas as direções, mas favorece a direção da frente de onda.

Podemos completar a definição anterior com o exposto de [4] (p.83):

A difração permite que sinais de rádio se propaguem ao redor de superfícies curva da terra, além do horizonte, e por trás de obstruções. Embora a força do campo recebido diminua rapidamente enquanto o receptor se move mais profundamente em direção a região obstruída(sombra), o campo de difração ainda existe e normalmente tem força suficiente para produzir um sinal útil.

Observa-se que mesmo não existindo realmente um enlace de visada direto, as ondas ainda conseguem se propagar até seu destino. [5] (p. 50) definiu a difração como "o fenômeno físico que explica a recepção do sinal sem visibilidade direta".

Os principais tipos de difração ocasionados em um enlace real são difração por obstáculo isolado e por vários obstáculos [4].

## <span id="page-23-1"></span>2.1.4.1 Zonas de Fresnel

Segundo [3] (p.46) "o parâmetro de difração de Fresnel-Kirchhoff é uma quantidade adimensional que caracteriza a diferença de fase entre dois percursos de propagação". "[...] A diferença de fase entre um caminho direto de linha de visão e um caminho difratado é uma função da altura e da posição da obstrução, além do local do transmissor e do receptor" ( $[4]$ , p. 83).

Para existir comunicação em visibilidade direta, são considerados dois fatores básicos, precisa existir uma visada direta entre os sistemas transmissor e receptor bem como uma região em torno da linha de visada desobstruída, essas regiões são as zonas de Fresnel, representadas por elipsoides. O primeiro elipsoide conhecido como primeira zona de Fresnel é o que carrega mais energia e por esse motivo precisa estar pelo menos 60% desobstruído. Para saber se algum obstáculo pode causar obstrução da primeira zona de Fresnel basta utilizar a Equação 9 [5].

$$
0.6R_1 = 0.6 \sqrt{\frac{300.d_1.d_2}{f.d}} \tag{9}
$$

Onde:

 $d_1$  = Distância do transmissor até o ponto de obstrução em km;

 $d_2$  = Distância do receptor até o ponto de obstrução em km;

 $d =$  Distância total do enlace em km;

 $f$ = Frequência de operação em MHz;

<span id="page-23-0"></span> $R_1$ = Raio do elipsoide da primeira zona de Fresnel em metros.

A Figura 2 representa a geometria da Zona de Fresnel.

Figura 2: Zonas de Fresnel [5].

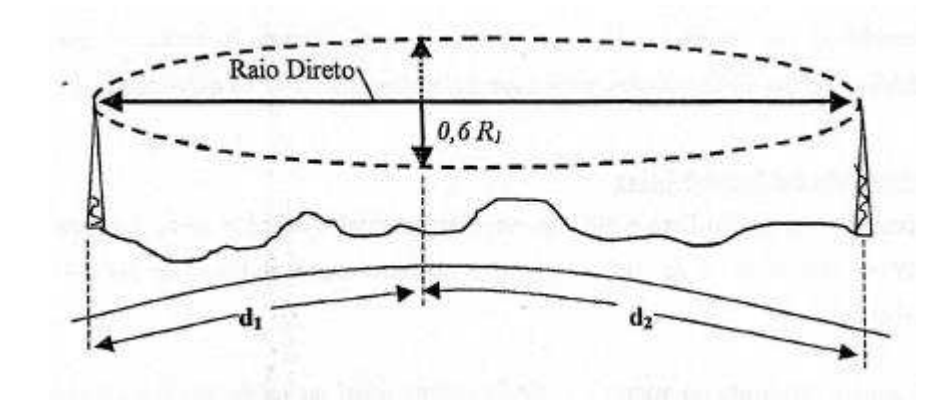

#### <span id="page-24-1"></span>2.1.4.2 Difração por Obstáculo Isolado

A difração por obstáculo isolado ou gume de faca ocorre quando um único objeto causa o sombreamento de uma área, um exemplo desse objeto pode é a montanha. Esse é o modelo de difração mais simples dentre todos e a perda por difração pode ser projetada utilizando a resolução de Fresnel [4].

A atenuação por difração pode ser calculada a partir da Equação 10 [5]:

$$
J(v) = 6.9 + 20 \log \left[ \sqrt{(v - 0.1)^2 + 1} + (v - 0.1) \right]; v > -0.7 \text{ (10)}
$$

$$
v = \sqrt{2} \frac{H}{R_1} (11)
$$

Onde:

 $R_1$ : Raio da primeira zona de Fresnel no gume de faca

<span id="page-24-0"></span> $H =$ Grau de obstrução do sinal.

A Figura 3 apresenta a difração por gume de faca.

Figura 3: Difração por obstáculo simples [6].

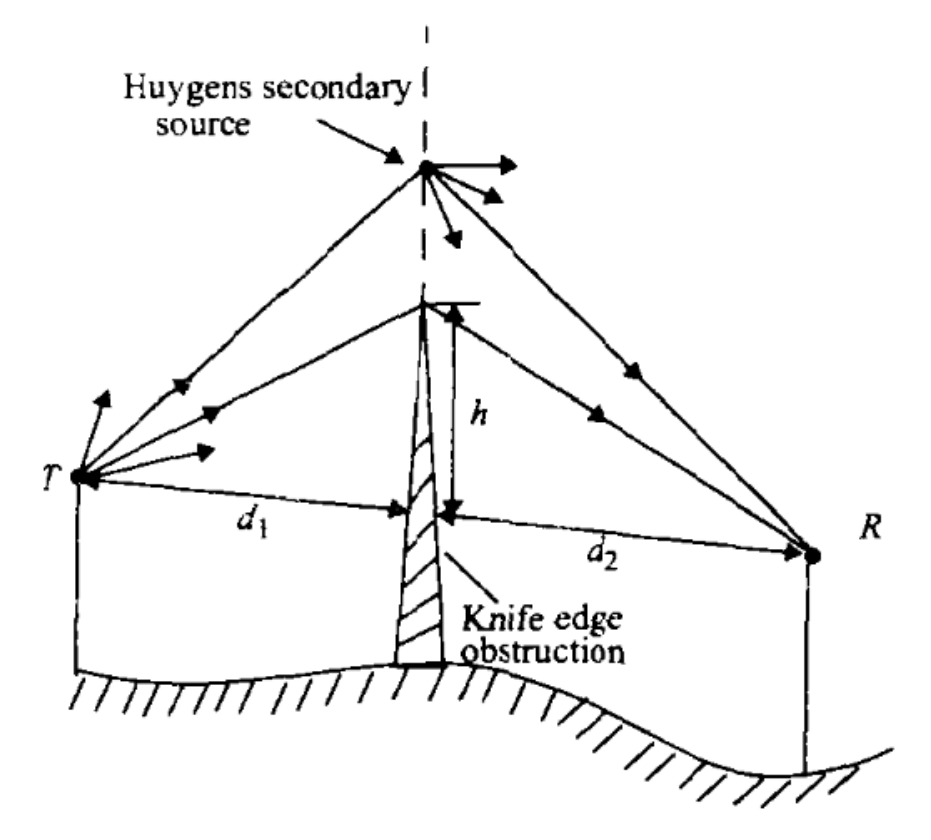

#### <span id="page-24-2"></span>2.1.4.3 Difração por Múltiplos Obstáculos

Em ambientes montanhosos ou em grandes metrópoles que geralmente comportam construções altas, essa é a principal difração responsável por causar interferência nos sinais enviados, "Bullington sugeriu que a série de obstáculos seja substituída por um único obstáculo

equivalente, de modo que a perda do caminho possa ser obtida usando o modelo de difração de gume de faca." ([4], p. 88). A Figura 4 apresenta os múltiplos gumes de faca.

<span id="page-25-0"></span>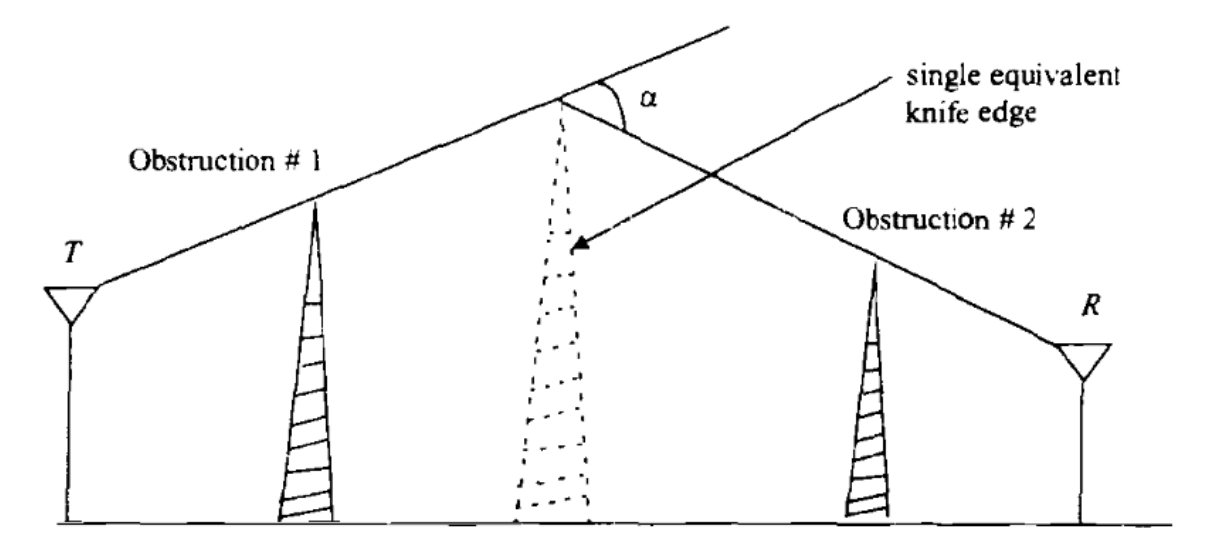

Figura 4: Difração por múltiplos obstáculos [6].

<span id="page-25-1"></span>2.1.4.4 Fator k de Compensação de Curvatura de Terra

Descoberto no final da década de 30 pelos britânicos e posteriormente pela agência AT&T (*American Telephone and Telegraph*), que a onda de rádio acompanha a curvatura de terra, quanto maior a frequência, menor será a curvatura, por isso sistemas do tipo VHF (30 a 300 MHz) e UHF (300 MHz a 3 GHz ) possuem uma cobertura de área melhor que os sistemas SHF (3 a 30 GHz) e EHF (30 a 300 GHz) [2].

O fator K nos fornece uma escala que nos ajuda a verificar a curvatura da terra no radio enlace. Associa-se uma comunicação com visada direta de modo errôneo, em muitos casos a transmissão não contém uma linha de visada clara por conta de tal fator de curvatura, mas isso não é necessariamente um problema, porém existe um limiar máximo de tal alcance de visada [5].

Esse alcance é limitado por um coeficiente de refratividade G, de acordo com a Equação 12 [5].

$$
k = \frac{157}{157 + G} (12)
$$

Para valores padrão de atmosfera (onde pressão, temperatura e vapor de água diminuem com aumento de altitude), com G sendo -39 N/Km esse resultado é o seguinte [11]:

$$
k_{\text{medio}} = \frac{4}{3} = 1,3333 \quad (13)
$$

#### <span id="page-26-0"></span>2.1.5. Dispersão

Um sinal recebido no ambiente de rádio móvel é geralmente mais forte do que o previsto nos modelos de reflexão e difração. Isso ocorre devido a onda se chocar com a superfície e se dispersar em todas as direções, ocasionando assim um fenômeno denominado dispersão. Ambiente urbanos apresentam uma elevada quantidade de árvores e postes, a incidência da onda nesses objetos ocorre a dispersão, e em alguns casos as ondas espalhadas tendem a se combinar perto do receptor ocasionando um aumento de energia da onda propagada [4].

Superfícies planas que possuem dimensão muito maior do que um comprimento de onda, podem ser descritas e modeladas como superfícies refletoras. Todavia, superfícies como essas podem ser ásperas demais, ocasionando a indução de diferentes efeitos de propagação da reflexão especular. Tal aspereza normalmente é testada usando o critério de *Rayleigh*. Esse critério define uma altura crítica de projeção da superfície em relação a um certo ângulo de incidência [4].

Então, uma superfície pode ser considerada da seguinte maneira [4]:

a) Se a diferença h entre sua protuberância mínima e máxima for menor do que o critério estabelecido por *Rayleigh*;

b) Se a diferença h entre sua protuberância mínima e máxima for maior do que o critério.

#### <span id="page-26-1"></span>2.1.5.1 Modelo De Seção Cruzada De Radar

O local físico onde um objeto está localizado nos agrega e dispõe muito em termos de conhecimento da intensidade do sinal dispersado. Tem-se que a RCS (*Radar Cross Section*) de um objeto disperso é definida pela razão da densidade da potência do sinal disperso na direção do receptor pela densidade de potência da onda de rádio incidente no objeto disperso, com sua unidade dada  $m^2$ . A teoria geométrica da difração e da ótica física dispõem princípios que auxiliam no cálculo da intensidade do campo dispersado [4].

Os modelos baseados na equação de radar biestático são largamente usados em sistemas de rádio móvel, pois muitas das vezes são usados para calcular a potência recebida devido à dispersão com o campo distante. Isso porque essa equação descreve a propagação de uma onda que trafega no espaço livre que se choca com o objeto dispersor distante, sendo após isso radiada em direção do receptor. A equação do radar biestático é apresentada na Equação 14 [4]:

$$
P_R = P_T + G_T + 20\log(\lambda) + RCS - 30\log(4\pi) - 20\log d_T - 20\log d_R \tag{14}
$$

Onde:

 $P_R$  = Potência de Recepção em dBm;

 $P_T$  = Potência de Transmissão em dBm;

 $G_T$  = Ganho da antena do Transmissor em dBi;

 $RCS = em dB m^2;$ 

 $d<sub>T</sub>$  = Distância do objeto disperso até o transmissor;

 $d_R$ = Distância do objeto disperso até o receptor;

#### <span id="page-27-0"></span>**2.2. Modelo de Propagação Exterior**

<span id="page-27-1"></span>2.2.1. Modelo de Propagação *Longley-Rice*

Segundo [7] (p.7)

 A propagação de rádio em um ambiente terrestre é um fenômeno enigmático cujas propriedades são difíceis de prever. Isto é particularmente verdade em VHF, UHF, e SHF, onde a confusão de colinas, árvores e casas e a atmosfera em constante mudança proporcionam obstáculos de dispersão com tamanhos da mesma ordem de magnitude que o comprimento de onda.

Normalmente não se conhecem as características exatas do meio e do canal de propagação, portanto não se sabe exatamente como a onda irá se comportar durante todo o percurso desde a sua transmissão até a recepção. Para tentar caracterizar o comportamento da onda durante sua propagação, utiliza-se modelos de rádio propagação [7].

Um dos modelos mais usados quando o sistema de rádio propagação não possui visada direta é o ITM (*Irregular Terrain Model*) popularmente conhecido como modelo *Longley-Rice*, projetado para operar entre frequências de 20 MHz a 20 GHz. O modelo foca na energia do sinal recebido, não possuindo foco em detalhes específicos da caracterização do canal. Em situações reais os níveis de recepção de um sinal se comportam de maneira aleatória, devido as mudanças de condições atmosféricas e mudanças do relevo. Para tentar estimar o nível de recepção, o modelo Longley-Rice utiliza as equações de *Maxwell* para aproximação dos aspectos físicos da realidade fornecendo níveis de potência do sinal no receptor, bem como os desvios de sinais previsto durante a transmissão estatística por ser baseado em equações matemáticas. Este modelo é considerado um modelo estatístico [7].

Segundo [4] (p.95):

O método de Longley-Rice opera em dois modos. Quando um perfil detalhado de caminho do terreno está disponível, os parâmetros específicos do caminho podem ser facilmente determinados e a previsão é chamada previsão modo ponto-a-ponto. Por outro lado, se o perfil de caminho do terreno são estiver disponível, o método de Longley-Rice oferece técnicas para estimar os parâmetros específicos, e essa previsão é chamada previsão de modo de área.

O modelo *Longley-Rice* é amplamente utilizado por programas de computador para estimativa de perda média da transmissão, tal perda é resultante da propagação em espaço livre para terrenos irregulares [4]. Um dos programas existentes que implementam tal modelo é o *Radio Mobile*. Para o cálculo das perdas de transmissão o programa utiliza alguns parâmetros descritos por [4] (p. 95):

> Para determinado caminho de transmissão, o programa toma como sua entrada a frequência de transmissão, a extensão do caminho, a polarização, altura das antenas, refratividade da superfície, raio efetivo da terra, condutividade e constante dielétrica do solo, e clima.

Desde a sua concepção até o presente momento, o modelo Longley-Rice passou por diversas atualizações e alterações, uma das alterações mais importantes diz respeito a propagação de rádio em ambiente urbanos, ocorrendo a introdução de perdas adicionais (*additional loss*) ocasionado por ruídos urbanos próximo a antena receptora, tais perdas foram denominadas de fator urbano [4].

As Tabelas 1 a 4 contêm os parâmetros que os softwares que implementam o modelo Longley-Rice utilizam em seus cálculos.

Tabela 1: Parâmetros de entrada da modelo previsão de área [7].

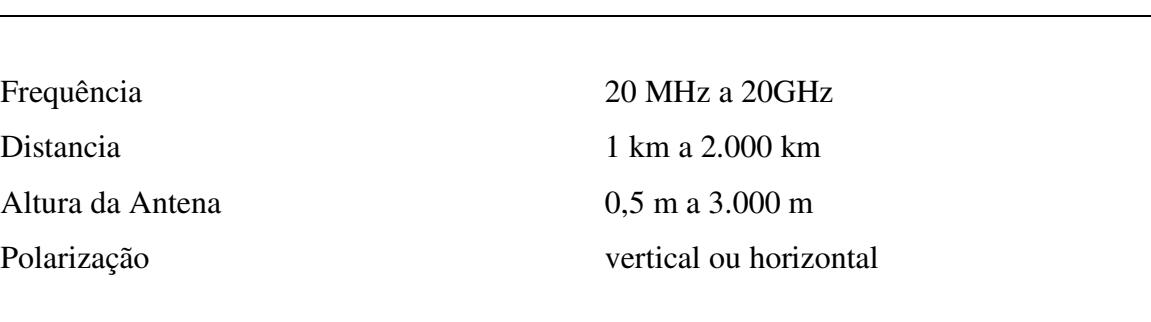

## **Parâmetros Ambientais**

<span id="page-28-0"></span>**Parâmetros do Sistema**

Parâmetro de irregularidade do terreno, ~h Constante de aterramento elétricas Refração da superfície 250 a 400 N-unidades Clima 7 tipos diferentes de clima

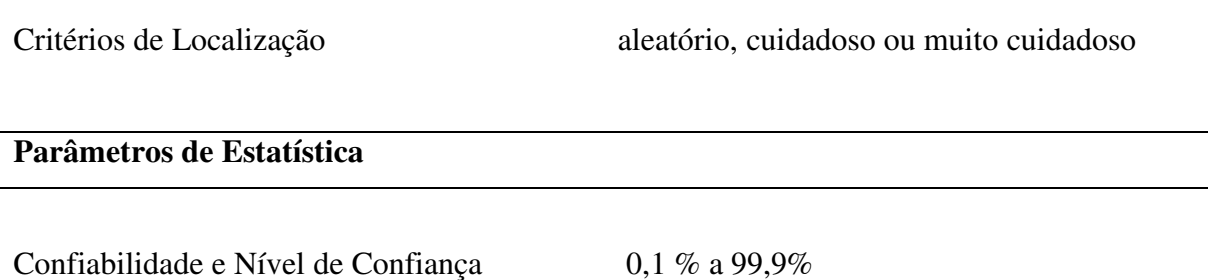

Os parâmetros ambientais utilizados para descrever as irregularidades do terreno representado por ∆ℎ são definidos na tabela 2 [13].

<span id="page-29-0"></span>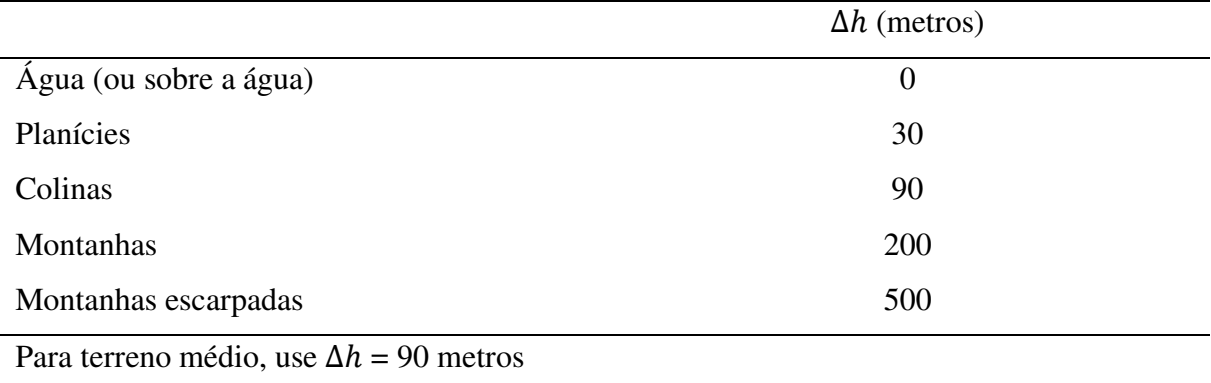

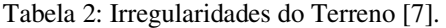

A permissividade constante do solo e a sua condutividade são representados na

Tabela 3.

<span id="page-29-1"></span>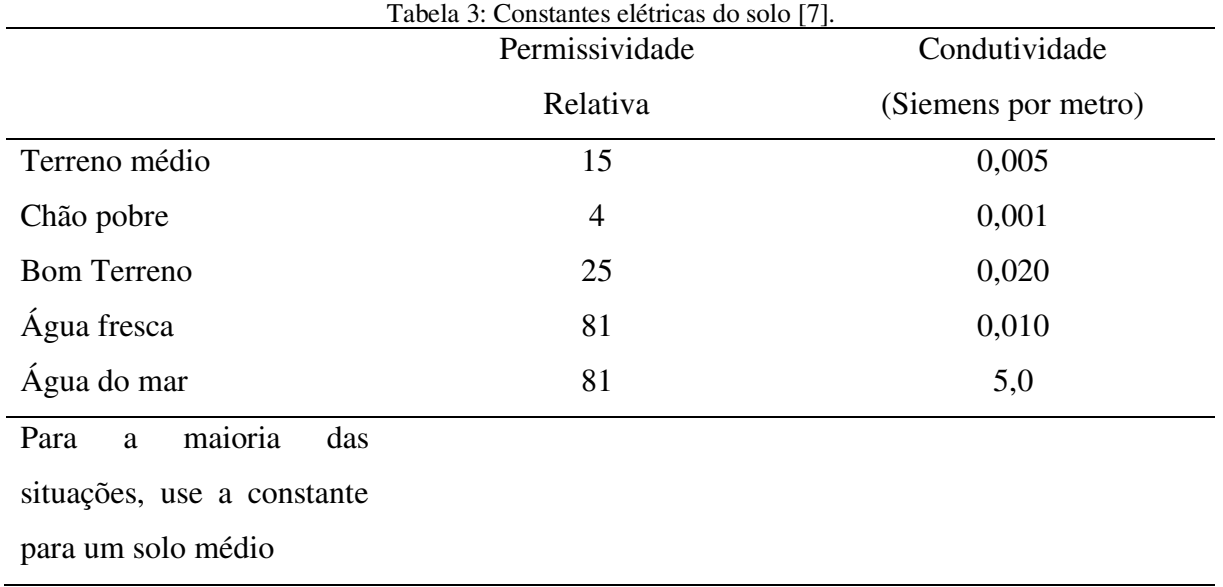

Os valores de refratividade próximo ao solo representado por uma unidade de N partes por milhão aditivamente com o clima são utilizados para estimar a atmosfera e sua variação no decorrer do tempo, os valores de refratividade do solo por clima são mostrados na tabela 4 [13].

<span id="page-30-0"></span>

|                                              | N-unidades |
|----------------------------------------------|------------|
| Equatorial (Congo)                           | 360        |
| Subtropical Continental (Sudão)              | 320        |
| Subtropical Marítimo (Costa Leste da África) | 370        |
| Deserto (Saara)                              | 280        |
| Continental Temperado                        | 301        |
| Temperado Marítimo (Reino Unido e costas     | 320        |
| continentais oestes)                         |            |
| Temperatura marítima, sobre o mar            | 350        |
| Para valores de atmosfera média, use o clima |            |
| continental com $N = 301$ N-unidades         |            |

Tabela 4: Refratividade da superfície para cada tipo de clima [7].

#### <span id="page-30-1"></span>**2.3. Sistemas de Coordenadas**

O sistema de coordenadas geográficas é um sistema mundial amplamente utilizado para localização de pontos sobre a superfície do globo, isto é, qualquer ponto presente na superfície terrestre pode ser encontrado utilizando uma combinação de coordenadas, latitudinais e longitudinais [8].

Para tal localização de coordenadas utiliza-se os conceitos de meridianos e paralelos, que são um conjunto de linhas imaginárias que seccionam o globo em fusos. Os meridianos atravessam de um polo a outro do globo, polo Norte ao polo Sul. Seu marco 0° é localizado no observatório de *Greenwich* situado na Inglaterra, recebendo o nome de meridiano de *Greenwich*. Por ser um semicírculo máximo sua variação de graus é de +180° para leste e - 180° para o oeste [9].

Os paralelos são um círculo máximo e seu marco de 0° é denominado linha do Equador. Iniciando da linha do Equador em direção ao polo Norte, ocorre uma variação de +90°, e da linha do Equador para o polo Sul ocorre uma variação de -90°. Esses círculos diminuem progressivamente à medida que vão se aproximando dos polos [9]. Os meridianos e paralelos estão representados na Figura 5.

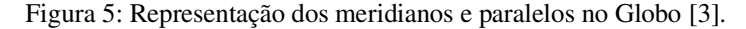

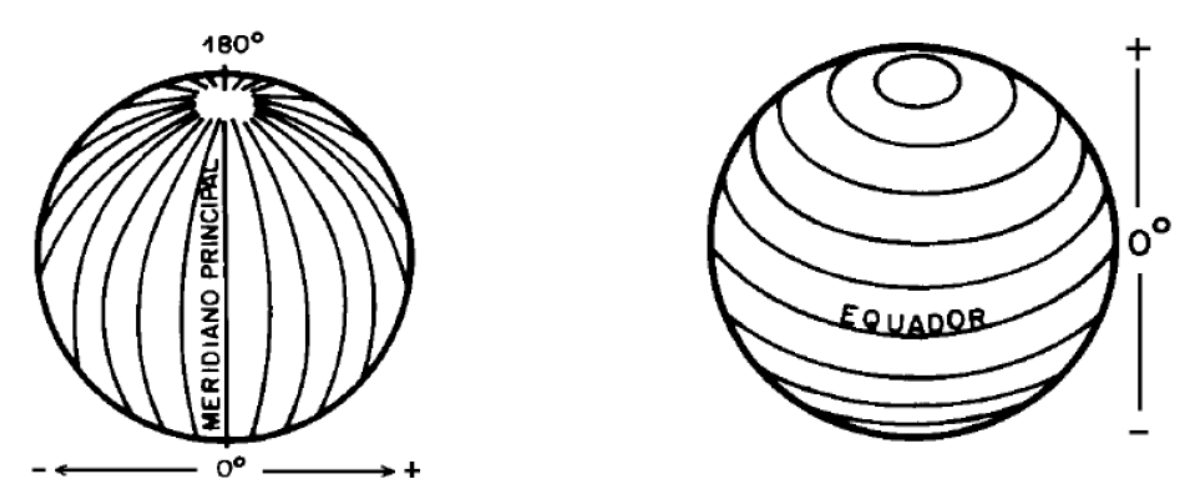

A junção dos meridianos e paralelos formam um conjunto de linhas imaginárias que são utilizadas para a construção de coordenadas geográficas. O globo possui um formato não geometricamente regular, isto é, não é uma esfera perfeita. Foram formuladas aproximações matemáticas para representação dos meridianos e paralelos e essas representações são comumente usadas nos modelos de referência de coordenadas como o Latitude e Longitude e o UTM (*Universal Transversal Mercator*) [8].

## <span id="page-31-0"></span>2.3.1. Sistema de Coordenadas Geodésico

Para que seja representado, projetado uma determinada superfície no plano, em primeira instância deve-se adotar uma superfície que sirva de referência, a fim de assegurar uma concordância das coordenadas na superfície esférica da Terra. Tal superfície representativa e aproximada recebe a denominação de elipsoide e suas coordenadas são denominadas de latitude e longitude geodésicas**<sup>2</sup>** . Pode-se destacar, então, que um SGR (Sistema Geodésico de Referência), do ponto de vista prático, permite que se faça a localização espacial de qualquer feição sobre a superfície terrestre [10].

#### <span id="page-31-1"></span>2.3.1.1 Latitude e Longitude Geodésicas

A latitude é estabelecida através do ângulo formado entre a linha do equador e o paralelo em que a coordenada está localizada, e como já dito anteriormente, possui uma

<sup>2</sup> IBGE. Instituto Brasileiro de Geografia e Estatística. **Sistemas de Referência**. Disponível em: < http://geoftp.ibge.gov.br/informacoes\_sobre\_posicionamento\_geodesico/sirgas/sisref\_2.pdf >. Acesso em: 20 de set. de 2019.

variação de 0 a +90° graus para o polo Norte e 0 a -90° para o polo Sul. A longitude corresponde ao ângulo formado entre o meridiano de *Greenwich* e o meridiano em que a coordenada está localizada, variando de 0 a +180 graus na direção leste e 0 a -180° na direção oeste [9].

"As referidas direções (latitude e longitude) são normalmente expressas no sistema sexagesimal e, portanto, apresentadas em graus, minutos e segundos de arco; podendo ainda ser apresentadas em graus decimais." ([8], p.27). A representação do sistema de coordenadas Latitude e Longitude são apresentadas na Figura 6.

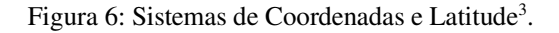

<span id="page-32-0"></span>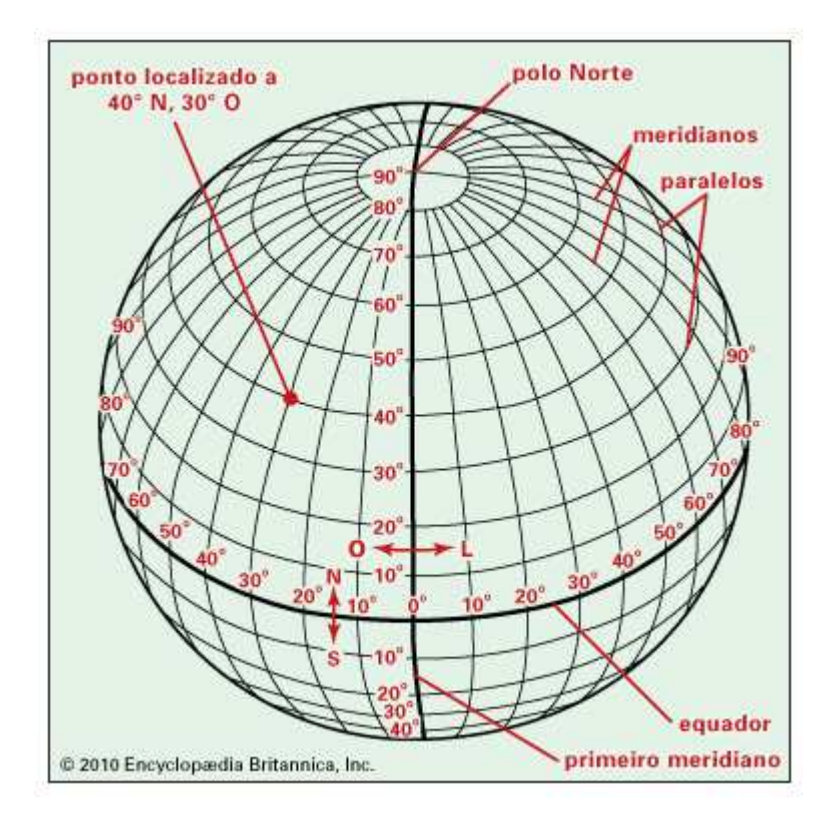

## <span id="page-32-1"></span>2.3.2. Sistemas de Coordenadas Cartesiano

Um sistema é dito de coordenadas cartesianas quando é representado no espaço *3D* por um conjunto de três retas *(x, y* e *z)*, denominados de eixos coordenados, perpendiculares mutuamente. Tal sistema está devidamente associado à um Sistema de Referência Geodésico, descrito anteriormente e está baseado nas seguintes premissas**<sup>2</sup>** :

 $2$ Ibid., p. 32.

<sup>3</sup>BRITANNICA ESCOLA. **Latitude e Longitude**. Disponível em: <https://escola.britannica.com.br/artigo/latitude-e-longitude/481706>. Acesso em: 5 de set. de 2019.

- a) O eixo *X* coincidente ao plano equatorial, positivo na direção de longitude 0°;
- b) O eixo *Y* coincidente ao plano equatorial, positivo na direção de longitude 90°;
- c) O eixo *Z* é paralelo ao eixo de rotação da Terra e positivo na direção norte;
- d) Origem: Está localizada no centro de massas da Terra (geocêntrico), as coordenadas são denominadas de geocêntricas, usualmente utilizadas no posicionamento à satélites**<sup>2</sup>** .
- 2.3.3. Projeções Cartográficas

Os mapas correspondem a aproximações da superfície terrestre, visto que, é irreal transformar uma superfície curva e uma plana sem a presença de deformações. A elaboração do mapa deve ocorrer de tal modo em que haja uma relação entre os pontos sobre a superfície da Terra e seus semelhantes no mapa. Para assegura tal relação utiliza-se o sistema de projeção cartográfica, onde tal sistema pode ser definido pela equação a seguir [11]:

$$
x = f_1(\phi, \lambda) \quad \lambda = g_1(\phi, \lambda) \quad (15)
$$

$$
y = f_2(\phi, \lambda) \quad \phi = g_2(x, y)
$$

Existem várias maneiras de se realizar uma projeção cartográfica, visto que há uma gama de objetos que servem de base para caracterizar a superfície da Terra. As projeções são classificadas pelo tipo de superfície usada para a projeção e pelas características de deformações intrínsecas a elas. Tem-se como exemplo de projeções cartográficas a Projeção Plana, Cônica, Cilíndrica [11].

A projeção cilíndrica utiliza-se de um cilindro tangente ou secante a superfície terrestre como superfície utilizada para projeção, e logo após o cilindro é trabalhado em um plano, onde meridianos e paralelos são representados por retas perpendiculares entre si. Como exemplo tem-se o modelo *Mercator*, o qual é a um dos mais antiga e importante tipos de projeção usados, porém tem-se também o *Web Mercator* que é o caso do WGS84 [11].

## <span id="page-33-0"></span>**2.4. WGS84**

O sistema denominado WGS84 (*World Geodetic System 1984*) é a quarta versão de sistema de referência geodésico global estabelecido pelo DoD (*Department of Defense*) norteamericano. Esse sistema tem como principal objetivo de fornecer o posicionamento e navegação em qualquer parte do mundo, através de informações espaciais, sendo conhecido principalmente por ser um sistema de referência das efemérides<sup>4</sup> operacionais do sistema GPS<sup>2</sup>.

 $2$ Ibid., p. 32.

<sup>4</sup>Efemérides é a nomenclatura de um satélite que compõe a constelação de satélites do WGS84.

O sistema necessitou de diversos ajustes devido à época de sua criação. O sistema fornecia precisão métrica em função da limitação fornecida pela técnica observacional utilizada, o Doppler. Essas alterações corroboraram para que a rede terrestre de referência do WGS84 fosse originalmente estabelecida em 1987, contando somente com coordenadas de estações obtidas através de observações Doppler (posicionamento isolado) e efemérides precisas**<sup>2</sup>** .

Um primeiro refinamento foi obtido através de uma nova materialização do sistema, desta vez com 32 estações (10 estações DoD correspondentes à rede de referência WGS84 original (GPS) e mais 22 estações pertencentes à rede IGS)**<sup>2</sup>** .

#### <span id="page-34-0"></span>**2.5. Dados de Elevação e Cobertura**

### <span id="page-34-1"></span>2.5.1. SRTM

A missão SRTM (*Shuttle Radar Topography*) teve por objetivo a produção de um MDE (Modelo Digital de Elevação) dos continentes em escala global. Inicialmente os métodos convencionais de mapeamento topográfico produziam mapas com qualidades desiguais, ou seja, alguns com alta precisão e outros com baixa precisão. Alguns países possuíam seu próprio banco de dados de bases cartográficas, porém essas bases eram únicas a aqueles países com padrões e escalas particulares [12].

As agências NIMA (*National Imagery and Mapping Agency*) e a NASA (*National Aeronautics and Space Administration*) foram as responsáveis pelo controle e operação da missão que se iniciou com o lançamento do ônibus espacial *Space Shuttle Endeavor* em 11 de fevereiro de 2000, orbitou a uma altura de 233 Km, com inclinação de 57º, orbitando a Terra 159 vezes, em cerca de 10 dias. A coleta do MDE ocorreu entre as latitudes 60ºN e 56ºS, que correspondem a aproximadamente cerca de 80% da superfície terrestre. Os dados cartográficos obtidos deveriam ser amostrados em grade de 1-arcosegundo (um quadrado de 30 m por 30 m), com um erro de altura absoluta vertical menor que 16 m e um erro de altura vertical relativo de 10 m, com erro de geolocalização absoluta menor que 20 m circular e erro de geolocalização relativo menor que 15 m circular, com taxa de nível de confiança em 90% [12].

Inicialmente a amostragem de 1arco-segundo (correspondente a um quadrado de lado 30 m) se limitou apenas ao território norte-americano, enquanto nas demais localidades da Terra a amostragem foi de 3arco-segundo (correspondente a um quadrado de lado 90 m)**<sup>5</sup>** .

 $<sup>2</sup>$  Ibid., p. 32.</sup>

<sup>5</sup> NASA/JPL, National Aeronautics and Space Administration**. U.S Releases Enhanced Shuttle Land Elevation**  Data. Dísponível em: <https://www2.jpl.nasa.gov/srtm/> Acesso em: 15 de set. de 2019

Porém em 2014 o governo norte americano liberou novos dados com amostragem de 1 arco-segundo para territórios fora os Estados Unidos. A mudança do arco-segundo acarretada diretamente na resolução das medições originais**<sup>5</sup>** .

A coleta dos dados ocorreu utilizando dois radares com tecnologia SAR (*Synthetic Aperture Radar*), um situado no porão de carga do ônibus espacial e outro localizado em um braço extensor de 60 metros de comprimento, utilizando bandas SHF (*Super High Frequency*) C e X. Com um único radar é possível realizar a mensuração bidimensional de um determinado local, a partir das mudanças de frequência produzidas pelo efeito Doppler, sendo possível também saber seu alcance. A esses radares dá-se o nome de SAR e com eles são possíveis a criação de imagens bidimensionais [12].

Para a formação de imagens tridimensionais é necessário obter a diferença de alcance do radar entre duas imagens, para isso aplica-se o conceito da interferometria. O SAR interferométrico utiliza a diferença de fase de uma mesma imagem capturada por dois ou mais radares para medição da topografia, por operar na frequência SHF o comprimento de onda é em cm. Em terrenos ásperos, terras desencapadas, águas não paradas e vegetação foram contabilizadas como superfície terrestre [12].

Em ambientes com uma densa copa de vegetação, as ondas não tiveram energia suficiente para penetrar até o solo e a altura das copas foram contabilizadas como altura do solo. Em superfícies lisas como lagos e rios calmos a onda não foi espalhada, consequentemente não pode retornar aos sensores [12].

Os dados são distribuídos para a comunidade internacional em formato de raster através do departamento de pesquisa geológica dos Estados Unidos ou podem ser acessados em feição HGT, com uma resolução radiometria de 16 bits**<sup>6</sup>** . Na Figura 7 observa-se a diferença de resolução no SRTM, a esquerda tem-se resolução de 3 arco-segundo e a direita tem-se resolução de 1 arco-segundo. As duas resoluções podem ser utilizadas no Radio Mobile.

<sup>5</sup> Ibid., p. 35.

<sup>6</sup>EMBRAPA, Empresa Brasileira de Pesquisa Agropecuária. **SRTM- Shuttle Radar Topography Mission**. https://www.embrapa.br/satelites-de-monitoramento/missoes/srtm. Acesso em: 16 de set. de 2019.
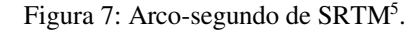

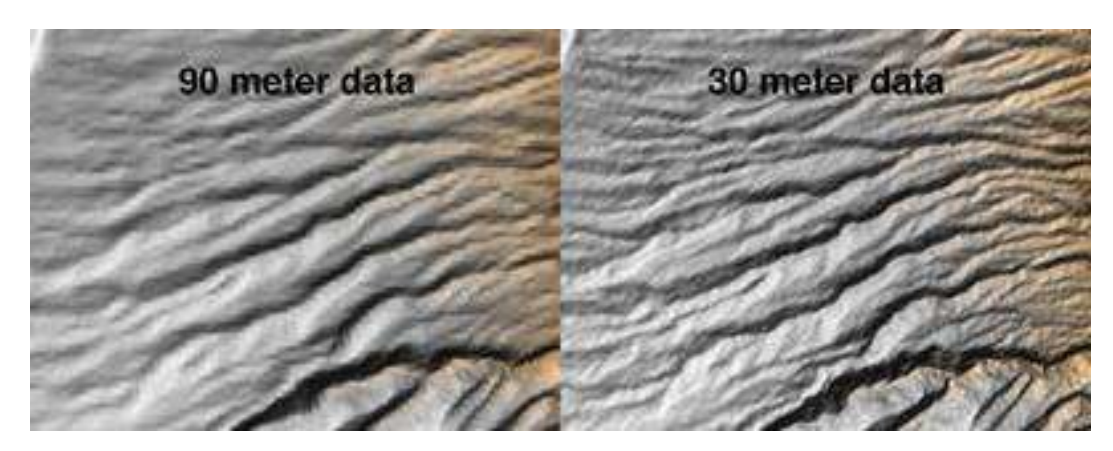

## 2.5.2. Land Cover

Segundo [13] (p. 3), "a cobertura do solo é a cobertura (bio) física observada na superfície da Terra". Porém existem interpretações do que poderia ser a cobertura do solo. Podemos adotar a definição de cobertura do solo como vegetação e aspectos originados da ação humana, com isso porções de terra sem tais características serão considerados a própria representação da Terra ao invés de indicar algum aspecto de cobertura [13].

Pode-se também adotar como cobertura do solo as faces dos rios, mares e lagos. Geralmente os dados advindos da cobertura do solo mapeiam o quanto uma de região é constituída por florestas, áreas úmidas, áreas urbanas, lavouras, faces impermeáveis e porções de terras e água, sendo incluído nesta última regiões com clima úmido ou até mesmo o mar aberto. Os dados de cobertura geralmente advêm de imagens de satélites, porém esses dados podem ser obtidos a partir da terra firme observando um conjunto de áreas**<sup>7</sup>** .

Usualmente tais dados são utilizados em *softwares* computacionais, como é o caso do *Radio Mobile*. Na estrutura interna do software o conjunto de *land cover* é denominado *Clutter* (desordem), utilizando o padrão *Plate Carree* (Coude) disponibilizado gratuitamente na universidade de Maryland [2].

O *Clutter* vem em formato raster, onde a partir de um determinado par de coordenadas X e Y pode-se encontrar o valor de Z. O Z representará a classe do Clutter, podendo ser expressa em vetores, isso é feito no MDE onde o vetor contém uma classe [2].

<sup>&</sup>lt;sup>5</sup>Ibid., p.35.

<sup>7</sup>NOAA, National Oceanic and Atmospheric Administration. **What is the difference between land cover and**  land use?. Disponível em: [<https://oceanservice.noaa.gov/facts/lclu.html>](https://oceanservice.noaa.gov/facts/lclu.html). Acesso em: 22 de set. de 2019.

O *Clutter* representa o efeito que a cobertura de solo terá sobre a propagação das ondas de radiofrequência e os tipos mais comuns de *Clutter* são [2]:

- Água: Doce ou salgada;
- Terreno rural ou aberto: Área com vegetação inexistente ou escassa;
- Floresta: Ambientes arborizados com copa densa;
- Residencial: Residências em ambientes suburbano, com altura média inferior a 15 metros;
- Urbano: Localidades dentro do perímetro urbano, com altura média inferior a 40 metros;
- Urbano Denso: Localidades dentro do perímetro urbano, geralmente representada por área com desenvolvimento denso.
- Aberto no Urbano: Pequena localidade rodeada por localidade urbana, na qual não se contém nenhum tipo de vegetação.

Os dados de *land cover,* possuem 13 classes de *Clutter,* cobrindo todo o planeta com resolução de 1000 x 1000 metros. Para a descrição da natureza são usadas as classes presentes na seguinte Tabela 5, como exposto por [2].

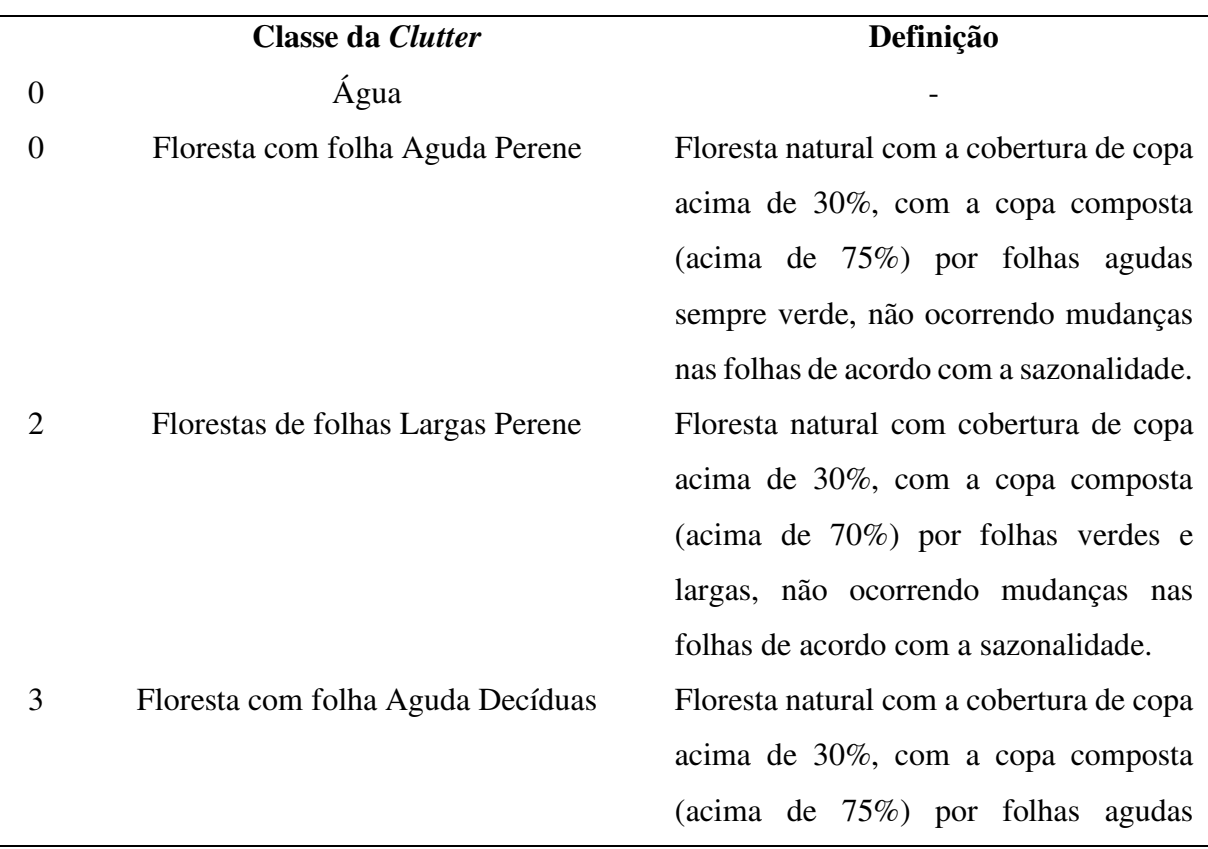

Tabela 5: Classes Clutter [2].

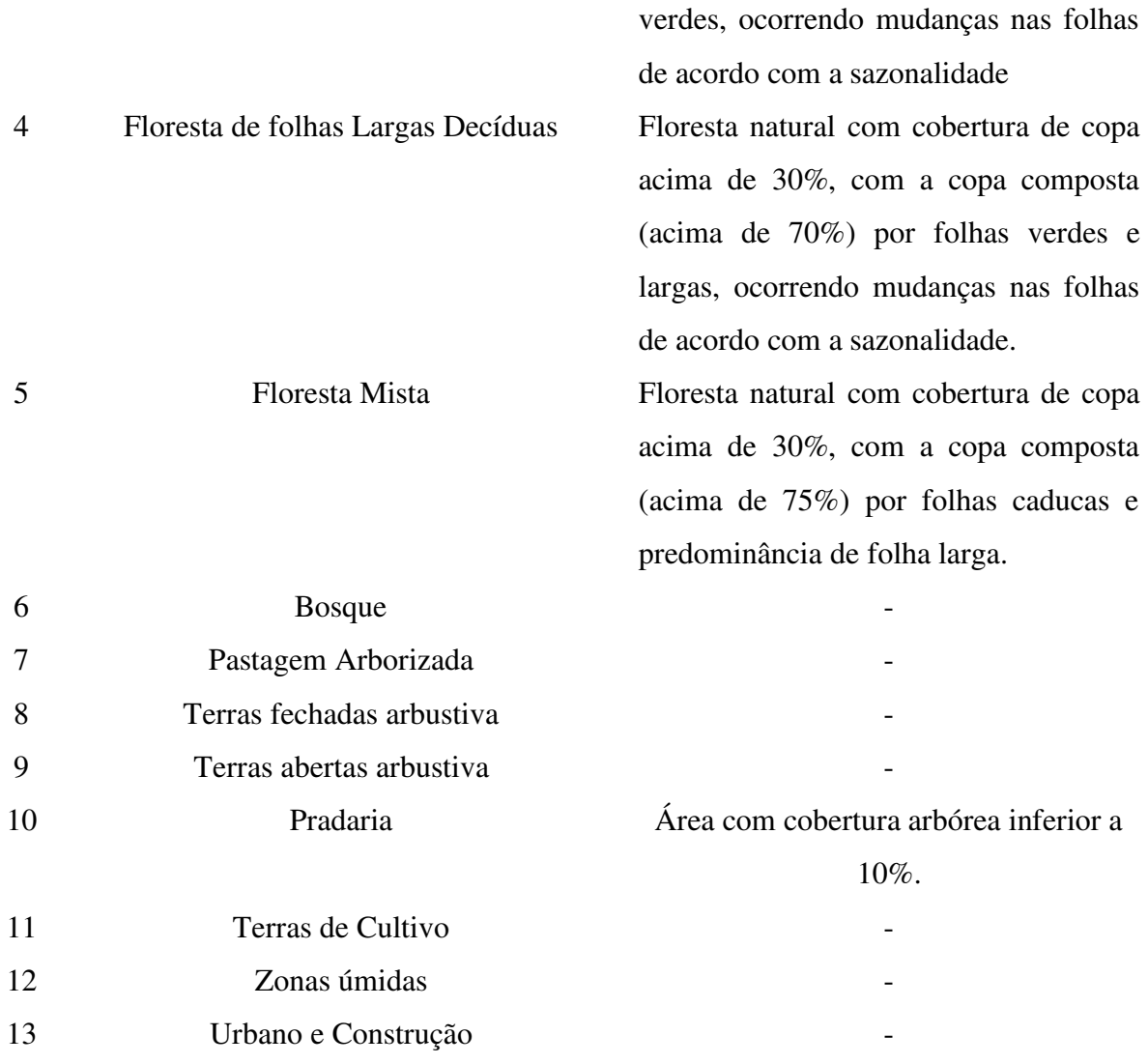

## **2.6. Geoprocessamento**

Segundo [11] (p. 1-1):

O termo *Geoprocessamento* denota a disciplina do conhecimento que utiliza técnicas matemáticas e computacionais para o tratamento da informação geográfica e que vem influenciando de maneira crescente as áreas de Cartografia, análise de Recursos Naturais, Transportes, Comunicações, Energia e Planejamento Urbano e Regional.

Ferramentas computacionais de geoprocessamento chamadas de GIS (*Geographic Information Systems*) possibilitam a realização de análises elaboradas, ao incorporar várias fontes possibilitando a criação de banco de dados georreferenciados [11].

Os primeiros sistemas GIS surgiram na década de 60, no Canadá, porém seu uso era de limitado a tecnologia de hardware da época, por esse motivo sua utilização para uso comercial era inviável. Na década de 70 surgiram tecnologias de hardware melhores possibilitando o uso comercial dos sistemas GIS, nessa mesma década surgiram os sistemas CAD (*Computer Aided Design*), também foram desenvolvidos pilares matemáticos voltados especificamente para cartografia. Da década seguinte houve o crescimento dos sistemas GIS que consequentemente barateou a tecnologia e possibilitou o uso em computadores pessoais deste sistema. Na atualidade o constante crescimento e evolução da tecnologia de hardware transformaram os sistemas GIS em uma plataforma capaz de oferecer uma gama muito variada de aplicações [11].

### 2.6.1. Representação de atributos no mapa

Uma representação define as possíveis informações geométricas que são utilizadas para representar algum tipo de informação em um mapa. A representação vetorial leva em consideração alguns elementos gráficos: ponto, linha e área. Os pontos representam entidades geográficas que podem ser combinadas e rearranjadas para formarem um único par de coordenadas X e Y, além das coordenadas outros tipos de dados não espaciais podem ser armazenados junto ao par de coordenadas, esses dados não-espaciais são denominados de atributos e servem para indicar informações adicionais sobre determinado ponto [11].

As linhas são um conjunto de pontos unidos e carregam informações de coordenadas, além de conterem informações adicionais para definir a qual tipo atributo a linha está associada. As áreas também conhecidas como polígono são a representação no plano limitada por um conjunto de linhas que formam uma estrutura poligonal fechada [11].

## 2.6.2. Operações em representações vetoriais

Em sistemas GIS existem algoritmos que possibilitam a implementação e operação sobre as representações vetoriais, sejam essas operações de seleção de objetos através de interface gráfica, caracterização da semelhança espacial entre dois objetos, sobreposição e aritmética de polígonos em operações de análise espacial [14].

As operações executadas sobre as representações espaciais, especialmente em polígonos, são de fundamental importância para um GIS, tais operações são executadas a partir da união, interseção e diferença de polígonos, essas operações são conhecidas como *polygon overlay*. "São operações fundamentais para análise espacial, usadas em situações em que é necessário combinar ou comparar dados colocados em camadas distintas ([14], p. 69)". Um exemplo prático das operações de análise espacial é a utilizada neste documento, na qual se deseja saber a área de cobertura de uma região, para isso é necessário a combinação de uma camada de objeto poligonal, representada pelo polígono que delimita a região, com uma outra camada que pode ser formada por linhas ou pontos, para no final obter uma nova camada que resultará no conjunto de coordenadas internas ao polígono.

A Matriz de 9 interseções descreve o conjunto de operações que são utilizadas nos relacionamentos topológicos integrantes ao *polygon overlay*. A Figura 8 apresenta as possíveis combinações que podem ser utilizadas. A matriz "considera então o resultado de interseção entre as fronteiras, interiores e exteriores de duas geometrias ([14], p. 75)".

"Uma região A é um conjunto de pontos com um interior conectado, denotado por A°, uma fronteira conectada, denotada por  $\delta A$ , e um único exterior conectado, denotado por  $A^-$ " ([14], p. 74). O interior consiste em todos os pontos internos a região que não sejam os pontos pertencentes a fronteira, a fronteira consiste nas curvas que separam o interior da região com os demais espaços de coordenadas [14].

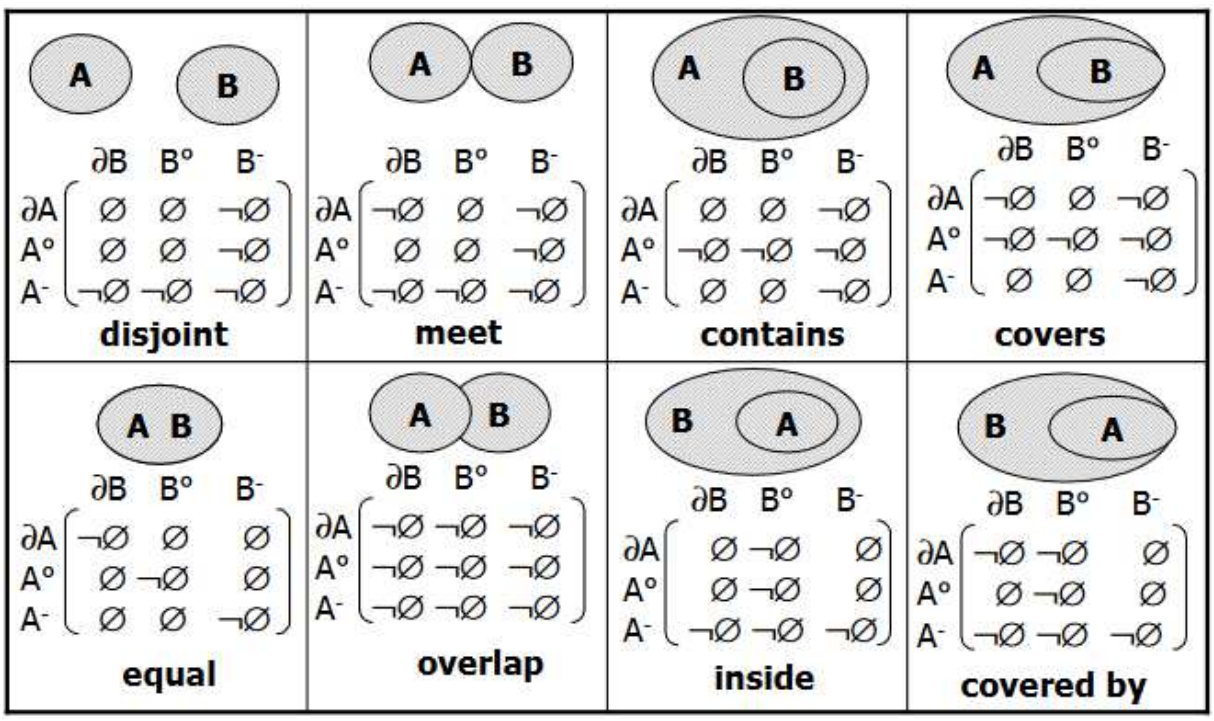

Figura 8: Matriz de 9 interseções para duas regiões [15].

Para determinar o agrupamento de elementos utiliza-se a teoria dos conjuntos da matemática, em especial a operação *Contains* se baseia na relação de inclusão entre conjuntos, ou seja, determina se um conjunto está contido (C), não contido (Ȼ) ou se algum conjunto contém o outro  $(2)$  [14].

### **3. DESENVOLVIMENTO**

## **3.1. Resolução N° 555 da Anatel**

A resolução nº 555 publicada em 20 de dezembro de 2010 pela ANATEL<sup>8</sup> (Agência Nacional de Telecomunicações) visa a regulamentação da canalização e condições de uso da radiofrequência operando nas faixas de 225 MHz a 270 MHz. O Art. 1º presente no capítulo I da norma define tal regulamentação.

> Art. 1º Este Regulamento tem por objetivo estabelecer a canalização e as condições de uso da faixa de radiofrequências de 225 MHz a 270 MHz, por sistemas digitais em aplicações dos serviços fixo e móvel, conforme definido no Regulamento de Radiocomunicações da UIT (1.20 e 1.24, respectivamente), em aplicações ponto-aponto, ponto-multiponto e multiponto-multiponto.

O capítulo II da norma regulariza e delimita canalização disponível para uso em SLP (Serviço Limitado Privado) e SLE (Serviço Limitado Especializado). Para realização deste trabalho, utilizou-se os canais das frequências centrais das portadoras para canais de 1,25 MHz definida a partir do Art. 2º, esses canais podem ser agregados de acordo com o parágrafo primeiro do Art. 2º.

> § 1º O uso da canalização definida na Tabela A.1 poderá ser autorizada de forma individual ou agregada, sendo a agregação máxima permitida de 5 (cinco) canais, de forma a constituir blocos inteiros de 2,5 MHz, 3,75 MHz, 5 MHz e 6,25 MHz, desde

que de forma a proporcionar uso mais eficiente da faixa de radiofrequências.

 O capítulo III define as normas de características técnicas necessárias para operação dos sistemas de radiofrequência, o trabalho foi desempenhado levando em consideração o Art. 4º e 5º.

> Art. 4º A potência entregue pelo transmissor à antena de uma estação, nodal ou terminal, dever ser a mínima necessária à realização do serviço com boa qualidade e adequada confiabilidade.

> Art. 5º Podem ser utilizadas antenas de maior ganho, com polarização horizontal, vertical, bem como a composição de ambas, associadas ao uso de potências de transmissão mais baixas possíveis, preservando o bom funcionamento do sistema.

| Canal $N^{\circ}$ | Ida (MHz) | Volta (MHz) |
|-------------------|-----------|-------------|
|                   | 226,25    | 248,75      |
|                   | 227,50    | 250,00      |

Tabela 6: A.1**<sup>8</sup>** .

<sup>8</sup>ANATEL. Agência Nacional de telecomunicações. **Resolução Nº 555, de 20 de dezembro de 2010**. Disponível em: <https://www.anatel.gov.br/legislacao/resolucoes/2010/18-resolucao-555>. Accesso em: 26 de set. de 2019.

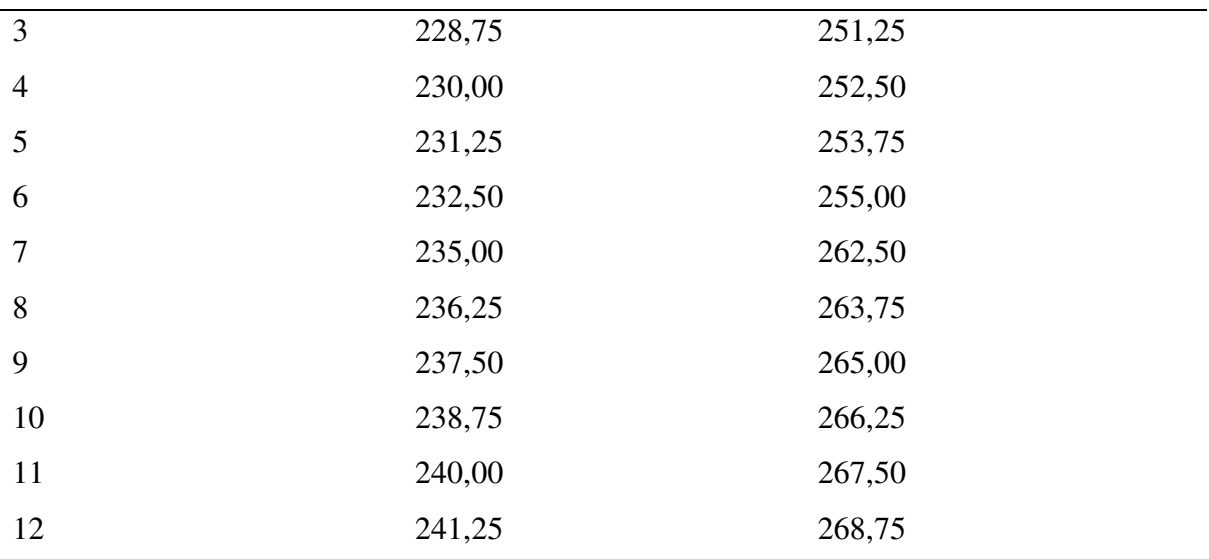

## **3.2. Obtenção dos Dados Cartográficos**

A primeira etapa da obtenção de dados foi realizar a demarcação do limite do município de São Luís, este limite será usado posteriormente na etapa de recorte de coordenadas bem como a validação das mesmas. O IBGE disponibiliza arquivos KML de todos os municípios do Brasil, a partir destes dados foi realizada uma pequena correção, pois alguns limites se encontram situados no mar. Para aumentar a precisão da cobertura os limites foram realocados próximo da porção territorial da ilha.

Em seguida ocorreu a recuperação da topografia de São Luís com SRTM com resolução de 1 arco-segundo, tais dados mostram a variação de elevação do terreno do município. Procurou-se escolher os lugares mais altos possíveis para implantação das antenas de rádio propagação, que são mais adequados pois são capazes de cobrir uma área maior com menos perdas causadas durante a propagação.

A Figura 9 apresenta o município de São Luís com limites ajustados.

Figura 9: Limite Municipal de São Luís.

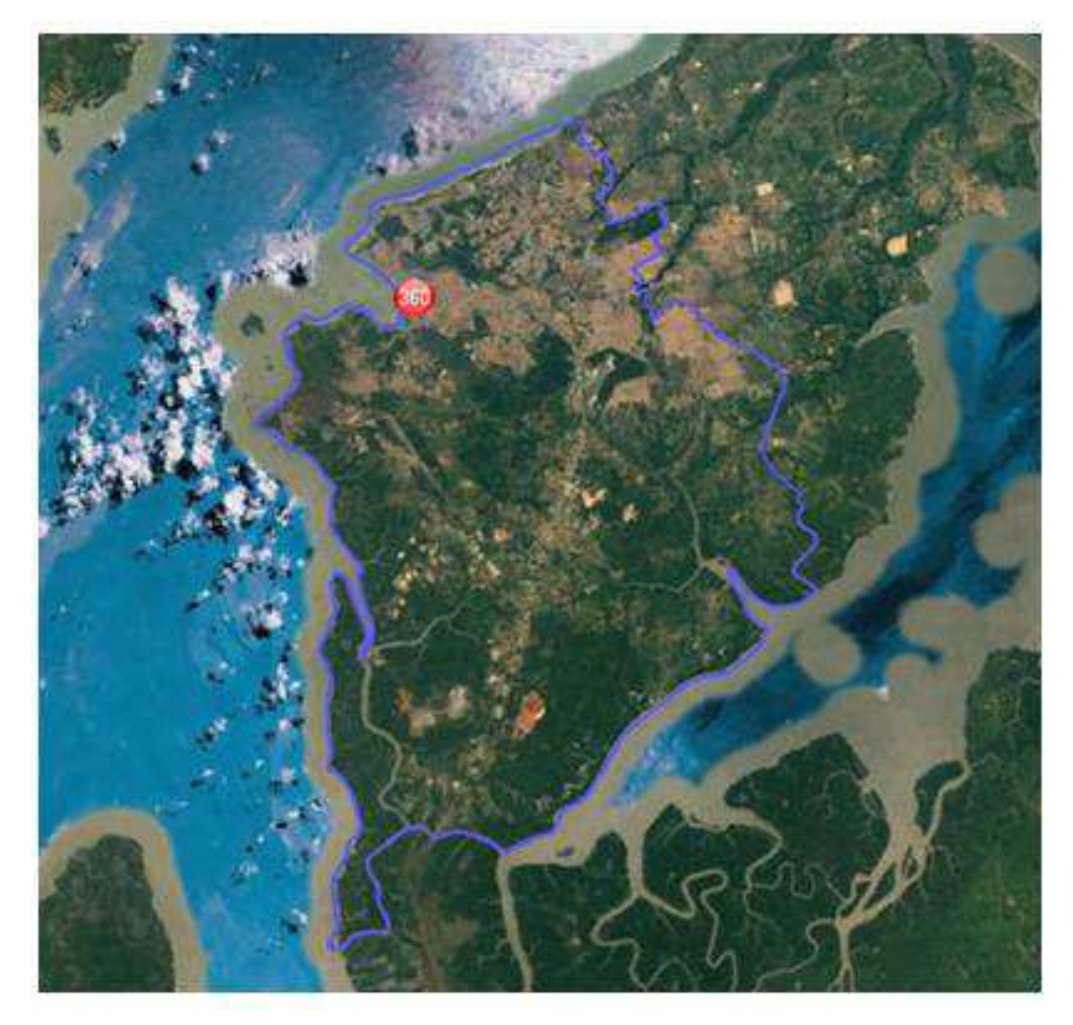

A Figura 10 apresenta o perfil topográfico de São Luís.

Figura 10: Perfil topográfico de São Luís.

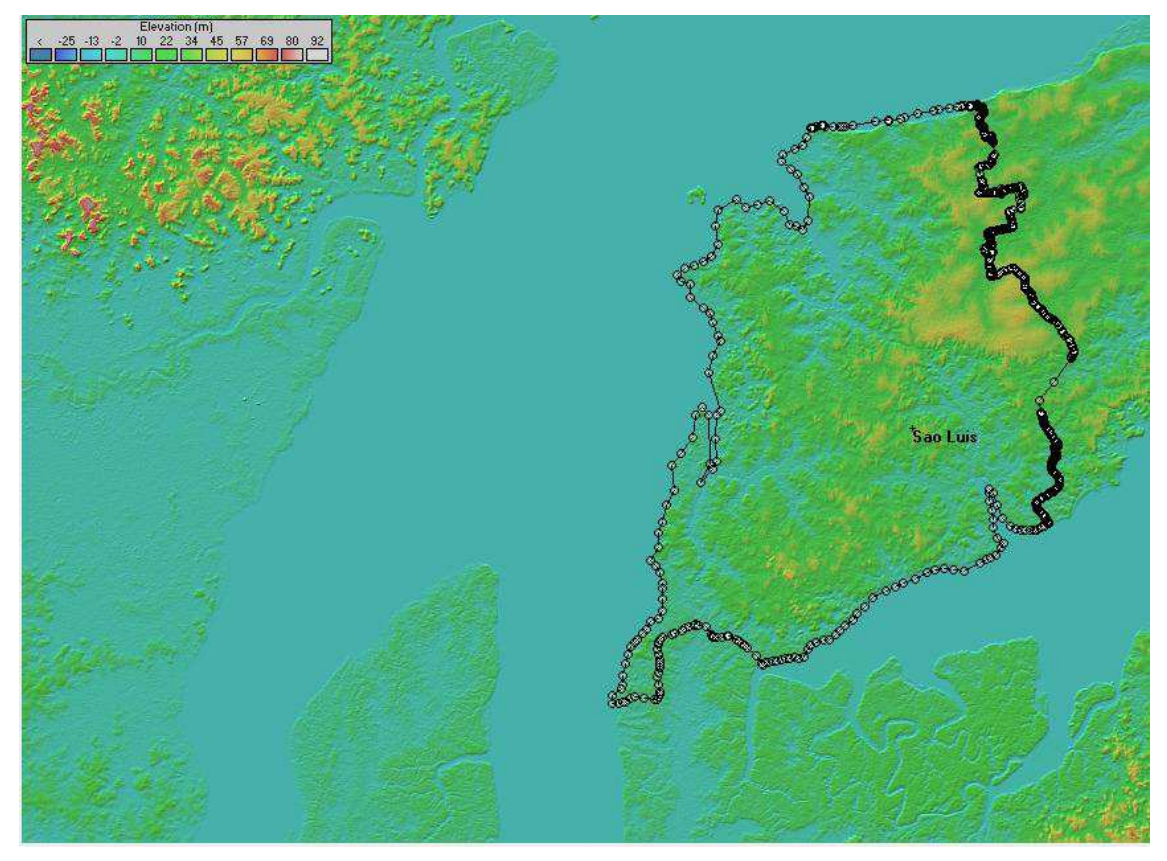

# **3.3. Escolha das Localidades das ERB (Estações Rádio Base) e CPE (***Customer-Premises Equipments***)**

Depois de obter o perfil topográfico de São Luís, iniciou-se a etapa da escolha de localidade das ERBs e CPEs. Uma ERB é considerada um sistema transmissor, geralmente esses sistemas compostos por antenas fixas pertencentes a alguma provedora de telefonia móvel ou empresas provedoras de internet via rádio, considerou-se um local propício para instalação uma localidade que já tinha uma estrutura pré-instalada ou localidade em que poderia ser possível a instalação da estrutura de uma ERB, tal localidade deve obedecer aos seguintes critérios:

- Possuir uma via em que seja possível passagem dos componentes da estrutura das ERBs;
- Possuir provimento de energia elétrica nas proximidades;
- Possuir postes que permitam passagem dos cabos de fibra ótica que interligarão as ERBs a algum comutador central;
- A localidade deve estar um terreno alto naturalmente para amenizar perdas por difração e dispersão além das zonas de sombreamento.

A partir dessas condições as localidades foram escolhidas e suas coordenadas estão na Tabela 7.

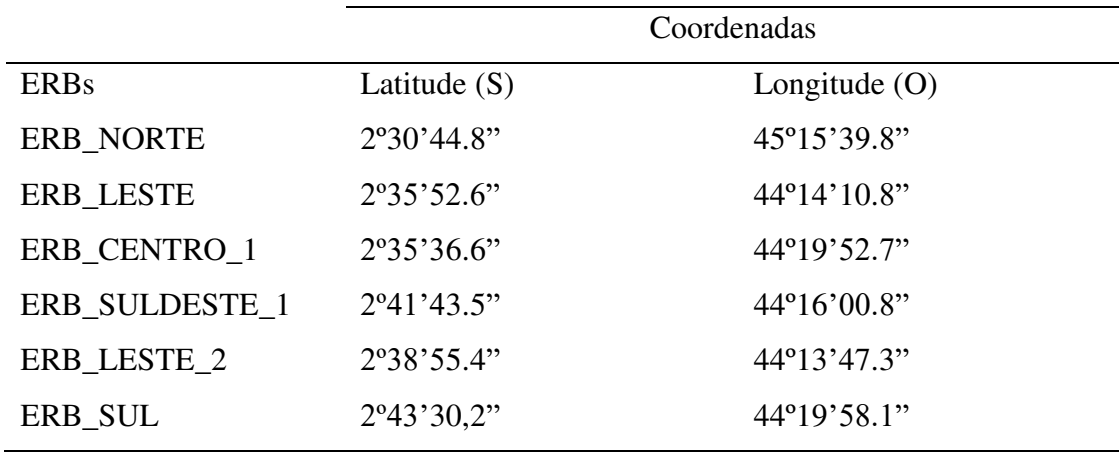

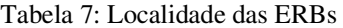

Uma CPE é uma estação receptora e geralmente está associada ao cliente. São usadas como link de acesso à internet em clientes residenciais, porém para empresas privadas e órgãos públicos, sua utilidade advém da necessidade de ter um link de redundância a internet caso a saída principal com a internet fique fora do ar. Tal fato decorre da capacidade limitada de tráfego via radiopropagação em relação a outros meios de comunicação como a fibra ótica. A CPE é instalada em mastros fixados em telhados com diretividade da antena para a estação transmissora (ERB). No estudo fora considerado CPEs direcionada as suas respectivas ERBs transmissoras, e constituem um conjunto de clientes espalhados em área geográfica sobre o domínio de uma mesma ERB.

A escolha das localidades das CPE seguiu um princípio diferente da escolha das ERBs, no caso a escolha foi feita por qualquer localidade que fosse possível um cliente, além de serem implantadas a distâncias variadas das suas ERBs transmissoras, a localização das CPEs está na tabela 8.

|             |                | Coordenadas     |
|-------------|----------------|-----------------|
| <b>CPEs</b> | Latitude $(S)$ | Longitude $(O)$ |

Tabela 8: Localidade das CPEs

CPE\_NORTE 2º30'19,5" 44º19'04,2" CPE LESTE 2°34'54,0" 44°12'27,4"

CPE\_CENTRO\_1 2°39'23,9" 44°18'05,1"

CPE\_SULDESTE\_1 2º41'34,4" 44º12'59,5"

CPE LESTE 2 2°38'12" 44°16'13,0"

### **3.4. Criação das Redes e Predição de Cobertura**

3.4.1. Radio Mobile

O Rádio Mobile é uma ferramenta de software gratuita destinada ao uso de rádio amador e uso humanitário, apesar de ser gratuito seu código não é de uso aberto. Seu uso mais comum é a simulação de cobertura de uma ERB, repetidora ou outra rede de rádio. Para realização do cálculo de simulação a ferramenta utiliza como varáveis a elevação do terreno (SRTM), cobertura do solo (*Land Cover*), fator de curvatura da terra, perda de percurso, refratividade do solo, perda em ambientes urbanos, clima e vários outros parâmetros de propagação de ondas de rádio [2]. Parâmetros esses apresentados na seção 2.

O Rádio Mobile opera na faixa de 20MHz a 20GHz, e para condições em que o sistema de rádio não possui visada direta, utiliza modelo de propagação ITM (*Longley-Rice*). As etapas de criação das redes de radiopropagação e a criação do modelo de cobertura seguem as seguintes especificações:

- Tecnologia SDR (*Software Defined Radio*) em 250MHz;
- ERB com largura de banda de 1,25 MHz e vazão bruta máxima de 1Mbps;
- CPE com vazão bruta mínima de 100 kbps;
- Planejamento do uso de canais para evitar interferências de canal adjacente e cocanal;
- Frequência mínima de 226,25 MHz;
- Frequência máxima de 268,75 MHz;
- ERBs com altura de 20 metros (torres autoportantes);
- CPE (*Customer-Premises Equipments*) com altura de 7 metros;
- Potência de transmissão (Tx) de 30 dBm;
- Antena omnidirecional para as ERBs com ganho de 10 dBi;
- Antena direcional para CPE com ganho de 9 dBi;
- Perda de cabos e conectores 0 dB:
- Sensibilidade mínima de recepção de -85 dBm;
- Polarização da antena vertical;
- Modo de variabilidade *Accidental* (Time: 95%, Situations 80%);
- Clima Marítimo (*over land*);
- Refratividade 301 (N-units);
- Condutividade de 0,005 (S/m);
- Permissividade 15;
- Cobertura de sinal de rádio em 95% da área;
- Considerar *land cover* desabilitado e perda adicional na cidade de 40%;
- Topologia: Estrela.
- Modo de propagação: Normal, *two way* para LOS.

As etapas a seguir são da criação da primeira rede utilizada no estudo, tal rede resultará na área de cobertura das ERBs. Para criação da área de cobertura deve-se configurar a *Networks Properties* (Propriedades da Rede) e preencher os seguintes campos *Parameters* (Parâmetros), *Topology* (Topologia), *Memberships* (Assinantes), *Systems* (Sistemas), *Style*  (Estilo).

No *Parameters* são configurados os campos de nome da rede (*Net name*), frequência máxima (MHz) e frequência mínima (MHz), polarização, modo de variabilidade, clima, refratividade da superfície, condutividade do solo e permissividade relativa do solo, conforme a Figura 11. A escolha da polarização vertical ocorreu pois "em frequências situadas na faixa de VHF, a polarização vertical apresenta resultados melhores que a polarização horizontal porque produz uma intensidade de campo maior próxima ao solo" [2] (p.38).

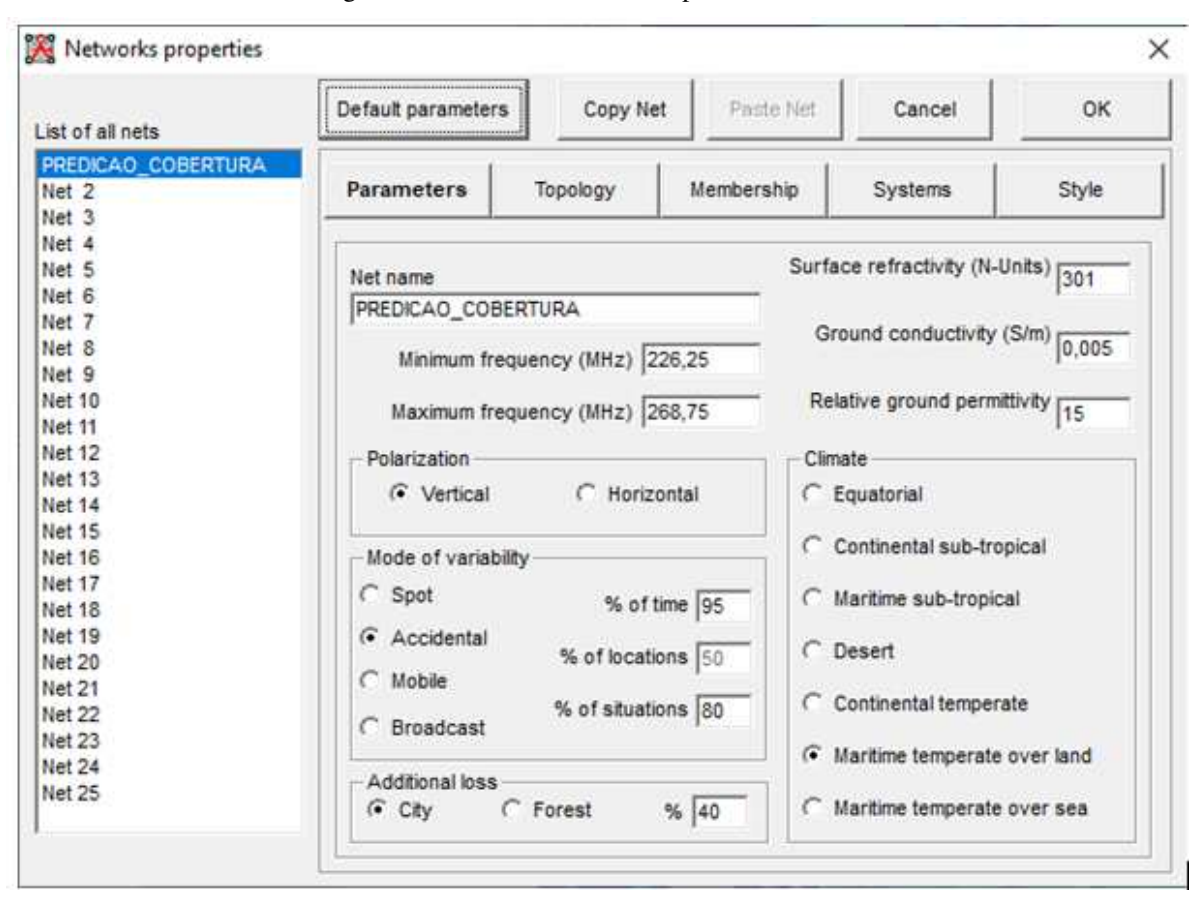

Figura 11: Preenchimento do campo de Parâmetros.

A topologia escolhida foi a estrela (*star topology*) também sendo chamada de sistema ponto-multiponto, essa topologia é composta por um nó central denominado de *Master*  (Mestre) e vários nós secundários denominados *Slave* (Escravo). Cada nó escravo deve ser direcionado a um nó mestre, caso este nó use alguma antena diretiva, se estiver usando uma omnidirecional não será necessário fazer tal direcionamento. A Figura 12 apresenta os campos configurados.

| List of all nets   | Default parameters | Copy Net                                      | Paste Net                                             | Cancel         | OК    |  |
|--------------------|--------------------|-----------------------------------------------|-------------------------------------------------------|----------------|-------|--|
| PREDICAO COBERTURA |                    |                                               |                                                       |                |       |  |
| Net <sub>2</sub>   | Parameters         | <b>Topology</b>                               | Membership                                            | <b>Systems</b> | Style |  |
| Net <sub>3</sub>   |                    |                                               |                                                       |                |       |  |
| Net 4              |                    |                                               |                                                       |                |       |  |
| Net 5              |                    |                                               |                                                       |                |       |  |
| Net 6              |                    |                                               |                                                       |                |       |  |
| Net 7              |                    |                                               |                                                       |                |       |  |
| Net 8              | Visible            |                                               |                                                       |                |       |  |
| Net 9              |                    |                                               |                                                       |                |       |  |
| Net 10             |                    |                                               |                                                       |                |       |  |
| Net 11             |                    |                                               |                                                       |                |       |  |
| Net 12             |                    | C Voice net (Command/Subordinate/Rebroadcast) |                                                       |                |       |  |
| Net 13             |                    |                                               |                                                       |                |       |  |
| Net 14             |                    |                                               |                                                       |                |       |  |
| Net 15             |                    | C Data net, star topology (Master/Slave)      |                                                       |                |       |  |
| <b>Net 16</b>      |                    |                                               |                                                       |                |       |  |
| Net 17             |                    | C Data net, cluster (Node/Terminal)           |                                                       |                |       |  |
| Net 18             |                    |                                               |                                                       |                |       |  |
| Net 19             |                    |                                               |                                                       |                |       |  |
| Net 20             |                    |                                               |                                                       |                |       |  |
|                    |                    |                                               |                                                       |                |       |  |
| Net 21             |                    |                                               |                                                       |                |       |  |
| Net 22             |                    |                                               | I If a unit is set to master, set all others as slave |                |       |  |
|                    |                    |                                               |                                                       |                |       |  |
| Net 23<br>Net 24   |                    |                                               |                                                       |                |       |  |

Figura 12: Configuração do campo de topologia

Os *Memberships* correspondem as unidades que farão parte rede, a localização dos membros pode ser colocada a partir da *Units Properties* (Unidades de Propriedades). Na *Units Properties*, existe a opção de adicionar uma unidade a partir da Latitude e Longitude, a partir da posição do cursor no mapa ou importando arquivos tipo KML. A forma de adicionar as unidades foi via importação de arquivo KML que foi previamente criado no *Google Earth*. Após a criação das unidades elas podem ser adicionadas a rede como membros.

A Figura 13 apresenta os *memberships* integrantes da rede PREDICAO\_COBERTURA, observando ainda a configuração dos campos, o tipo da unidade, se é Mestre ou escrava, o sistema a qual ela pertence, a altura da antena em metros e se a antena for direcional precisa preencher o campo de direcionamento da unidade para a unidade mestre.

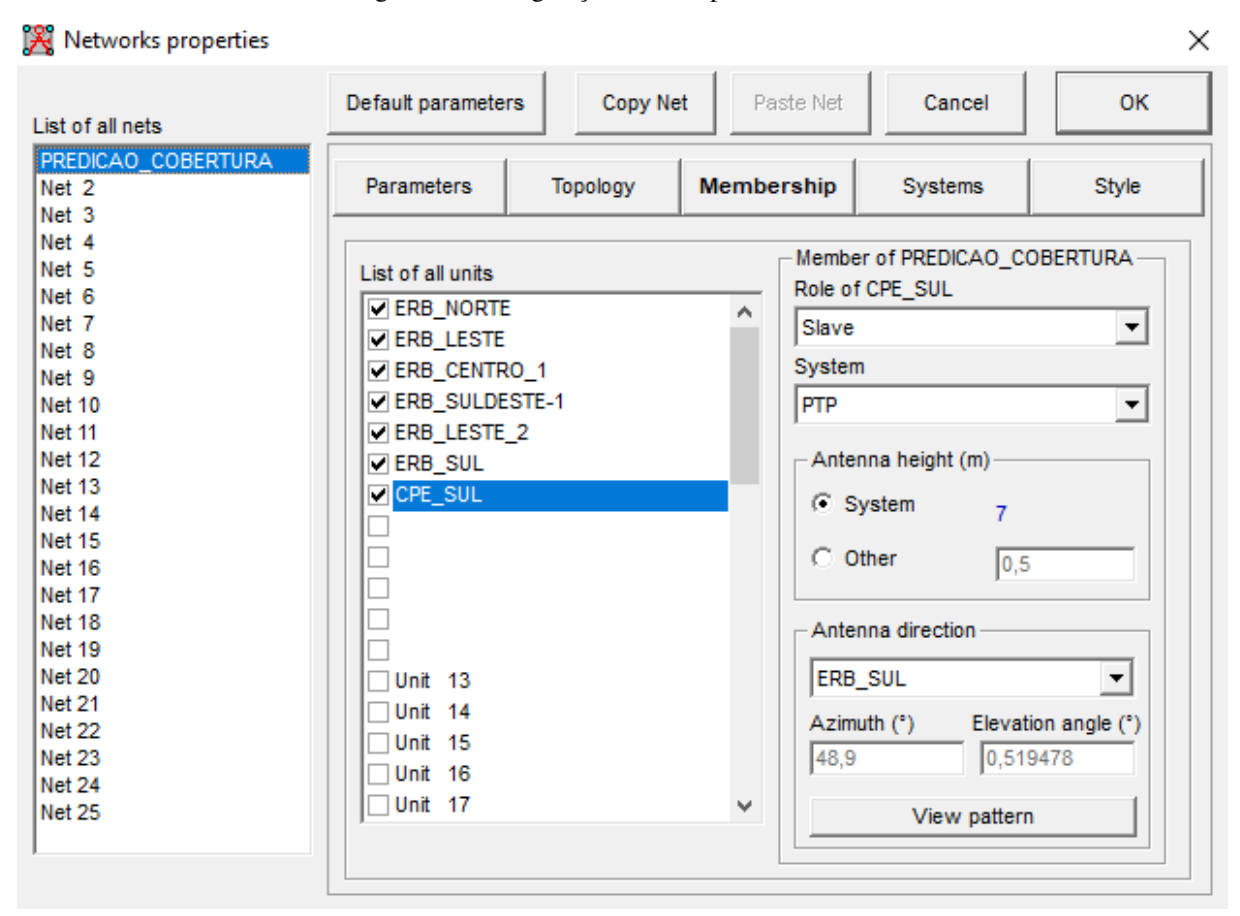

Figura 13: Configuração dos campos de membros.

As 6 ERBs utilizam a tabela de canalização presentes na tabela da seção 3.1. Não é possível utilizar no *Radio Mobile* os canais específicos de transmissão, ou seja, não é possível colocar o canal específico de *uplink* e *downlink*, por esse motivo foi colocado todo o range frequência da tabela. Mas de modo lógico, escolheu-se utilizar os canais ímpares, tal escolha de canais praticamente erradica a interferência de canal adjacente e como nenhum canal utilizado se repete a rede não apresenta interferência co-canal. Assim a ERB\_NORTE opera no canal 1, ERB\_LESTE opera no canal 3, ERB\_CENTRO\_1 opera no canal 5, ERB\_SULDESTE\_1 opera no canal 7 ,ERB\_LESTE\_2 opera no canal 9 ,ERB\_SUL opera no canal 11. A canalização escolhida para as ERBs também se aplica nas redes criadas posteriormente.

Em *Systems* (Sistemas) são cadastradas as antenas que serão usadas para geração da área de cobertura bem como suas características de funcionamento. O sistema OMNI (ERBs) utiliza uma antena do tipo omnidirecional que radia sinal eletromagnético em todas as direções. O PTP (CPEs) utiliza uma antena direcional do tipo corner apontada em direção ao sistema omnidirecional mestre.

Os dados de preenchimentos de campo estão demonstrados nas respectivamente nas Figuras 14 e 15. Os diagramas de radiação das antenas estão presentes nas Figuras A-8 e A-9 no Apêndice A.

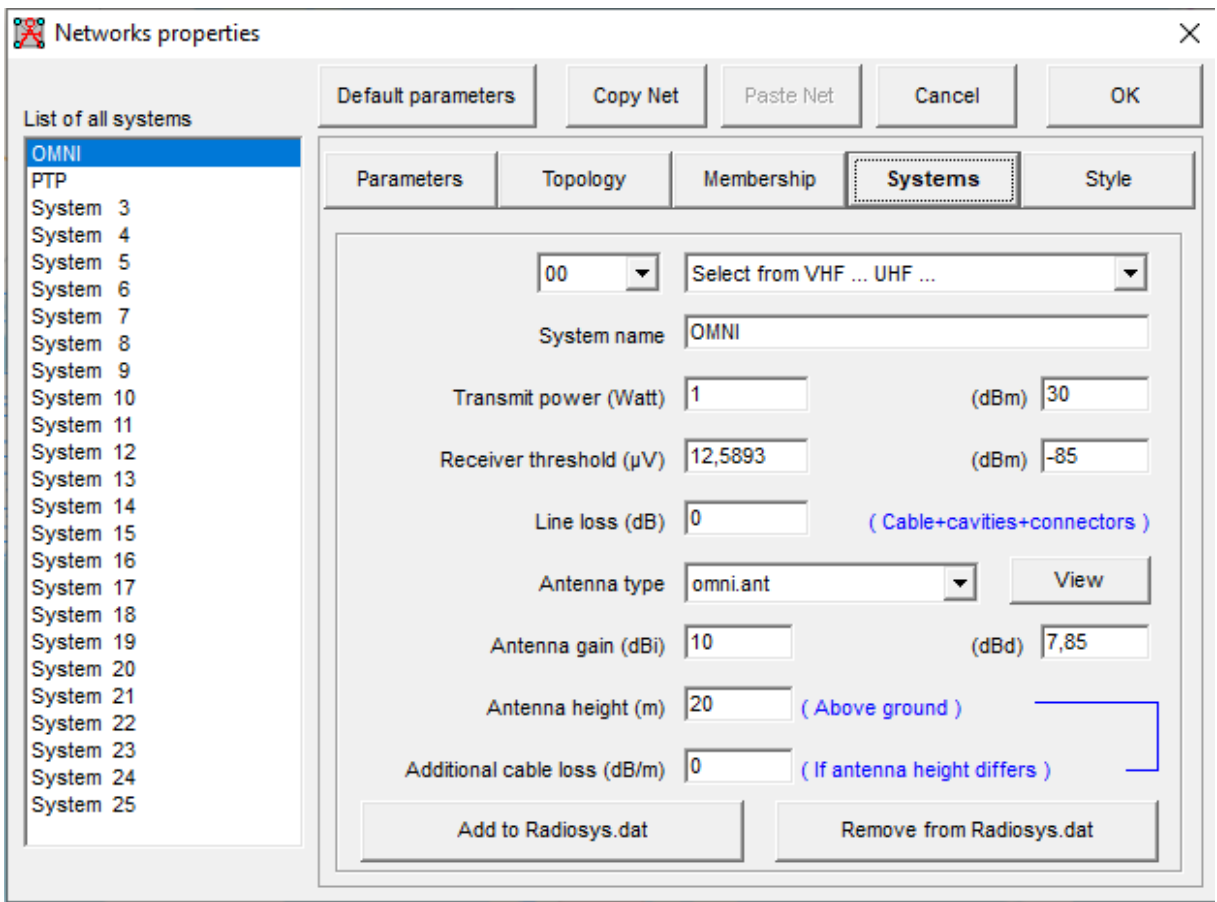

Figura 14: Preenchimento dos campos do sistema OMNI.

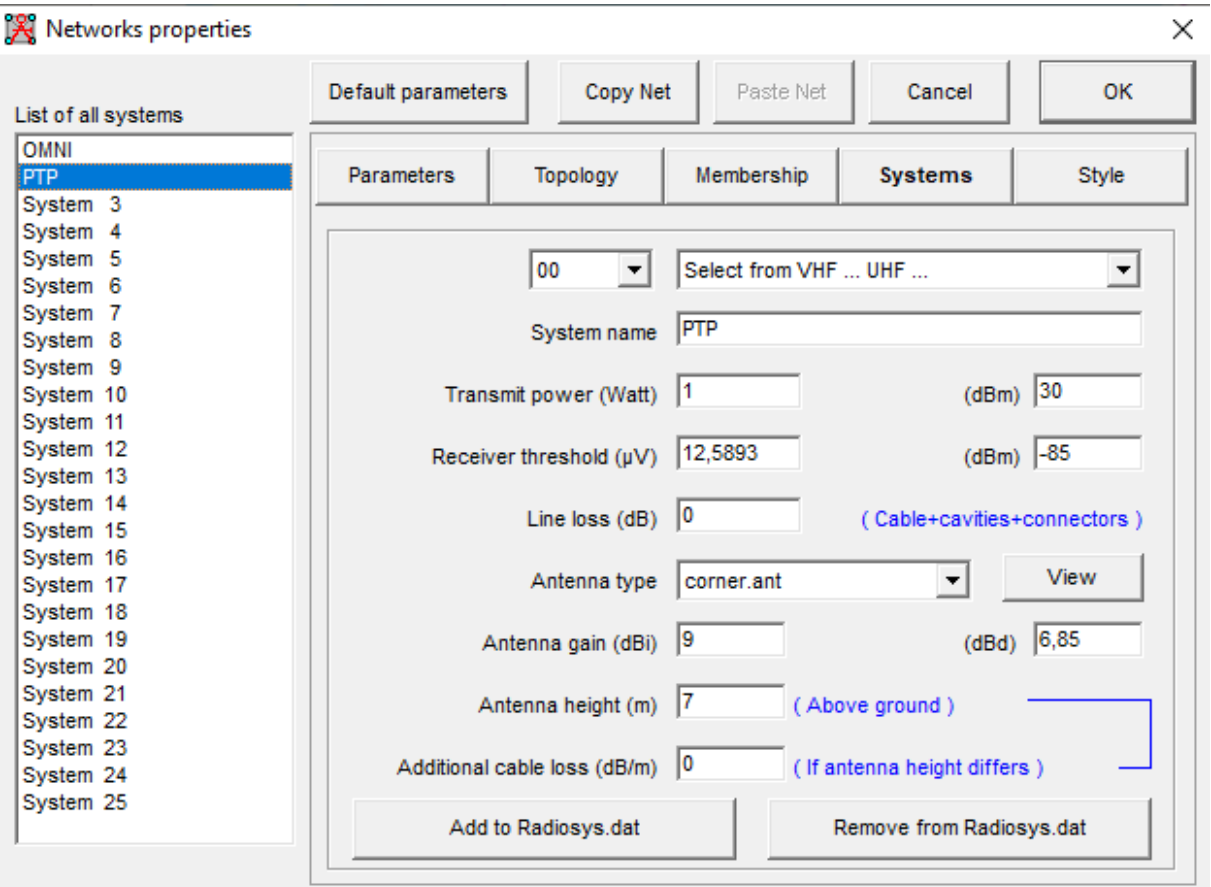

Figura 15: Preenchimento dos campos do sistema PTP.

O Estilo relaciona as cores do link com a potência de sinal recebido, no estudo o link estará verde quando a potência recebida for 3 dB acima do limiar mínimo de recepção ou seja -82 dBm e vermelho para valores abaixo do limiar mínimo de recepção de -85 dBm. A configuração está presente na Figura 16.

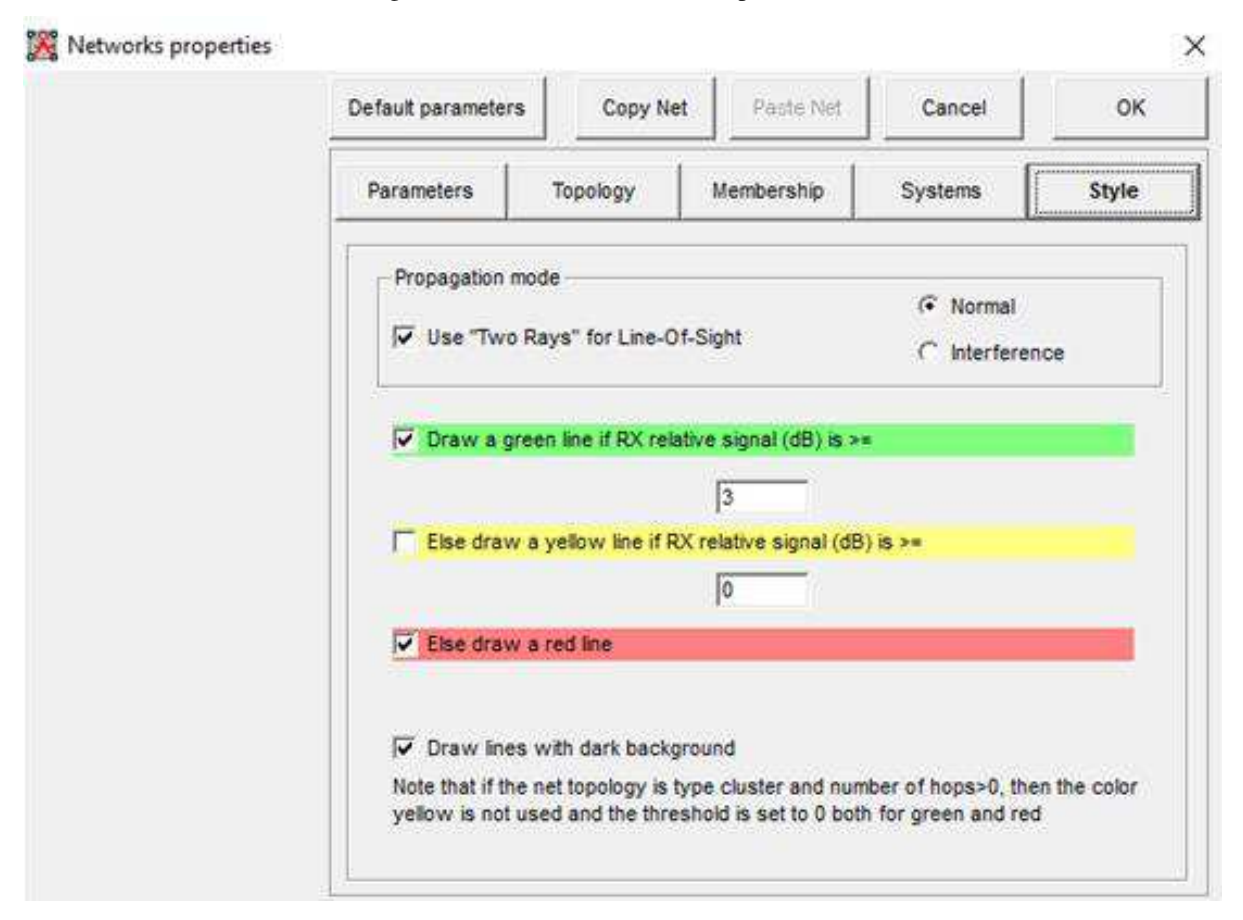

Figura 16: Preenchimento dos campos de estilo.

Após as etapas de configurações da rede foi executado o processo de simulação da cobertura utilizando a ferramenta *Cartesian Radio Coverage* do *Radio Mobile.* Selecionou-se como unidades fixas todas as ERBs e para unidade móvel foi selecionada a CPE\_SUL. A rede escolhida foi a PREDICAO\_COBERTURA, com o range de cobertura de 20 km, e o arquivo raster de cobertura da rede será salvo em TXT. O desenho de cobertura foi feito utilizando o modelo arco-íris (*Rainbow*), com tamanho de pixel 5. A potência de recepção em dBm com range de -40 a -85. A Figura 17 apresenta a configuração dos campos de *Radio Coverage*.

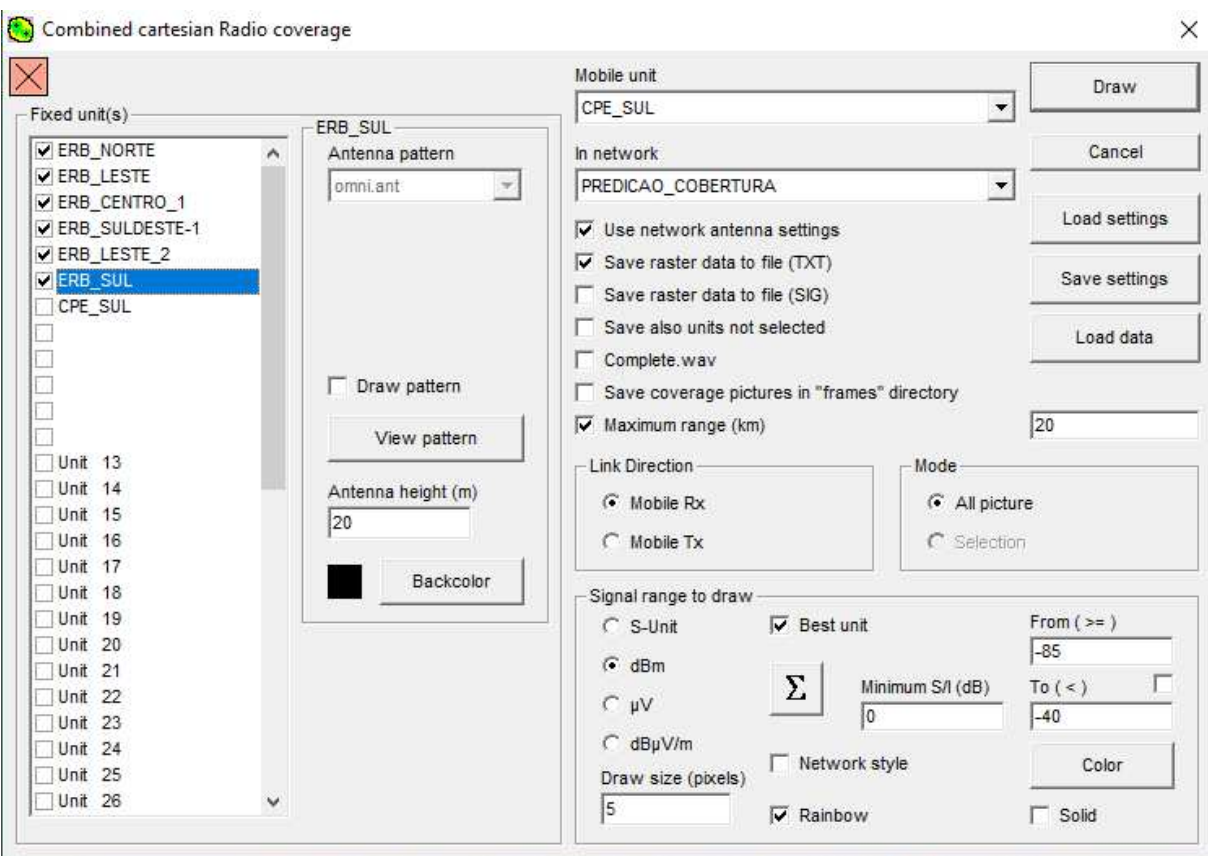

Figura 17: Criação e configuração do Radio Coverage.

O modelo de energia do sinal *Rainbow*, é um dos melhores modelos de *plots* a se usar pois possibilita a visualizar a variação da potência de sinal recebido através da variação de cores, a vermelha representa a potência máxima de recepção. Na prática limites superiores podem saturar ou danificar o equipamento. A cor azul representa o limiar mínimo de recepção, ou seja, abaixo desse limiar o equipamento receptor não poderá mais diferenciar o sinal recebido do ruído. Em áreas em que a potência de recepção é menor que o limiar de recepção mínimo é atribuída a cor cinza.

A geração do arquivo raster é feito baseada nas equações de *Maxwell* e nas equações presentes no tópico 2. A partir delas é possível achar a potência de recepção (Rx) em dBm em uma determinada localidade. O software então executa uma subtração simples da potência Rx em relação ao limiar mínimo de recepção que resulta em uma potência relativa em dB. A potência relativa (*Rx relative*) é o quanto o sinal recebido está acima do limiar mínimo de recepção como, por exemplo, em uma localidade a Rx é de -69,3 dBm e o limiar de recepção - 85 dBm, a subtração entre essas potências resulta em uma margem de recepção 15,7 dB acima do limiar mínimo.

 A potência relativa (*Rx relative*) é a que vai ser fixada no raster. Durante o processo de predição, haverá localidades onde as antenas estarão cobrindo uma área em comum, nesse caso o software irá escolher o maior Rx relativo e fixá-lo no arquivo raster.

Após gerar a predição obtém-se o raster TXT, contendo informação de localização das unidades fixas (ERBs) e unidade móvel (CPE), latitude, longitude, potência recebida (Rx) e *Best Unit* (Melhor Unidade) a qual aquela coordenada está alocada, conforme observado na Figura 7 do Apêndice A.

A Figura 18 apresenta a simulação de cobertura conforme os preenchimentos dos campos da Figura 17.

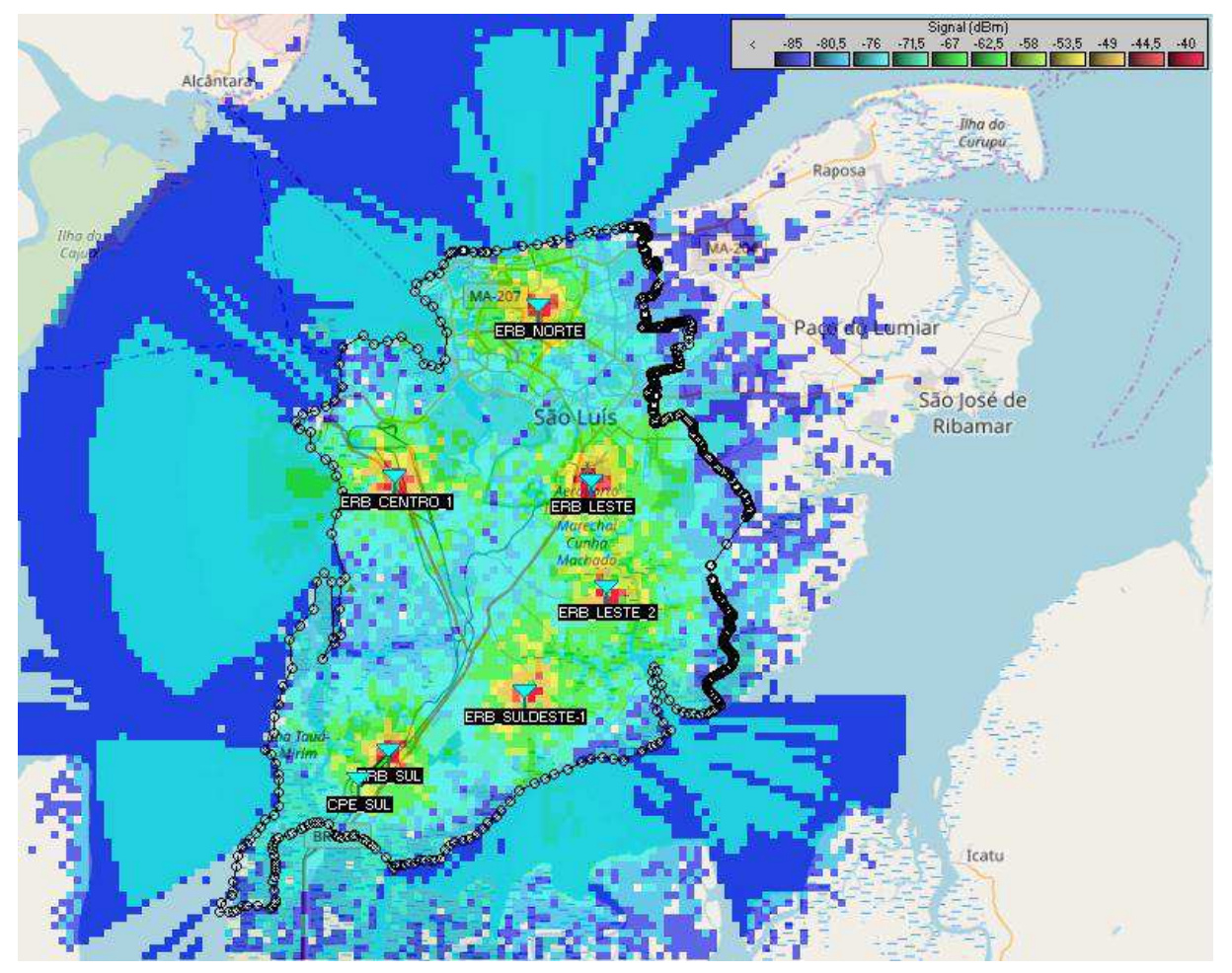

Figura 18: Predição da área de cobertura.

Após a criação da predição de cobertura foram criadas as demais redes, sendo elas a REDE\_ERB\_NORTE (REN), REDE\_ERB\_LESTE (REL), REDE\_ERB\_LESTE\_2 (REL2), REDE\_ERB\_SULDESTE\_1 (RES1), REDE\_ERB\_CENTRO\_1 (REC1) e REDE\_ERB\_SUL (RES). Todas elas apresentam configuração de campos semelhantes a rede de predição, a diferença ocorre apenas no preenchimento do campo de membros. A rede REN contém as

seguintes unidades ERB\_NORTE e CPE\_NORTE, a rede REL contém as unidades ERB\_LESTE e CPE\_LESTE, a rede REL2 contém as unidades ERB\_LESTE\_2 e CPE\_LESTE\_2, a rede RES1 contém as unidades ERB\_SUDESTE\_1 e CEP\_SULDESTE\_1, a rede REC1 contém as unidades ERB\_CENTRO\_1 e CPE\_CENTRO\_1, por fim a rede RES contém as unidades ERB\_SUL e CPE. E do mesmo modo da rede de cobertura as ERBs utilizam sistemas omnidirecionais e as CPEs antenas diretivas para as respetivas ERBs integrante a sua rede, um exemplo é a Figura 19 que contém como membros integrantes a ERB\_NORTE e CPE\_NORTE na qual a CPE possui sua antena direcionada a ERB integrante a rede, que será a ERB\_NORTE. Após essa etapa é possível verificar todas as redes criadas conforme a Figura 20.

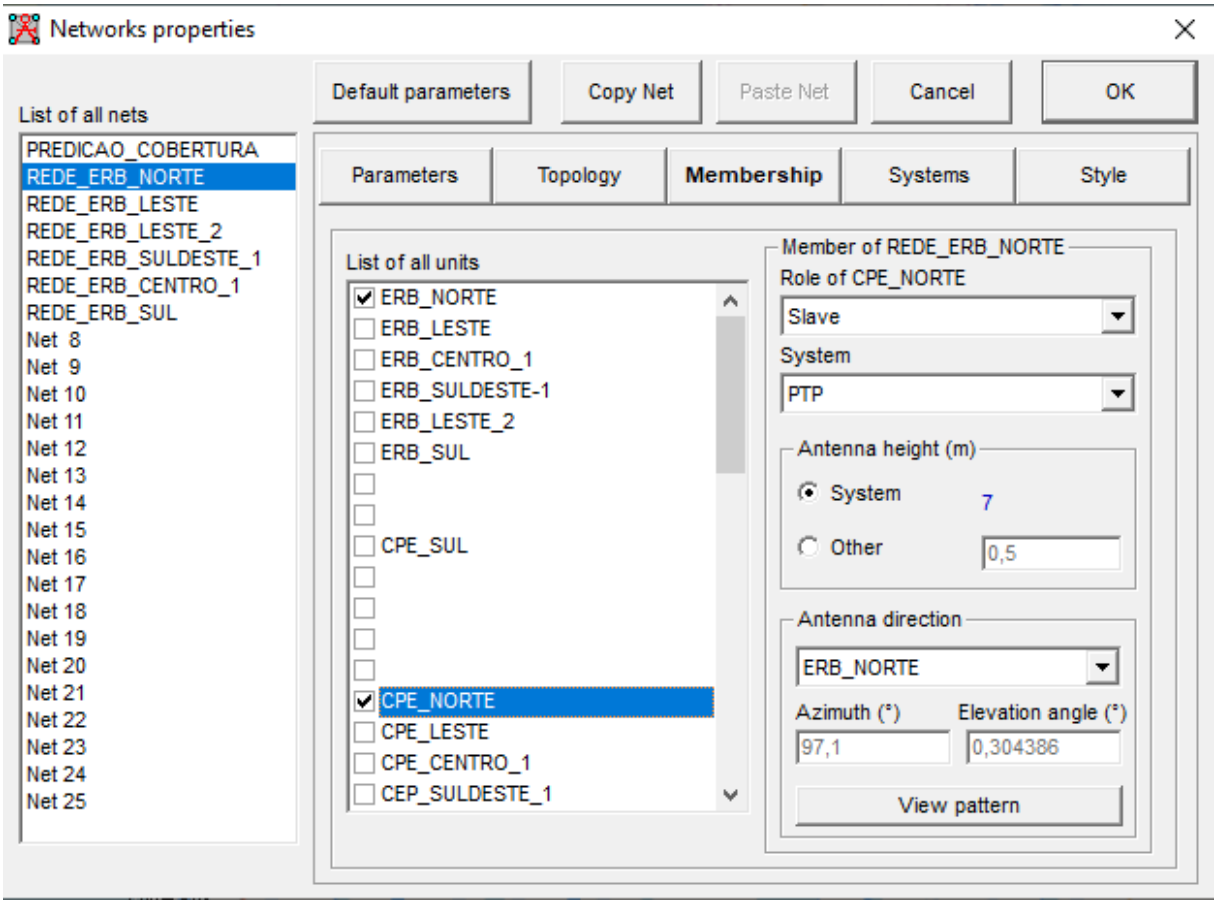

```
Figura 19: Unidades integrantes da REDE_ERB_NORTE (REN).
```
Figura 20: Redes criadas.

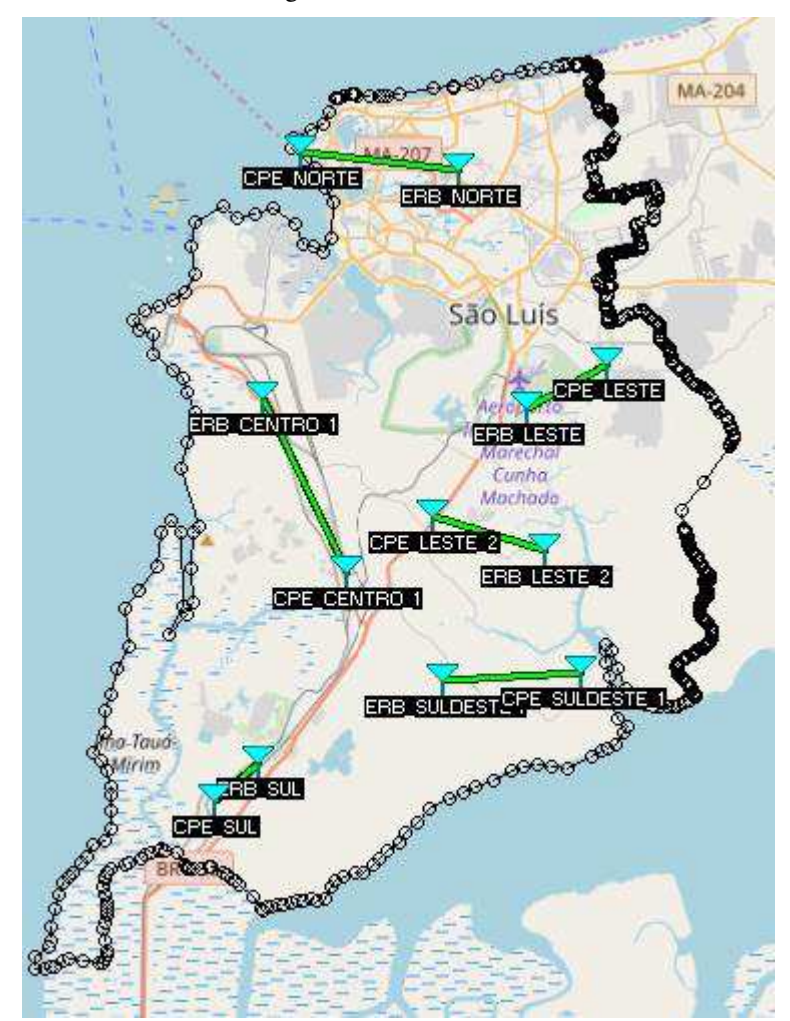

# **3.5. Qgis**

O QGIS é um *software* GIS de código aberto originado em 2002 com o objetivo de fornecer uma ferramenta acessível a qualquer pessoa com um computador de uso pessoal, possuindo compatibilidade com a maioria das plataformas existentes como Unix, Windows e macOS. Como mencionado na seção 2.5, esses softwares eram caros e restritos a grandes corporações [16].

O QGIS possui compatibilidade com os mais diversos sistemas de coordenadas existentes sejam eles baseados em Latitude e Longitude, SRTM, WGS 64, SAD69 e permite o trabalho em camadas. Vale ressaltar que cada camada não interfere na outra, mas uma ou mais camadas podem ser utilizadas para realização de determinados cálculos [16].

Possui também extensões para a importação de diferentes tipos de arquivos sejam eles KML, TXT, GIS, CSV dentre outros, e possibilita ainda a exportação desses mesmos arquivos podendo converter um arquivo de entrada para um arquivo diferente de saída.

O arquivo TXT resultante da simulação da predição de cobertura, pode ser facilmente importado para o QGIS, porém antes é necessário realizar uma limpeza nesse arquivo. Como dito anteriormente, o arquivo possui alguns cabeçalhos indesejáveis que devem ser excluídos, deixando apenas o cabeçalho de Longitude, Latitude, Px (dB), *Best Unit*.

O limite municipal de São Luís utilizado no *Google Earth* será usado para recorte das coordenadas internas ao munícipio e pode ser salvo em formato kml ou kmz e todos eles são aceitos no QGIS, porém são importados como polígono e não pontos, como no arquivo raster. O raster pode ser importado utilizando a configuração de criação a partir de um texto delimitado, conforme observada na Figura 21, através do sistema de referência de coordenadas WGS 84 e no final dessa etapa tem-se o mapa de coordenadas. Essas coordenadas são representadas por uma tabela de atributos conforme observada na Figura B-6 do Apêndice B. A Figura 22 representa as coordenadas gerais após a importação para o QGIS, ressaltando que essa é uma camada diferente da camada do limite de São Luís.

|                |                                                                                            |                          |                                    | Criar uma camada a partir de arquivo de texto delimitado                                    |                      |                         |                        |                                                       |                                    |                                                                                                    |               |                                  | ?               | × |
|----------------|--------------------------------------------------------------------------------------------|--------------------------|------------------------------------|---------------------------------------------------------------------------------------------|----------------------|-------------------------|------------------------|-------------------------------------------------------|------------------------------------|----------------------------------------------------------------------------------------------------|---------------|----------------------------------|-----------------|---|
|                | Nome do Arquivo                                                                            |                          |                                    | C:/Users/LabTelecom/Downloads/TCC Final/Raster TCC.txt                                      |                      |                         |                        |                                                       |                                    |                                                                                                    |               |                                  | Procurar        |   |
|                | Nome da camada                                                                             | Raster TCC               |                                    |                                                                                             |                      |                         |                        |                                                       |                                    | Codificação UTF-8                                                                                       |               |                                  |                 | ▼ |
|                | Formato do arquivo                                                                         |                          |                                    | CSV (texto separado por delimitador) · Delimitadores personalizados                         |                      |                         |                        |                                                       |                                    |                                                                                                    |               | Delimitador de expressão regular |                 |   |
|                |                                                                                            |                          | Vírgula<br>Outros delimitadores    |                                                                                             | <b>*</b> Tabulação   |                         | Citação                | Espaço<br>$\boldsymbol{v}$                            |                                    | Dois pontos<br>Escape                                                                                   |               |                                  | Ponto e virgula |   |
|                | Opções de registro<br>Opções do campo<br>Definição de geometria<br>Configurações da camada |                          | Aparar campos<br>Campo X Longitude | Número de linhas de cabecalho a descartar<br>· Coordenadas de ponto<br>Usar indice espacial | $\blacktriangledown$ | Descartar campos vazios | 0 <br>Campo Y Latitude | Texto bem conhecido (WKT)<br>Usar índice de subgrupos | Separador decimal é a vírgula<br>۰ | X Primeiro registro tem nomes de campos<br>Sem geometria (atributo apenas de tabela)<br>Coordenadas GMS | Olhar arquivo |                                  |                 |   |
|                | Latitude                                                                                   | Longitude                | Rx(dB)                             | Best unit                                                                                   |                      |                         |                        |                                                       |                                    |                                                                                                    |               |                                  |                 | ۰ |
| 1              |                                                                                            | $-02,37428$ $-044,37390$ | $-005,3$                           | $\mathbf{1}$                                                                                |                      |                         |                        |                                                       |                                    |                                                                                                    |               |                                  |                 |   |
| $\overline{2}$ |                                                                                            | $-02,37428$ $-044,37030$ | $-002,4$                           | 1                                                                                           |                      |                         |                        |                                                       |                                    |                                                                                                    |               |                                  |                 |   |
| з              |                                                                                            | $-02,37428$ $-044,36670$ | $-001.2$                           | 1                                                                                           |                      |                         |                        |                                                       |                                    |                                                                                                    |               |                                  |                 |   |
| 4              |                                                                                            | $-02,37428$ $-044,36310$ | $-001,6$                           | 1                                                                                           |                      |                         |                        |                                                       |                                    |                                                                                                    |               |                                  |                 |   |
| 5              |                                                                                            | $-02,37428$ $-044,35951$ | $-000, 2$                          | 1                                                                                           |                      |                         |                        |                                                       |                                    |                                                                                                    |               |                                  |                 |   |
| 6              |                                                                                            | $-02,37428$ $-044,35591$ | $-000,3$                           | 1                                                                                           |                      |                         |                        |                                                       |                                    |                                                                                                    |               |                                  |                 |   |
| 7              |                                                                                            | $-02,37428$ $-044,35231$ | 000,0                              | 1                                                                                           |                      |                         |                        |                                                       |                                    |                                                                                                    |               |                                  |                 |   |
| 8              |                                                                                            | $-02,37428$ $-044,34871$ | 000,2                              | $\mathbf{1}$                                                                                |                      |                         |                        |                                                       |                                    |                                                                                                    |               |                                  |                 |   |
| 9              |                                                                                            | $-02,37428$ $-044,34512$ | 000.4                              | $\mathbf{1}$                                                                                |                      |                         |                        |                                                       |                                    |                                                                                                    |               |                                  |                 |   |
| 10             |                                                                                            | $-02,37428$ $-044,34152$ | 000,4                              | 1                                                                                           |                      |                         |                        |                                                       |                                    |                                                                                                    |               |                                  |                 |   |
| 11             |                                                                                            | $-02,37428$ $-044,33792$ | 000,5                              | $\mathbf{1}$                                                                                |                      |                         |                        |                                                       |                                    |                                                                                                    |               |                                  |                 |   |
| 12             |                                                                                            | $-02,37428$ $-044,33432$ | 000,7                              | 1                                                                                           |                      |                         |                        |                                                       |                                    |                                                                                                    |               |                                  |                 |   |
|                | 13 -02,37428 -044,33072                                                                    |                          | 000,8                              | $\mathbf{1}$                                                                                |                      |                         |                        |                                                       |                                    |                                                                                                    |               |                                  |                 |   |

Figura 21: Importação do arquivo raster TXT.

Figura 22: Coordenadas gerais do arquivo raster.

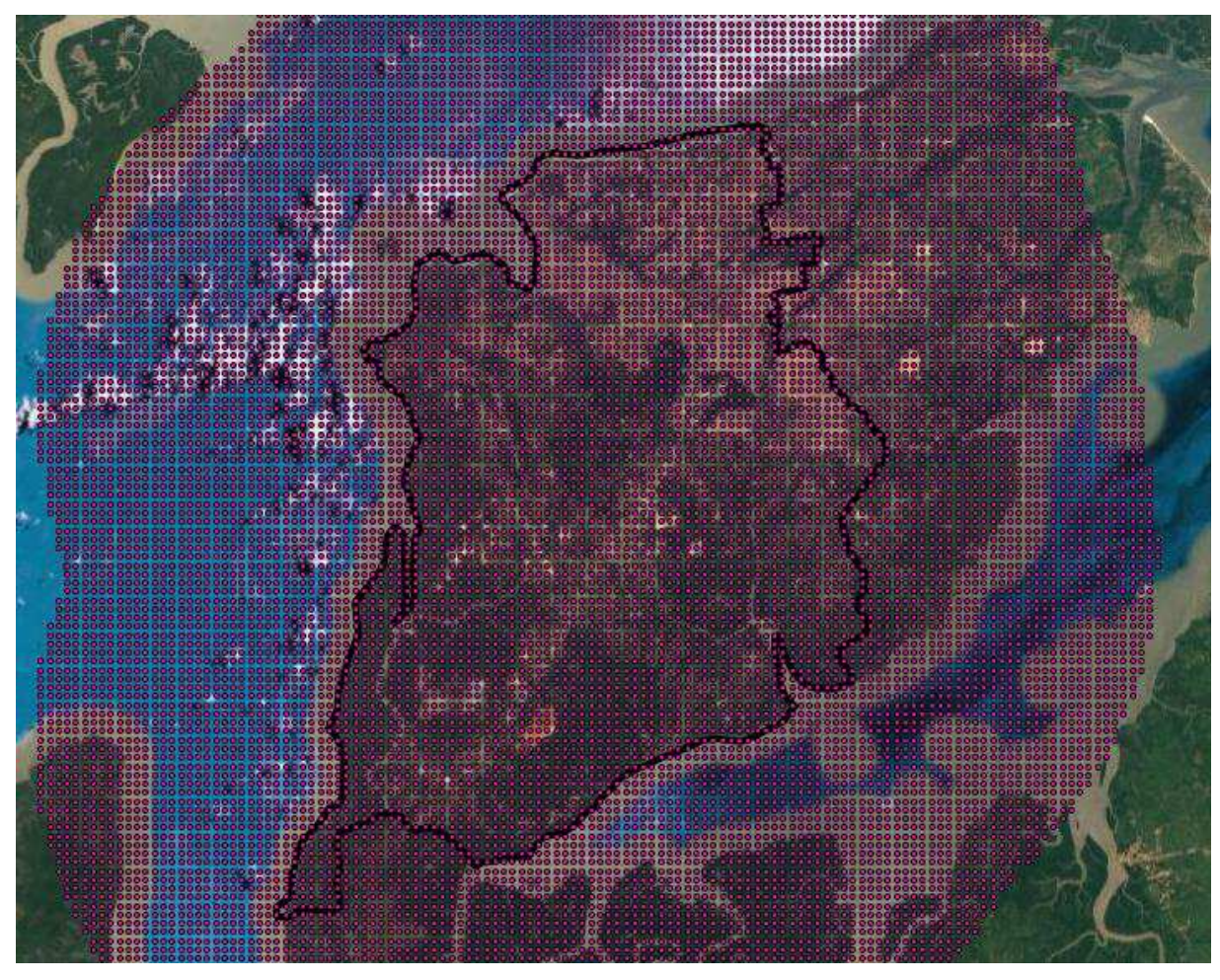

O processo seguinte é a etapa de corte das coordenadas internas ao limite municipal de São Luís, para tal processo utilizou-se a ferramenta de corte de geoprocessamento, que utiliza os conceitos presentes na seção 2.6.

A Figura 23 apresenta as coordenadas internas após as realizações do corte realizado na etapa anterior. As coordenadas recortadas são uma nova camada, diferente da camada de limite de São Luís e das coordenadas Gerais, com isso essa camada pode ser salva em um outro formato de arquivo e o formato selecionado foi arquivo CSV (*Comma Separated Values*), tal arquivo será usado posteriormente para computo de área de cobertura.

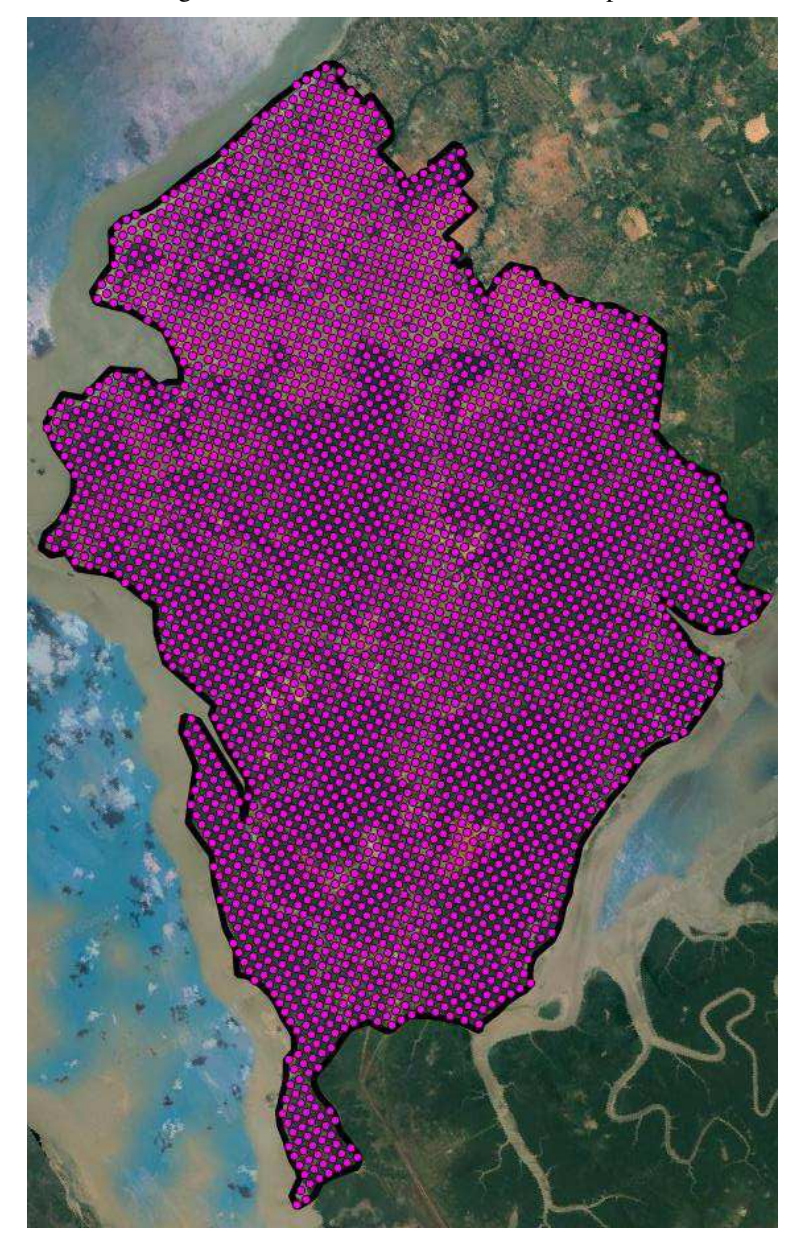

Figura 23: Coordenada internas ao município.

Durante a fase de recorte de coordenadas descobriu-se um detalhe importante do método utilizado, a área calculada deverá ter coordenadas cobrindo toda sua extensão, conforme a Figura 22. Para áreas em que não existem coordenadas em sua extensão precisará utilizar outro método mais sofisticado baseado em processamento de imagem e programação, fugindo de um dos principais objetivos do trabalho de ser de fácil entendimento a usuários com pouco ou nenhum conhecimento nestas áreas.

O passo a passo detalhado dos processos anteriores estão presentes Apêndice B.

### **3.6. Anaconda**

O Python é uma linguagem de programação de fácil entendimento e baixa complexidade de utilização permitindo um aprendizado rápido e permanente, possuindo estruturas de dados de alto nível eficazes e de abordagem simples. Possuindo uma sintaxe fácil e altamente recomendada para geração de scripts e desenvolvimentos rápidos [17].

Para ser possível trabalhar com a linguagem é necessário a instalação do Anaconda, conforme o ANEXO C. O Anaconda é uma distribuição Python criada com o objetivo de agregar várias ferramentas de análises de dados em um único ambiente, possuindo todas as bibliotecas e recursos disponíveis para realização de projetos de Ciência de Dados e Aprendizado de Máquina. Neste ambiente está presente a ferramenta *Jupyter Notebook* permitindo a criação de códigos ativos, visualização de gráficos e o processo de compilação é extremamente simples de fácil entendimento [17]. Para trabalhar com arquivos CSV foi necessária a utilização da biblioteca *pandas* que implementa internamente um conjunto de estrutura de dados, permitindo o uso de Data Frame, que representa um conjunto de dados de 2 dimensões (linha e coluna) comuns a arquivos CSV.

O cálculo de área coberta levou em conta a quantidade de coordenadas internas a São Luís, a coordenada é alocada com uma potência relativa e tal potência foi usada para o cálculo. O fluxograma a seguir representa a série de passos e iterações executadas pelo algoritmo. O algoritmo utilizado esta disponível no Apêndice D.

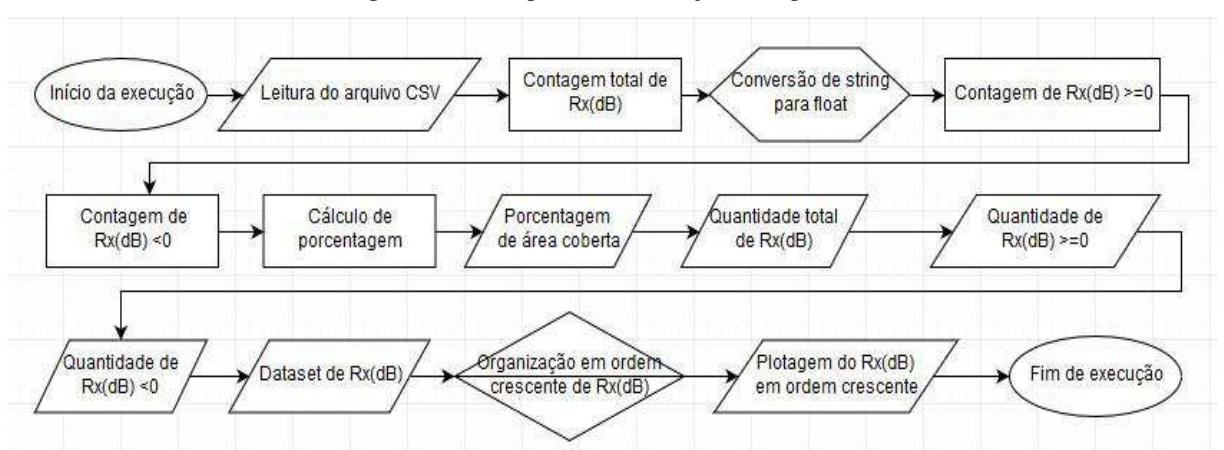

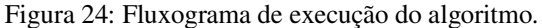

### **3.7. Resultados e Análises**

#### 3.7.1. Análise Anterior: Modelo Retângulo Envolvente

Em análises anteriores de cálculo de área de cobertura foi utilizado o método do retângulo envolvente no município de São Luís. Geralmente utiliza-se este método quando não

se tem ou não se quer trabalhar com um polígono irregular delimitador. O retângulo envolvente consiste em utilizar as coordenadas de latitude e longitude mínimas e máximas de uma determinada área, no caso as coordenadas de limites de São Luís, a Tabela 9 apresenta tais coordenadas.

|        | São Luís     |              |
|--------|--------------|--------------|
|        | Latitude     | Longitude    |
| Máxima | -2,473596    | -44,16174173 |
| Mínima | -2,799226093 | -44,41384528 |

Tabela 9: Tabela de Coordenadas Limítrofes de Retângulo Envolvente

A partir destas coordenadas foram filtradas as demais. O processo de filtragem foi realizado no Excel. Primeiro foi aplicado um filtro de Menor para Maior para facilitar a aplicação de um segundo filtro, que contabilizou a quantidade de localidades internas ao limite do retângulo envolvente e nestas coordenadas um terceiro filtro foi aplicado resultando em saída de 0 para limiar de recepção [Rx (dB)] menor a zero e 1 para caso contrário.

Como resultado obteve-se 6.370 coordenadas internas ao retângulo envolvente, de acordo com a Figura 26, e a partir do filtro de Rx (dB), obteve-se 6.176 coordenadas com potência recebida igual ou maior que o limiar mínimo de recepção e coordenadas, 194 coordenadas em que a potência relativa recebida é menor que o limiar mínimo de recepção resultando em um percentual de cobertura de 96,9544 %. As coordenadas presentes no perímetro do retângulo mínimo estão representadas na Figura 25 e as em amarelo são coordenadas que estão abaixo do limiar de recepção.

Figura 25: Retângulo envolvente.

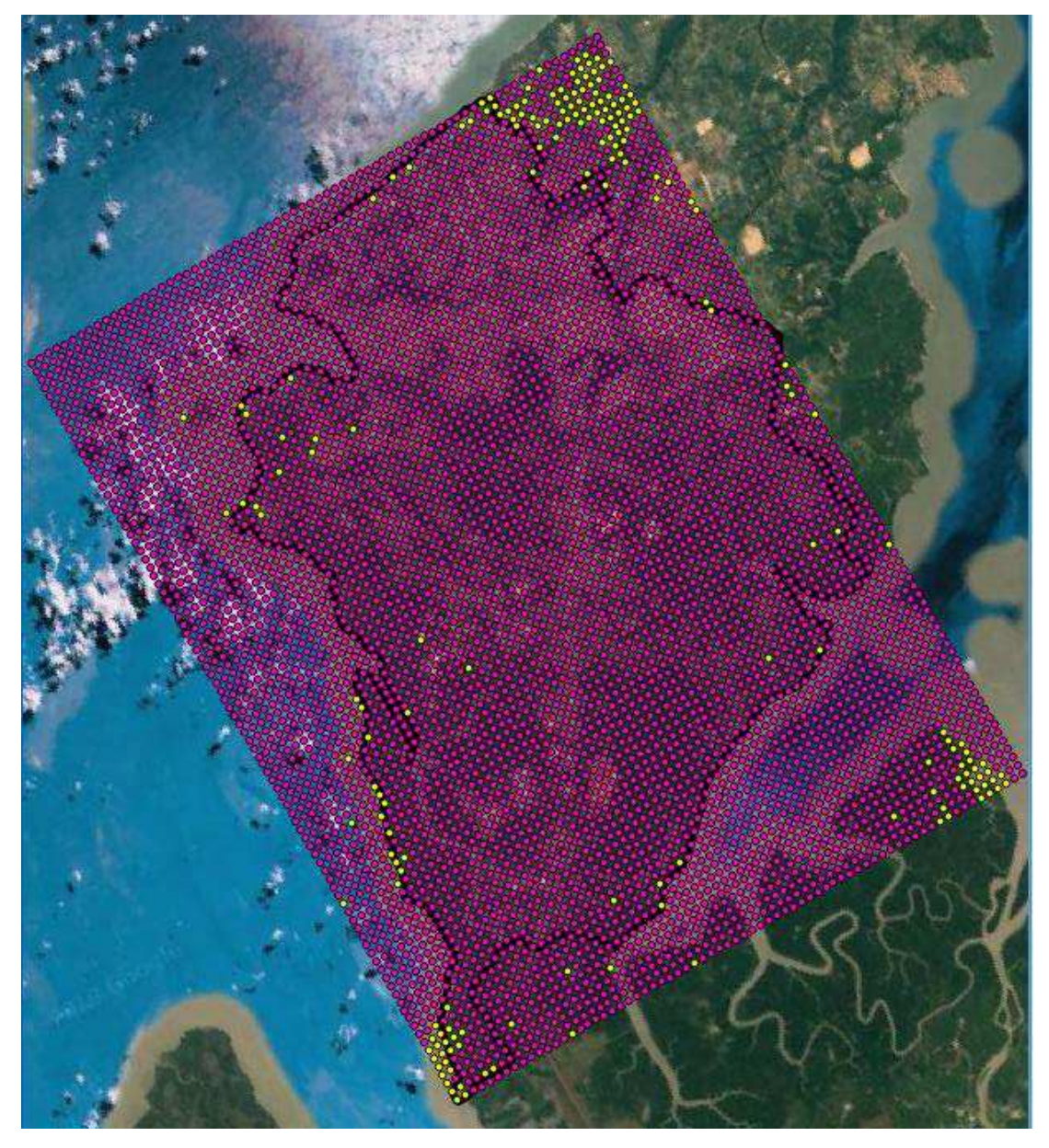

Vale ressaltar que a geração da imagem da Figura 25 utilizou o retângulo envolvente e as coordenadas filtradas a partir do retângulo envolvente foram importadas para o QGIS que originou a imagem acima.

# 3.7.2. Análise Atual: Modelo com ferramenta GIS

A partir do arquivo CSV recortado de coordenadas internas a São Luís, resultante da etapa 3.5 foi possível o cômputo da área coberta, usando uma codificação Python no Jupyter conforme mencionado na etapa 3.6. Chegou-se a um total de área coberta de 98,6991 %, com 3.613 coordenadas internas ao município de São Luís e 3566 coordenadas com potência recebida igual ou maior que o limiar mínimo de recepção e em 47 coordenadas a potência relativa recebida é menor que o limiar mínimo de recepção, ou seja, o usuário naquelas 47 coordenadas não terá acesso aos serviços disponibilizados pela ERB.

A Figura 26 apresenta o mapa com as localidades com potência recebida acima ou igual ao limiar destacados em rosa e as localidades com potência menor que o limiar destacadas em amarelo.

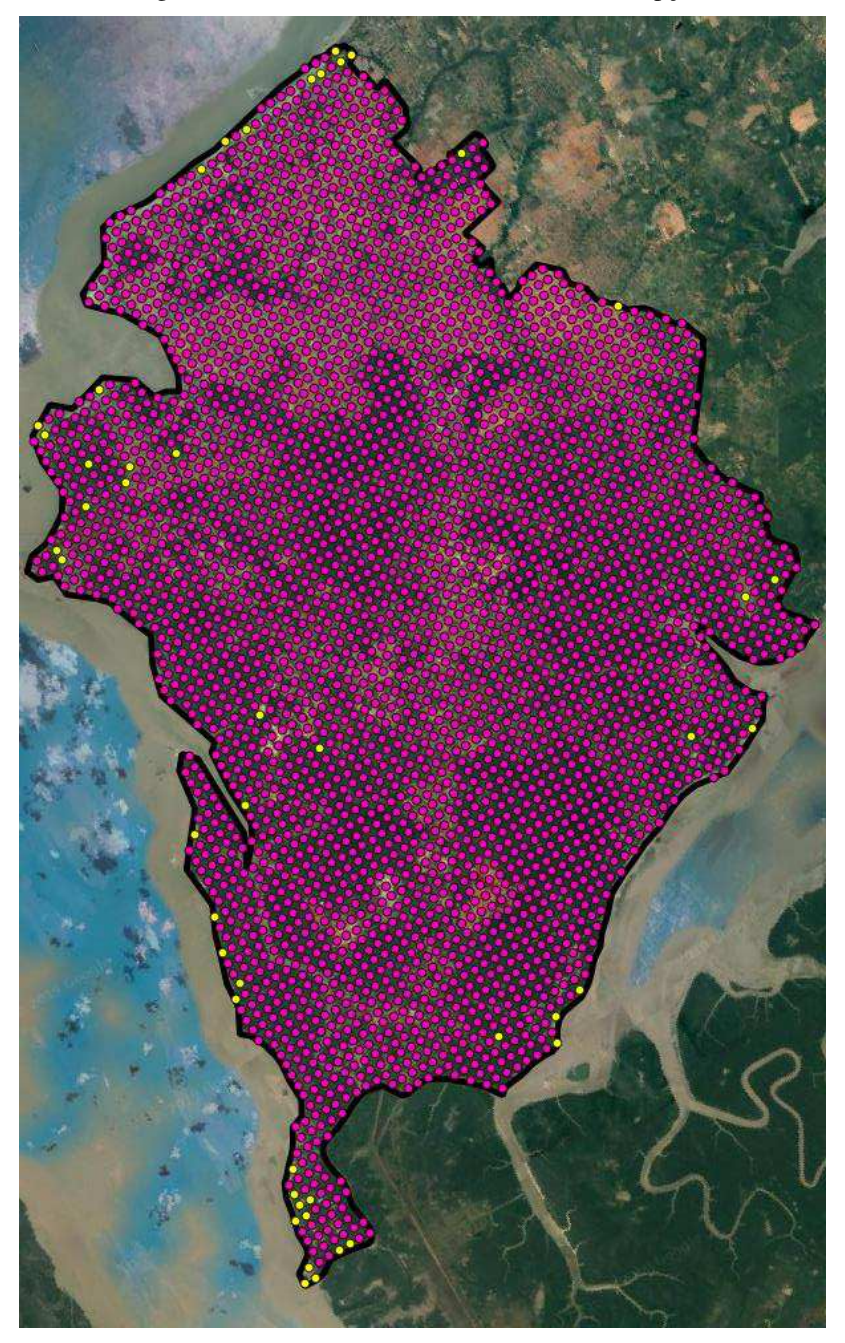

Figura 26: Coordenadas abaixo do limiar de recepção.

A área coberta é 3,6991 % maior do que a cobertura mínima de 95 % estipulada nas premissas do projeto e nesse caso não é preciso fazer nenhuma modificação na localização das ERBs transmissoras, como mudança de localização ou aumento de potência transmitida. Por se trabalhar com sistema ponto-multiponto não teria problema no aumento da potência, mas caso o sistema fosse multiponto-multiponto a potência máxima transmitida teria que atender ao Art 4º parágrafo único da resolução nº 555 da Anatel que define a potência máxima para estes sistemas.

> Parágrafo único. A potência efetivamente irradiada (e.r.p), quando da utilização por sistemas multiponto-multiponto, deve estar limitada ao valor máximo de 25 dBm.

A variação de área de cobertura entre o método atual e o anterior é de 1,7447 %, porém o método atual se mostra muito mais assertivo, pois a potência em todas as coordenadas computadas está exclusivamente dentro do perímetro limite de São Luís, enquanto no modelo do Retângulo Envolvente apresenta muitas coordenadas fora do perímetro, mais especificamente, existem 2.757 localidades fora do perímetro. Um fator importante para que a variação do percentual de cobertura entre um método e outro não fosse maior, foi pelo arredores ao município de São Luís que não possuírem variação de elevação de terreno muito grande e por parte das coordenadas externas ao perímetro estarem situadas ao nível do mar, possuindo pouca ou nenhuma perda durante a propagação do sinal. Caso o município estivesse situado em uma área montanhosa, a elevação do terreno ao redor de São Luís que afetaria de forma significativa a propagação, causando surgimento de mais áreas sombreadas, acarretando em um aumento significativo de coordenadas com potência recebida abaixo do limiar mínimo de recepção.

Tal mudança de terreno afetaria o modelo do Retângulo Envolvente, porém, para o modelo usando uma ferramenta GIS, pouco faria diferença já que todas as coordenadas computadas estariam exclusivamente dentro do perímetro municipal.

Em relação aos links entre as ERBs e CPEs obteve-se um bom resultado das escolhas de localidades das CPEs, porém como mencionado anteriormente uma CPE representa um conjunto de cliente disposto uniformemente em uma área geográfica relativo à cobertura de uma ERB.

De acordo com as premissas da simulação esse conjunto de clientes não podem exceder 10 unidades, pois cada CPE possui vazão bruta mínima de 100 kbps e a ERB possui uma vazão bruta máxima de 1 Mbps.

Caso se queria realizar a dissolução da CPE e espalhá-la sobre a área coberta pela ERB as localidades escolhidas têm que ser diferentes das apresentadas na Tabela 10, pois essas são as localidades que possuem limiar de recepção abaixo do indicado nas premissas, com isso não existira comunicação entre a CPE e a ERB transmissora.

| Latitude   | Longitude  |
|------------|------------|
| $-2,77319$ | $-44,4027$ |
| $-2,79835$ | $-44,4135$ |
| $-2,47491$ | $-44,2156$ |
| $-2,78038$ | $-44,4063$ |
| $-2,79475$ | $-44,3955$ |
| $-2,71928$ | $-44,2084$ |
| $-2,76600$ | $-44,3991$ |
| $-2,56834$ | $-44,3667$ |
| $-2,76241$ | $-44,3235$ |
| $-2,79835$ | $-44,4099$ |
| $-2,76600$ | $-44,3055$ |
| $-2,47850$ | $-44,2120$ |
| $-2,76241$ | $-44,2948$ |
| $-2,70850$ | $-44,3847$ |
| $-2,71210$ | $-44,3883$ |
| $-2,48569$ | $-44,2696$ |
| $-2,54678$ | $-44,3451$ |
| $-2,47850$ | $-44,2228$ |
| $-2,69772$ | $-44,3847$ |
| $-2,79475$ | $-44,4099$ |
| $-2,77678$ | $-44,4027$ |
| $-2,77678$ | $-44,3991$ |
| $-2,71210$ | $-44,2264$ |
| $-2,48209$ | $-44,2516$ |
| $-2,79475$ | $-44,3991$ |
| $-2,78038$ | $-44,4027$ |
| $-2,52881$ | $-44,3307$ |
| $-2,47850$ | $-44,2156$ |
| $-2,66178$ | $-44,3739$ |
| $-2,55756$ | $-44,3523$ |

Tabela 10: Coordenadas abaixo do limiar de recepção.

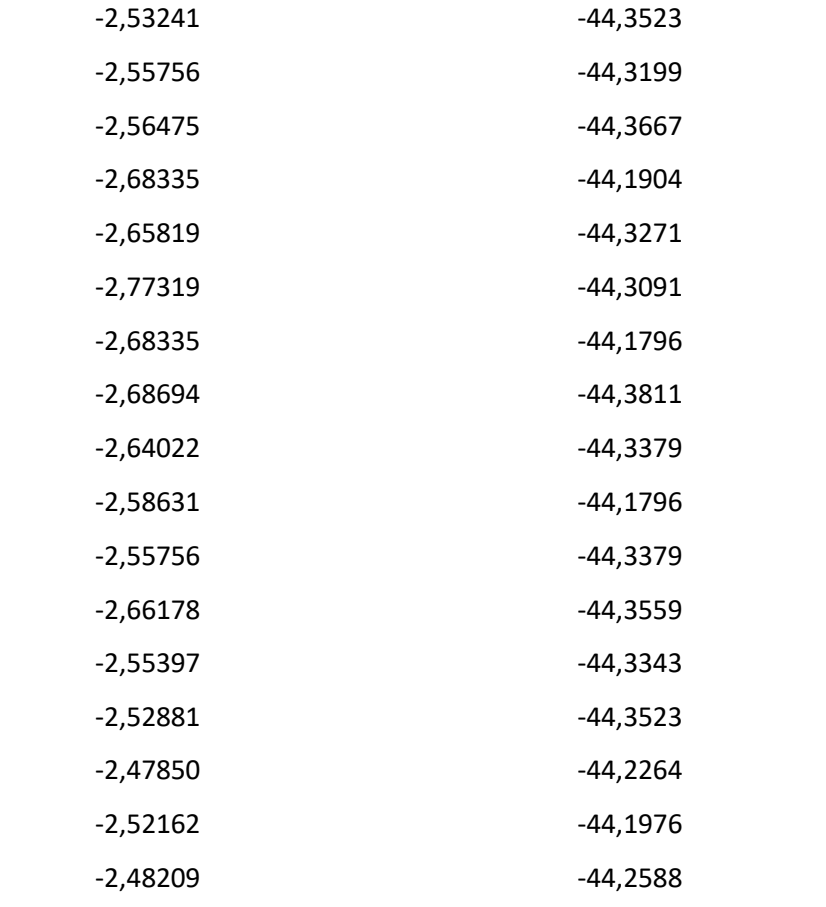

Porém não basta apenas colocar uma CPE em uma localidade diferente da Tabela 9 e esperar que haja comunicação e um bom funcionamento do enlace. Outro fator bastante importante é a alocação da CPE na área de cobertura de uma ERB, ou seja, é preferencial escolher e direcionar as CPE para a ERB mais próxima da sua localidade, visando eliminar perda de sinal por dispersão, difração de gume de faca e reflexão.

A Figura 27 apresenta o link de comunicação entre a ERB\_NORTE e CPE\_ NORTE. Esse é o link de *downlink* (ERB→CPE). Podemos observar algumas medições importantes, uma dela é a atenuação no espaço livre (*Free Espace*), tal resultado advém da equação 3 presente na seção 2. Observa-se uma perda adicional urbana de 8,7 dB e a zona de primeira Fresnel está totalmente obstruída, porém por operarmos com uma frequência relativamente baixa já se é esperado tal fenômeno e por propriedades propagativas o sinal consegue carregar energia suficiente até seu destino. A potência relativa é de 6,3 dB e a potência de recepção (Rx level) de -78,7 dBm a uma distância de 6,35 km. Outras informações importantes presentes são a respeito do tipo de sistema utilizado na ERB e o utilizado na CPE, além da EIRP das unidades da rede.

Não será apresentado o link de *uplink* (CPE→ERB), pois tanto o *uplink* dessa rede quanto das outras irá possuir medidas bastante próxima, esse fato ocorre devido a potência de transmissão das unidades serem as mesmas e o ganho de antena das estações não possuírem uma grande variação em relação a outra. Os cálculos de perda em espaço livre e EIRP serão mostrados para todas as redes por esses serem cálculos simples de serem realizados.

$$
A_p(dB) = A_0(dB) = 20 \log(d) + 20 \log(f) + 92,4
$$
  

$$
A_p(dB) = A_0(dB) = 20 \log(6,35) + 20 \log(0,249) + 92,4
$$
  

$$
A_p(dB) = A_0(dB) = 96,3 \, dB
$$

$$
EIRP (dBm) = Pt + Gt - Pcot
$$

$$
EIRP (dBm) = 30dBm + 10 dBi - 0
$$

$$
EIRP (dBm) = 40 dBm ou 10 W
$$

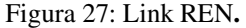

M Radio Link  $\times$ Edit View Swap Azimuth=277,05° Elev. angle=-0,375° Obstruction at 4,78km Worst Fresnel=-0,0F1 Distance=6,35km Free Space=96,3 dB Obstruction=13,0 dB Mix Urban=8,7 dB Forest=0,0 dB Statistics=9,8 dB PathLoss=127,7dB E field=37,4dBµV/m Rx level=-78,7dBm Rx level=25,94µV Rx Relative=6,3dB Transmitter Receiver  $\overline{1}$ S<sub>3</sub> S3 п **ERB\_NORTE** ≖ CPE\_NORTE ▾ Role Master Role Slave OMNI **PTP**  $\vert \cdot \vert$ Tx system name  $\overline{\phantom{a}}$ Rx system name  $1W$ 30 dBm 31,08 dBµV/m Tx power Required E Field  $\pm$  $0$  dB Antenna gain 9 dBi  $6.8$  dBd Line loss 10 dBi 7,8 dBd Line loss  $0 dB$ Antenna gain ÷ Radiated power **EIRP=10W** ERP=6,1 W Rx sensitivity 12,5893µV  $-85$  dBm 20 Undo 17 ¥ Undo Antenna height (m) Antenna height (m) Net Frequency (MHz) Minimum  $\boxed{226,25}$ Maximum 268,75 REDE\_ERB\_NORTE  $\overline{\phantom{a}}$ 

As Figuras 28 a 32 contêm os mesmos campos de informações presentes na Figura 28 com variação apenas nos valores de tais campos.

Link da rede REL, ERB\_LESTE→CPE\_LESTE.

$$
A_p(dB) = A_0(dB) = 20 \log(d) + 20 \log(f) + 92,4
$$
  
\n
$$
A_p(dB) = A_0(dB) = 20 \log(3,67) + 20 \log(0,249) + 92,4
$$
  
\n
$$
A_p(dB) = A_0(dB) = 91,6 dB
$$
  
\n
$$
EIRP(dBm) = P_t + G_t - P_{cct}
$$
  
\n
$$
EIRP(dBm) = 30dBm + 10 dBi - 0
$$
  
\n
$$
EIRP(dBm) = 40 dBm \text{ ou } 10 W
$$

Figura 28: Link REL.

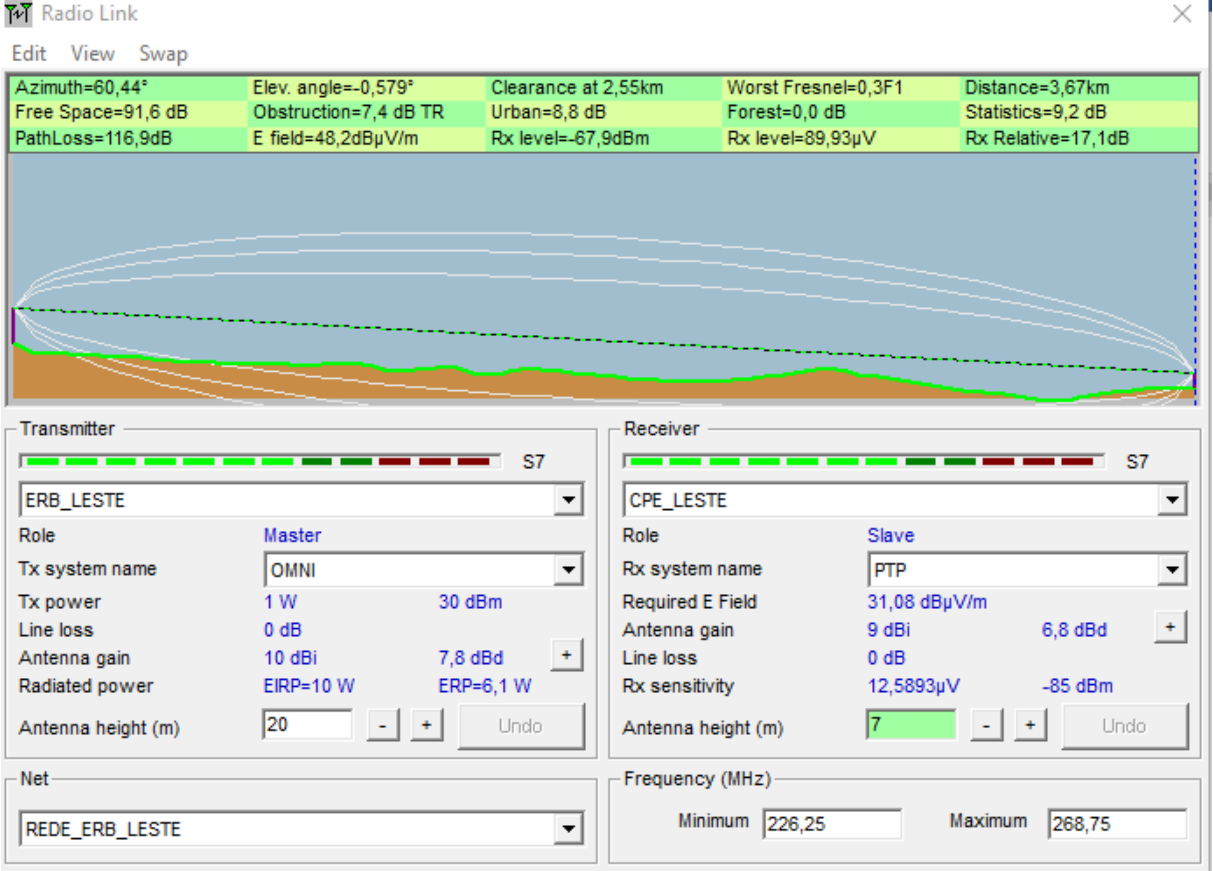

Link da rede REL2, ERB\_LESTE\_2  $\rightarrow$  CPE\_LESTE\_2.  $A_p(dB) = A_0(dB) = 20 \log(d) + 20 \log(f) + 92.4$  $A_p(dB) = A_0(dB) = 20 \log(4,69) + 20 \log(0,249) + 92,4$  $A_p(dB) = A_0(dB) = 93.7 dB$ 

> $EIRP(dBm) = P_t + G_t - P_{cct}$  $EIRP(dBm) = 30dBm + 10dBi - 0$  $EIRP(dBm) = 40 dBm ou 10 W$

Figura 29: Link REL2

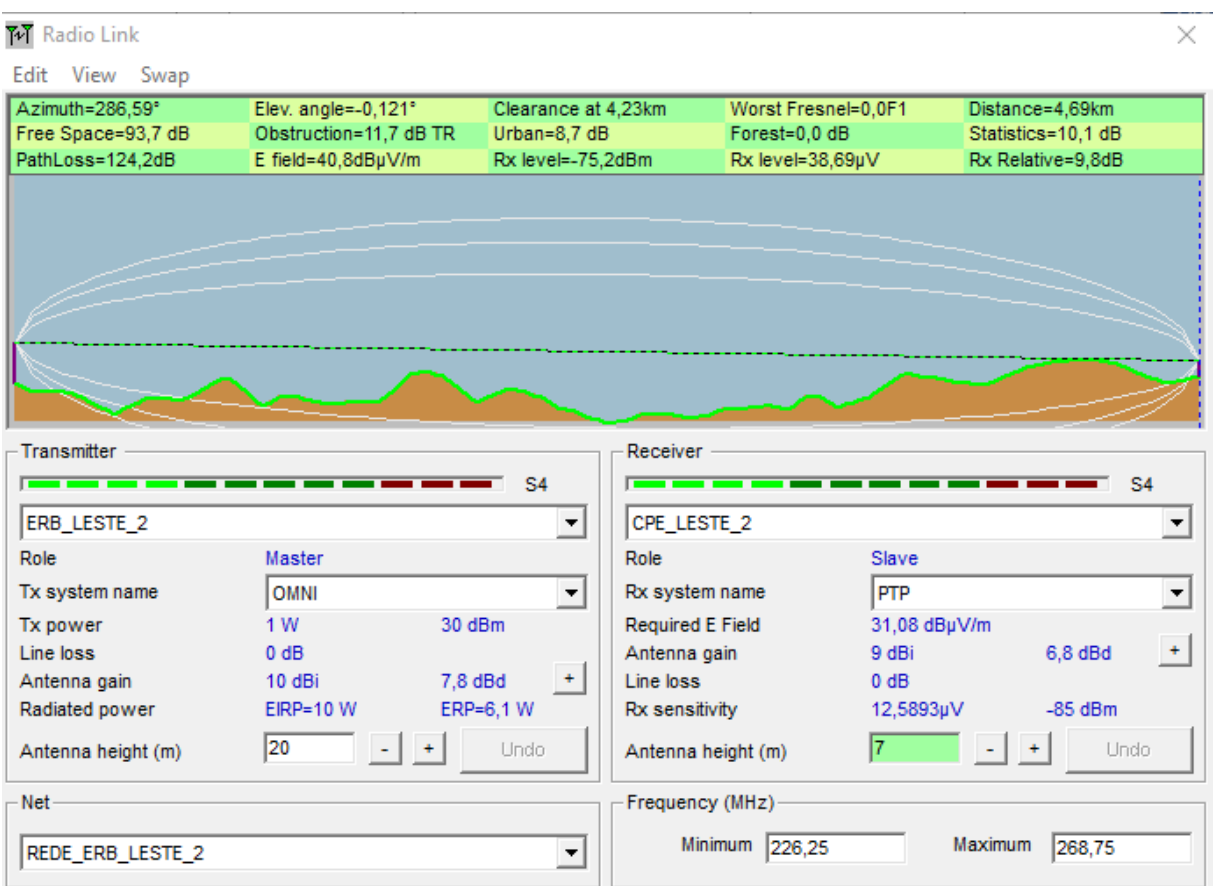

Link da rede REC,1 ERB\_CENTRO\_1→CPE\_CENTRO\_1.  $A_p(dB) = A_0(dB) = 20 \log(d) + 20 \log(f) + 92.4$  $A_p(dB) = A_0(dB) = 20 \log(7,68) + 20 \log(0,249) + 92,4$  $A_p(dB) = A_0(dB) = 98.0 dB$ 

> $EIRP(dBm) = P_t + G_t - P_{cct}$  $EIRP(dBm) = 30dBm + 10dBi - 0$  $EIRP(dBm) = 40 dBm \omega 10 W$

Figura 30: Link REC1.

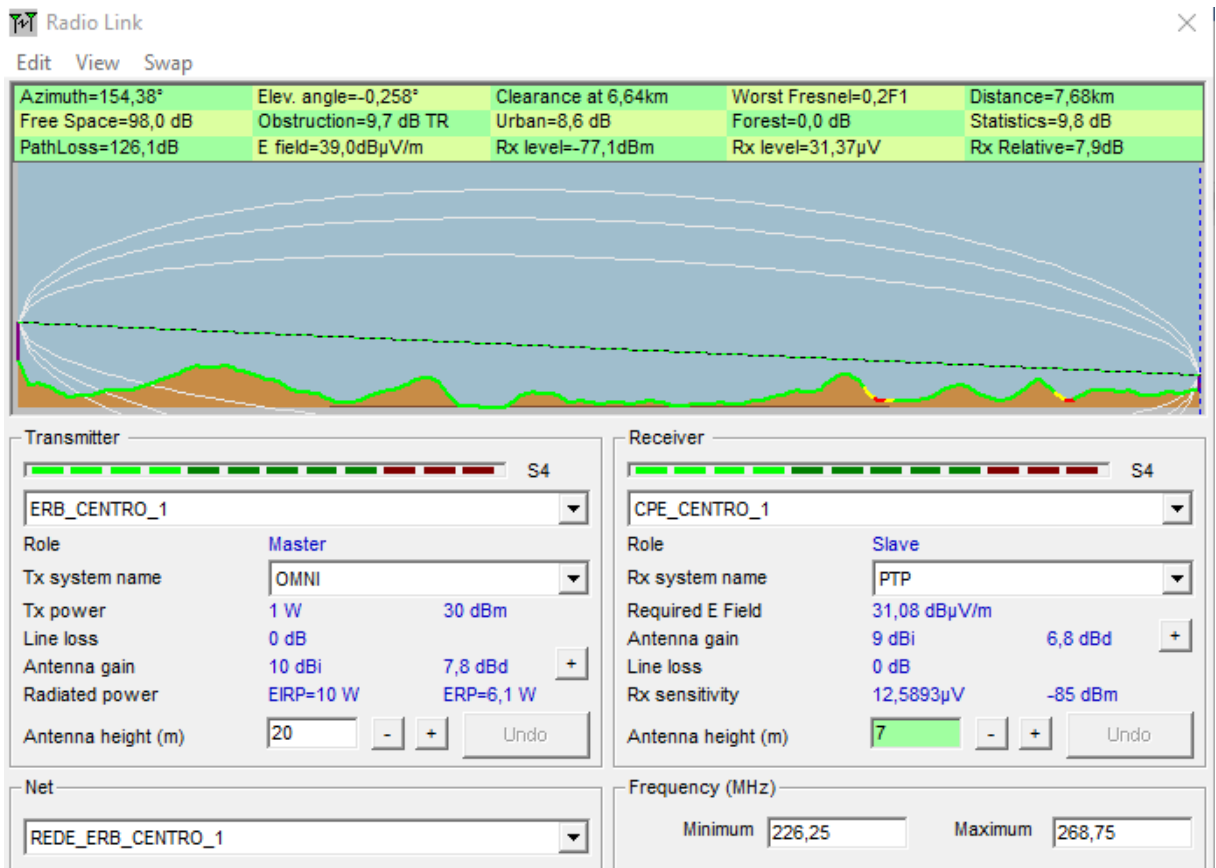

Link da rede RES1, ERB\_SULDESTE\_1 →CPE\_SULDESTE\_1.  $A_p(dB) = A_0(dB) = 20 \log(d) + 20 \log(f) + 92.4$  $A_p(dB) = A_0(dB) = 20 \log(5,60) + 20 \log(0,249) + 92,4$  $A_p(dB) = A_0(dB) = 95.2 dB$ 

> $EIRP(dBm) = P_t + G_t - P_{cct}$  $EIRP(dBm) = 30dBm + 10dBi - 0$  $EIRP(dBm) = 40 dBm ou 10 W$
Figura 31: Link RES1.

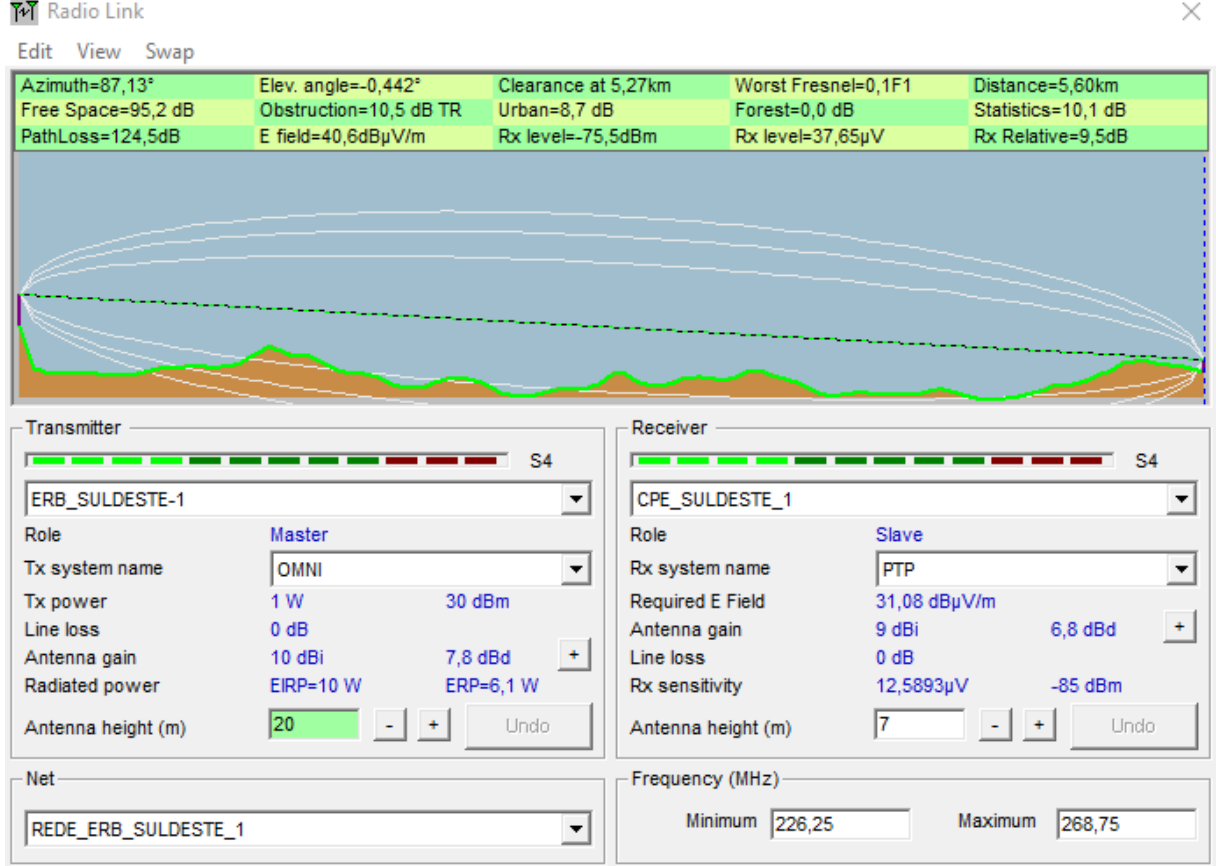

Link da rede RES, ERB\_SUL→CPE\_SUL.  $A_p(dB) = A_0(dB) = 20 \log(d) + 20 \log(f) + 92.4$  $A_p(dB) = A_0(dB) = 20 \log(2,32) + 20 \log(0,249) + 92,4$  $A_p(dB) = A_0(dB) = 87,6 \, dB$ 

> $EIRP(dBm) = P_t + G_t - P_{cct}$  $EIRP(dBm) = 30dBm + 10dBi - 0$  $EIRP$   $(dBm) = 40$   $dBm$  ou 10 W

Figura 32: Link RES.

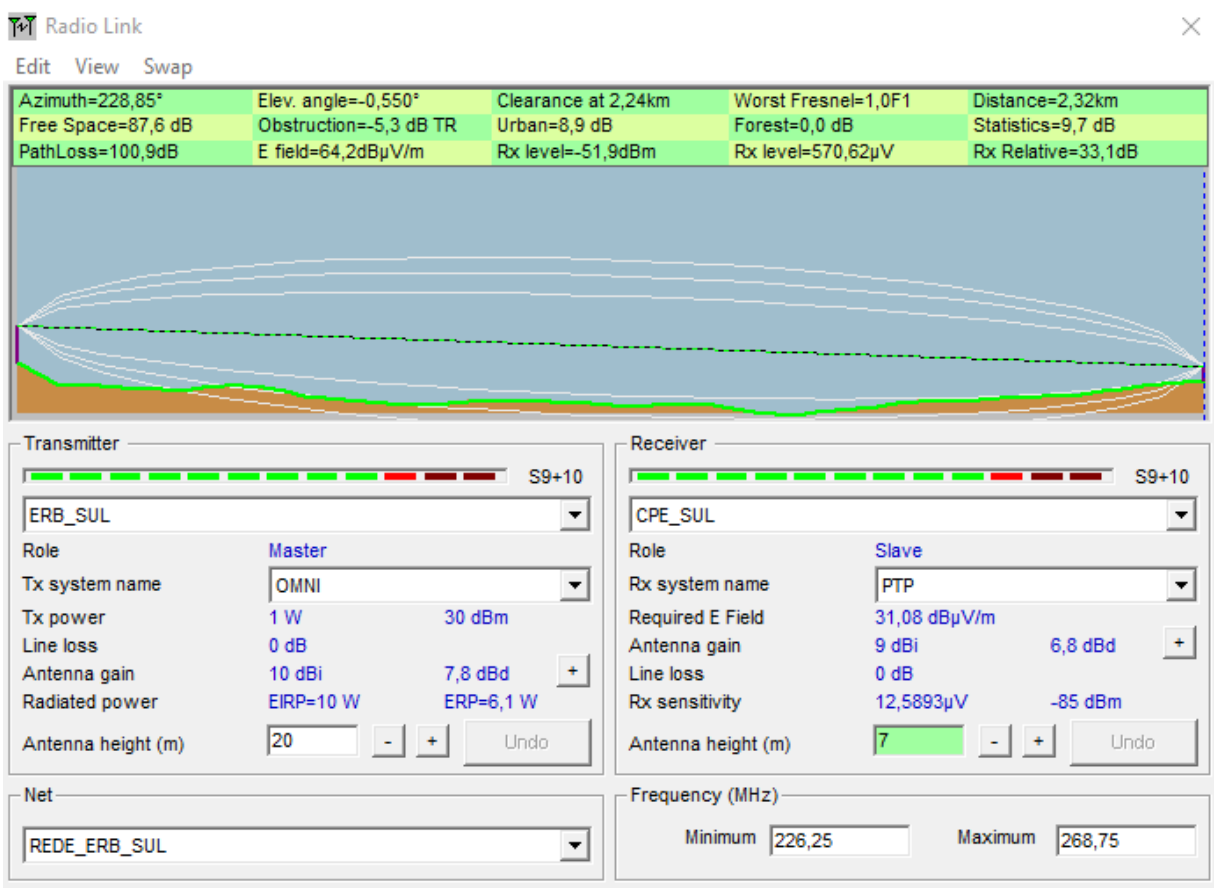

Como já dito anteriormente, o errôneo direcionamento de antena diretiva para uma ERB e os mecanismos básicos da propagação são as principais causas de falha de link, de modo visual um link falho apresenta uma coloração avermelhada diferente da cor verde que simboliza em link funcionando perfeitamente. Para simulação da falha de diretividade de antena utilizouse a rede REN, originalmente ela é composta por unidade ERB\_NORTE e CPE\_NORTE, porém nesse momento será adicionada mais uma ERB a rede, a ERB\_CENTRO\_1.

De acordo com a Figura 33 o link deveria apresentar uma potência de recepção acima do limiar mínimo, pois se observa a ausência de obstrução de linha de visada entre a ERB\_CENTRO\_1 e CPE\_NORTE, porém a Figura 34 apresenta o motivo de falha de link, observando mais atentamente a CPE\_NORTE percebe-se um cone arredondado amarelo na frente da antena, esse cone representa a diretividade da antena a qual ainda está direcionada para a ERB\_NORTE. A solução desse problema é o correto direcionamento da CPE\_NORTE para a ERB\_CENTRO\_1 ou a exclusão da ERB\_CENTRO\_1 da rede.

 $\mathbb{R}^2$ 

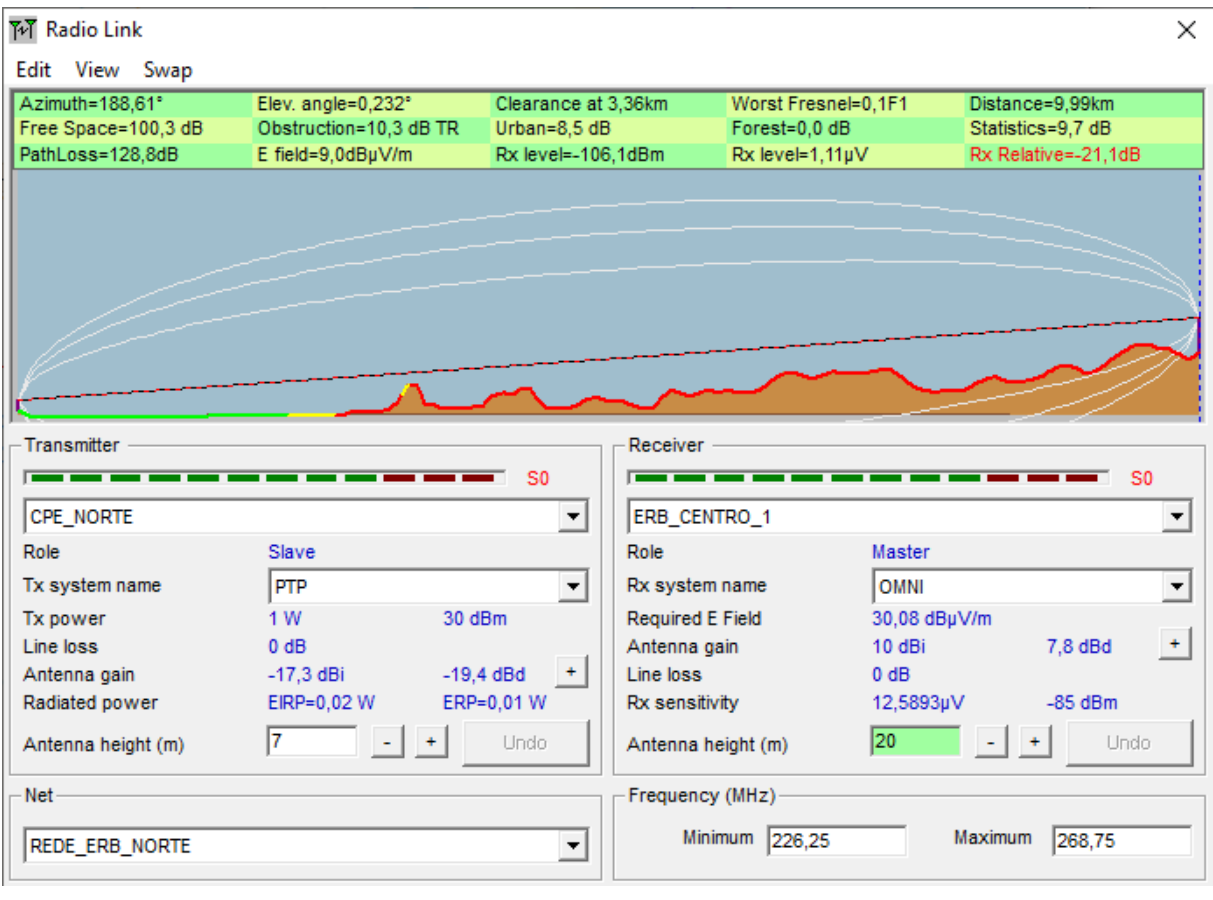

Figura 33: Link falho direto 1.

Figura 34: Link falho direto 2.

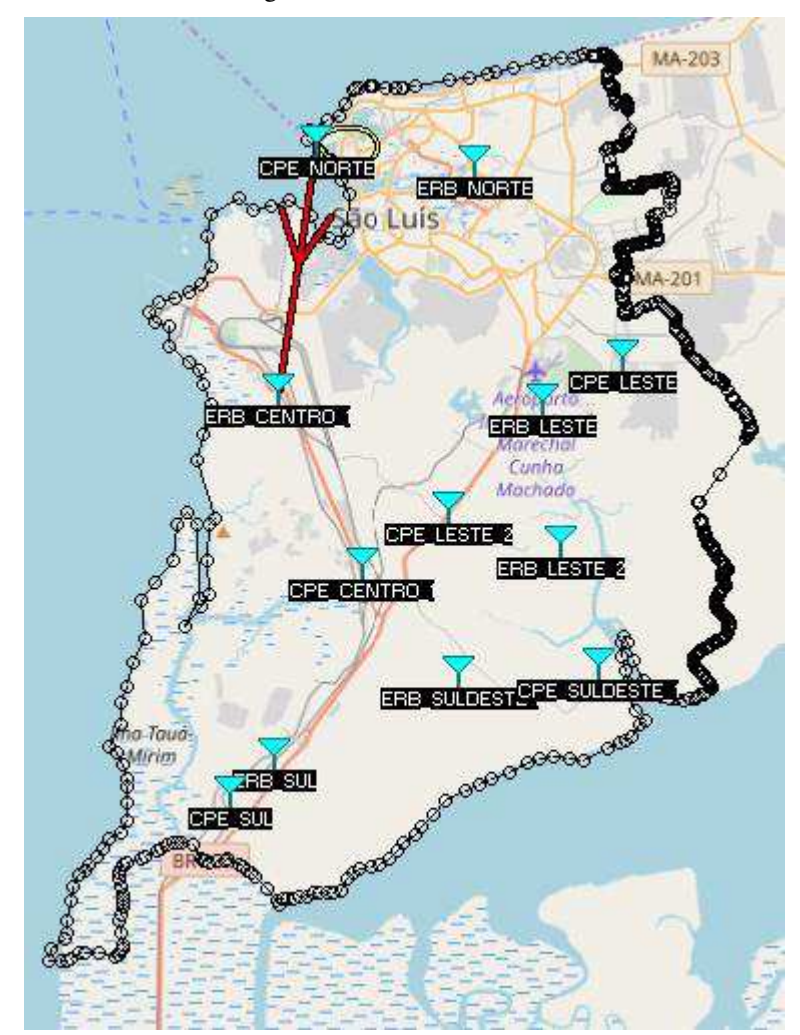

Para simulação de falha os mecanismos da propagação, utilizou-se a rede RES, inicialmente a unidades integrantes dessa rede são a ERB\_SUL e CPE\_SUL, porém mais uma ERB será integrada a rede, a ERB\_NORTE. Com a CPE\_SUL tendo sua antena direcionada para a ERB\_NORTE. Observando a Figura 35 nota-se que a linha de visada está sendo obstruída por múltiplos gumes de faca difratando muito à frente de onda da energia do sinal, acarretando em uma maior perda de energia de sinal durante a propagação que ,consequentemente, diminui a potência do sinal recebido até fique abaixo do limiar mínimo de recepção, a distância de 26,96 km afeta diretamente a dispersão, pois quando a onda incide nos obstáculos ela tende a se espalhar e ,como já mencionado, esse espalhamento pode ocasionar um aumento de energia da onda perto do receptor, porém por se tratar de uma distância longa as ondas dispersadas perdem energia antes mesmo de se somarem perto do receptor.

 Por tais motivos se recomenda colocar as CPE o mais próximo das ERBs transmissoras, na medida do possível, além da ERB se localizar em pontos naturalmente elevados para minimizar a difração. A maneira mais simples de corrigir esse problema seria a direcionar a CPE\_SUL para a ERB\_SUL.

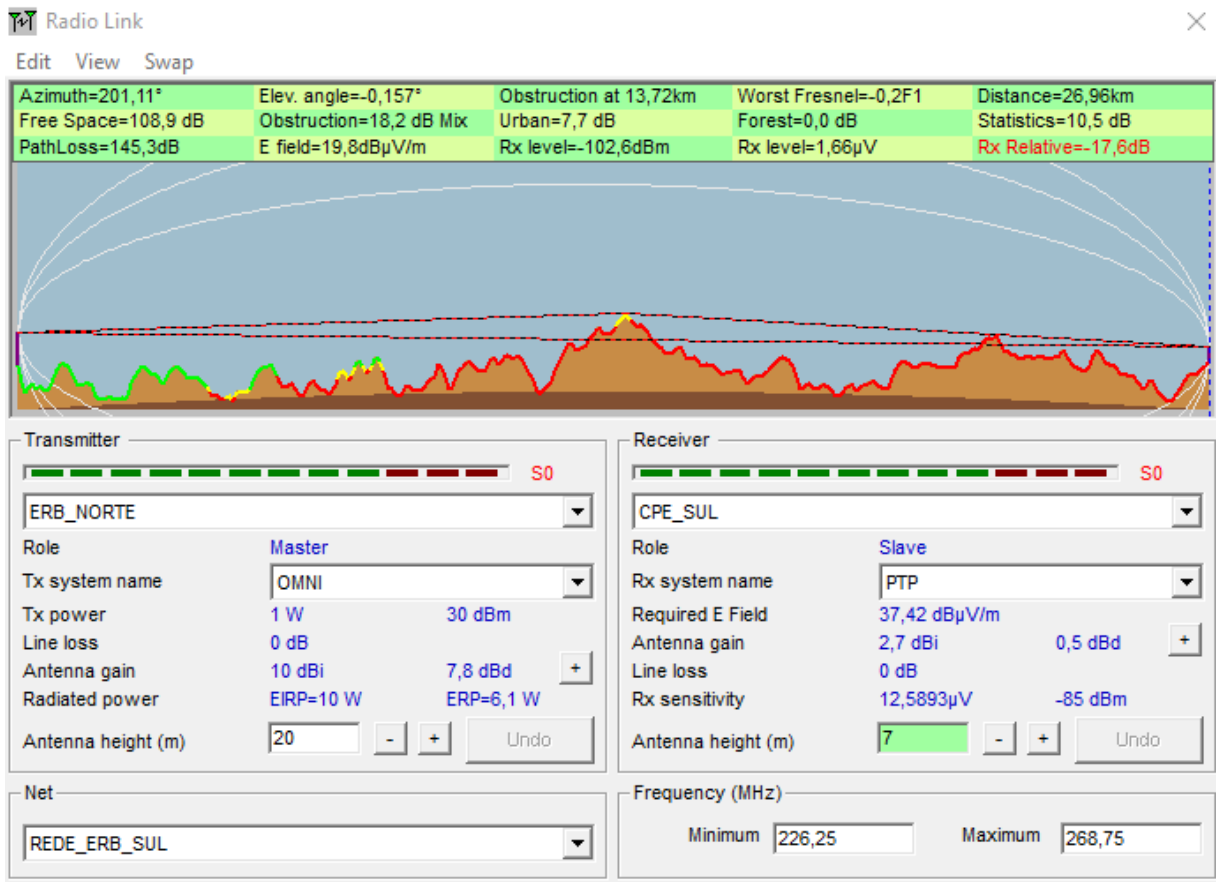

Figura 35: Falha de link por distância 1.

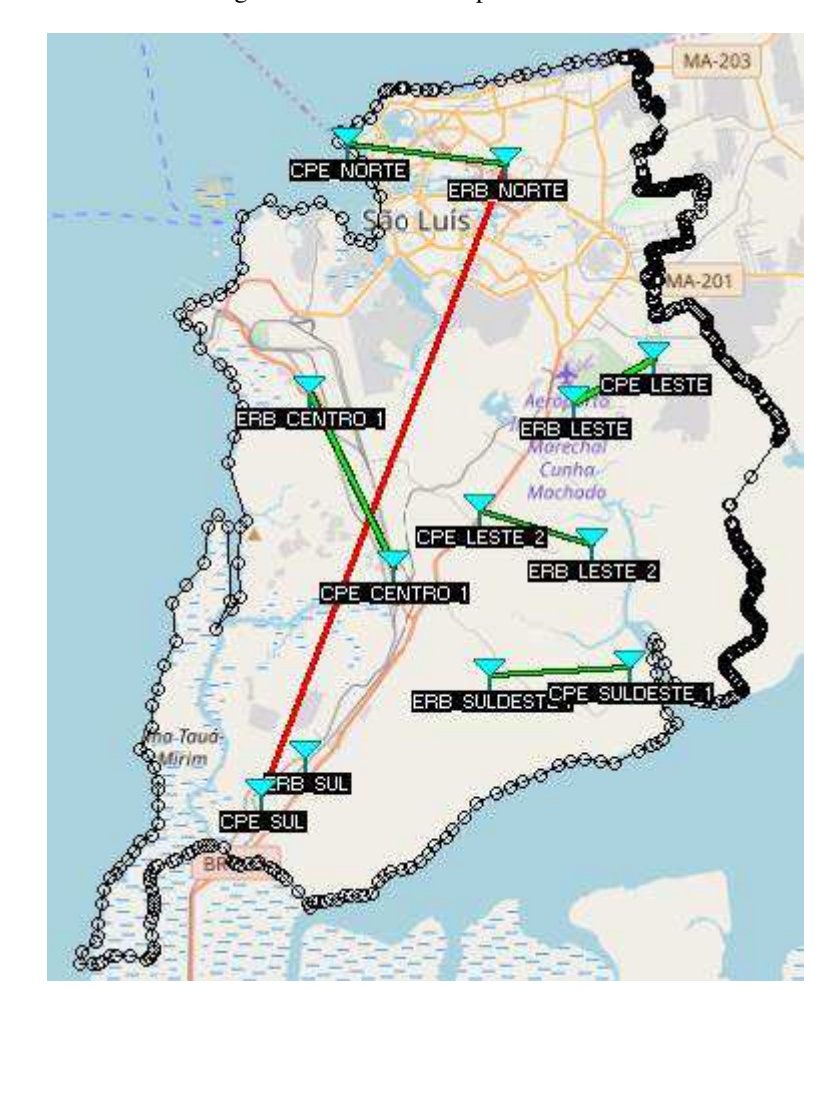

Figura 36: Falha de link por distância 2.

#### **4. CONCLUSÃO**

O trabalho teve por objetivo a análise de área de cobertura de uma determinada região geográfica a partir de dados originados através de um software de predição de radiofrequência. Para simulação da área de cobertura utilizou-se algumas premissas, entre elas estão, a frequência de 250 MHz, área geográfica referente ao município de São Luís do Maranhão, percentual de área coberta de maior ou igual a 95 %.

Por se tratar de uma faixa de espectro não licenciada, os equipamentos das ERBs não precisam de autorização para operação na frequência de 250 MHz, assim como o licenciamento da estação. Porém precisam obedecer às normas impostas pela Resolução Nº 555 da Anatel, que provê a regulamentação sobre a canalização e condição de uso de faixas de frequência situadas entre 225 MHz e 270 MHz.

Para a realização da predição de área coberta utilizou-se o software de predição *Radio Mobile*, *software* esse de fácil operação e que produz dados bastantes consistentes de área coberta, mas que não calcula o percentual. E para o cálculo de área coberta utilizou-se o *software* de geoprocessamento QGIS e codificação em Python.

A partir do estudo do dimensionamento baseado em premissas e na Resolução Nº 555, constatou-se que para cobertura do município de São Luís são necessárias 6 ERBs, resultando em um total de 98,6991 % de área coberta, resultado esse superior a modelos de cálculo de área como o método do Retângulo Envolvente.

O número reduzido de ERBs para cobertura do município se deve ao fato da frequência de 250 MHz possuir um comprimento de onda relativamente grande, de aproximadamente 1,2 metros, deixando-a menos suscetível a interferência e ruídos atmosféricos, porém é bastante obstruída por mudanças das características do terreno.

Além do cálculo e área de cobertura ocorreu uma análise explicativa sobre a qualidade dos enlaces dos links de rádio propagação.

Em virtude dos fatos mencionados, a utilização conjunta dos softwares Radio Mobile e QGIS resultaram em dados bastante satisfatórios, pois foi possível verificar uma maior precisão tanto visual quanto matemática em relação a outros métodos de cálculo de área coberta, com isso, conclui-se então que a análise obteve êxito em seus objetivos.

### **5. TRABALHOS FUTUROS**

A seguir estarão sugestões para trabalhos futuros:

- Utilização de processamento de imagens para cálculo de área coberta, visto que o Radio Mobile gera imagens das predições de cobertura;
- Predição de cobertura para outros tipos de áreas geográficas;
- Predição de cobertura utilizando outras frequências de rádio transmissão;
- Predição de cobertura utilizando a mesma área geográfica e configurações de rede utilizando o software de predição profissional *CelPlanner,* para comparação com os valores obtidos neste trabalho.

### **REFERÊNCIAS**

[1] ISHIDA, Toru. Digital city, smart city and beyond. In: **Proceedings of the 26th InternationalConferenceon World Wide Web Companion**. International World Wide Web ConferencesSteeringCommittee, 2017. p. 1151-1152.

[2] COUDÉ, R. **Radio Mobile-RF propagation simulation software** (1988).

[3] HAYKIN, Simon; MOHER, Michael**. Sistemas Modernos de Comunicação Wireless**. Tradução: Glayson Eduardo de Figuereido e José Lucimar do Nascimento. 1ª edição. Porto Alegre: Bookman,2008.580 p.

[4] RAPPAPORT, T.S. **Comunicações sem fio: princípios e práticas.2ª edição**. São Paulo: Pearson Education do Brasil,2009.

[5] DHEIN, N. R. **Sistemas Radio Digitais**. CETUC-PUC/RIO. Centro de Estudos emTelecomunicações,2005.

[6] RAPPAPORT, Theodore S. et al. **Wireless communications: principles and practice**. New Jersey: prentice hall PTR, 1996.

[7] HUFFORD, *et al***. A guidetothe use of the ITS irregular terrainmodel in theareapredictionmode**. US Department of Commerce, National Telecommunications and Information Administration, 1982.

[8] MOREIRA, Tony Vinicius; BONATO, M.C**. Cartografia geral, digital e temática**. Curitiba: Universidade Federal do Paraná, Programa de Pós-Graduação em Ciências Geodésicas, 2018. 210p.:il. -(Série Geotecnologias: Teoria e prática; v. 1)

[9] SILVA, Tiago. **Fundamentos de GPS: Conceitos, Operação e Configuração**. Brasília DF, 2010. 18 pag.

[10] DALAZOANA, Regiane. **Implicação na cartografia com a evolução do sistema geodésico brasileiro e futura adoção do Sirgas**. 2011. 131p.Dissertação (Mestrado em Ciências Geodésica). Universidade Federal do Paraná.

[11] CÂMARA, Gilberto; DAVIS, Clodoveu; MONTEIRO, Antônio Miguel Vieira. **Introdução à ciência da geoinformação**. 2001.

[12] FARR, Tom G. et al. **The shuttle radar topography mission**. Reviews of geophysics, v. 45, n. 2, 2007.

[13] DI GREGORIO, Antonio; JANSEN, Louisa. Land cover classification system: **classificationconcepts and user manual: LCCS**. Food &Agriculture Org.,1998.157p.

[14] DAVIS JR, Clodoveu A.; QUEIROZ, G. R. **Algoritmos geométricos e relacionamentos topológicos**. Bancos de Dados Geográficos, p. 43-83, 2005.

[15] EGENHOFER, Max J.; HERRING, Jonh R. High-level spatial data structures for GIS. **Geographical information systems**, v. 1, p. 227-237, 1991.

[16] QGIS DEVELOPMENT TEAM et al. QGISUserGuide. **Open SourceGeospatial Foundation Project, Versão**, v. 2, n. 7, 2016.

[17] SHEPPARD, Kevin. **Introductionto python for econometrics, statistics and data analysis**. Self-published, University of Oxford, version, v. 2, 2012.

[18] MOUTINHO, José Luiz. **Das cidades digitais às cidades inteligentes: notas sobre a coevolução das tecnologias de informação e comunicação e do desenvolvimento urbano na Europa**. T&C Amazônia, ano, v. 8, p. 75-83, 2010.

[19] HOLLANDS, Robert G. **Will lhe real smart city please stand up? Intelligent, progressive or entrepreneurial? City**, v. 12, n. 3, p. 303-320, 2008.

[20] SAMPAIO, Antonio Carlos Freire; SAMPAIO, Adriany de Ávila Melo**. DATUM CÓRREGO ALEGRE**. 2015.

[21] CARVALHO, E.A.; Araújo, P.C**. Leituras e interpretações estatísticas: geografia**. Natal, RN. EDUFRN.2008.248p.

**APÊNDICES** 

## **APÊNDICE A – INSTALAÇÃO DO RÁDIO MOBILE**

O Radio Mobile é um programa gratuito de simulação de predição de cobertura desenvolvido por Roger Coudé. O programa simula a predição em faixas de frequência de 20 MHz até 20 GHz e usa como base para as predições o modelo de predição de Longley-Rice.

Para instalar o Radio Mobile é necessário acessar o link:<http://www.g3tvu.co.uk/> e clicar no link mostrado na Figura A-1.

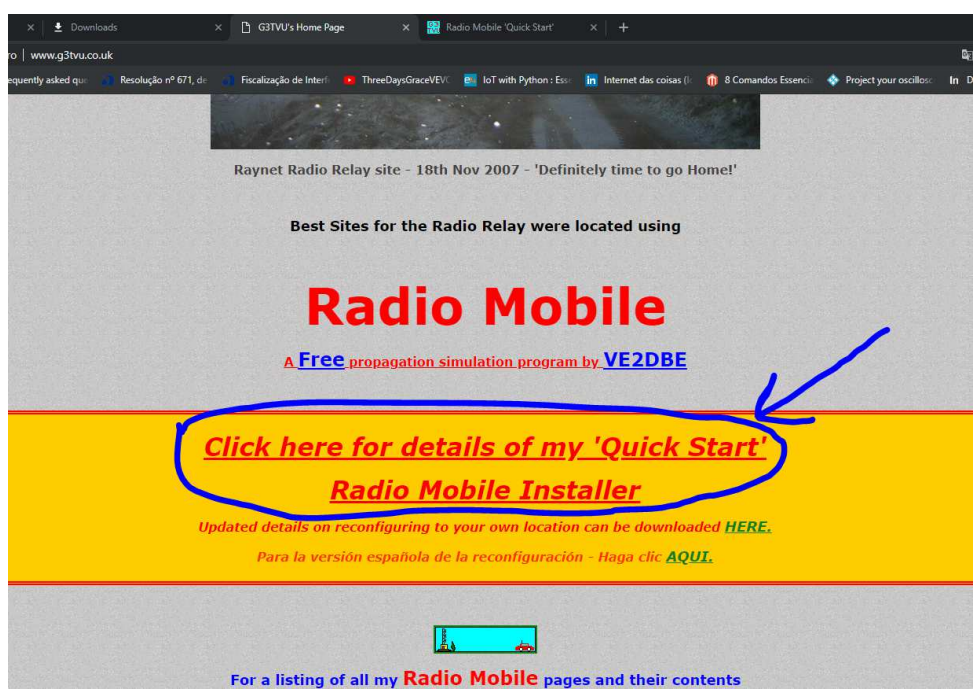

Em seguida, irá abrir a página com o link para download do instalador do Radio Mobile. A página com o link para download é mostrada na Figura A-2.

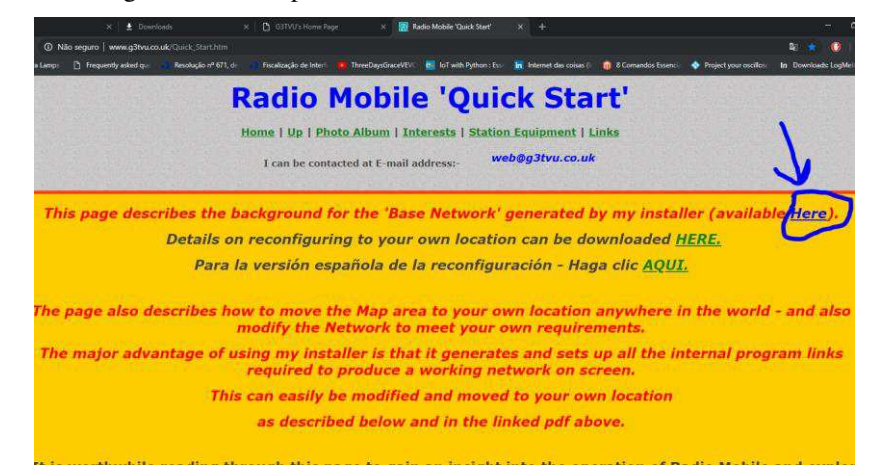

Figura A-2: Link para download do instalador do Radio Mobile.

Figura A-1: Página inicial do Radio Mobile.

Logo após, irá ser iniciado o download do instalador que estará em um arquivo .zip com o nome "Radio\_Mobile\_Setup.zip". Clicando no arquivo irá abrir o arquivo o zip que contêm o instalador do Radio Mobile como mostrado na Figura A-3.

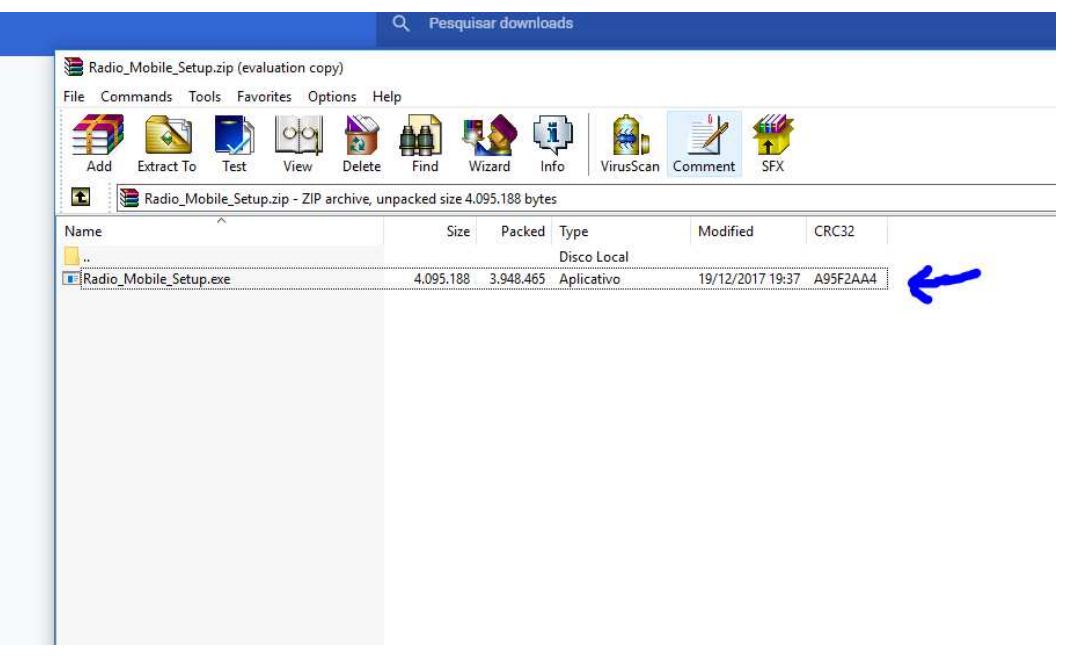

Figura A-3: Arquivo executável do instalador do Radio Mobile.

Com isto, irá abrir a janela de instalação conforme a Figura A-4.

Figura A-4: Janela de instalação do Radio Mobile.

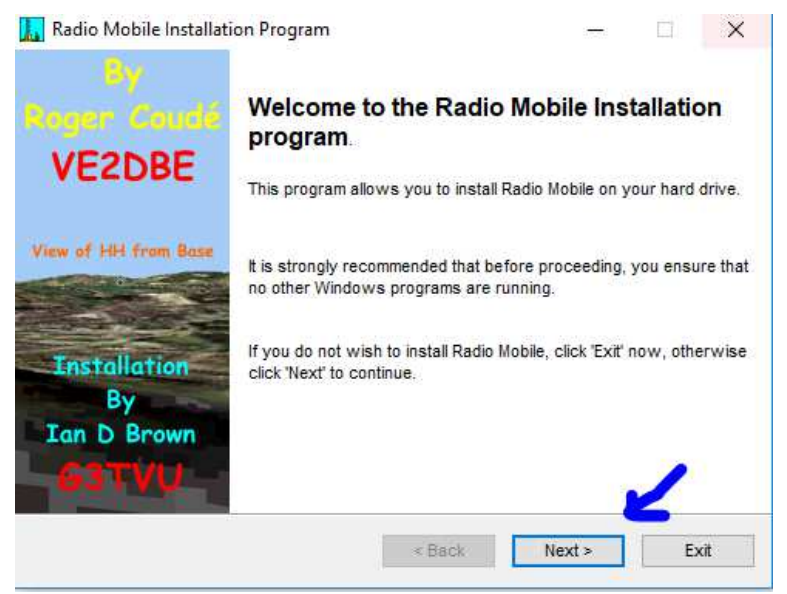

Ao abrir a janela de instalação, é necessário apenas clicar em "Next", concordar com os termos e seguir os passos apenas clicando em "Next". Além disto, é recomendo realizar a instalação na pasta recomendada pelo próprio instalador pois caso seja instalado em uma pasta

diferente será necessário realizar a configuração dos arquivos do Radio Mobile. Após seguir todos os passos, irá aparecer a janela com o botão "Exit" como mostrado na Figura A-5.

Figura A-5: Janela de término de instalação.

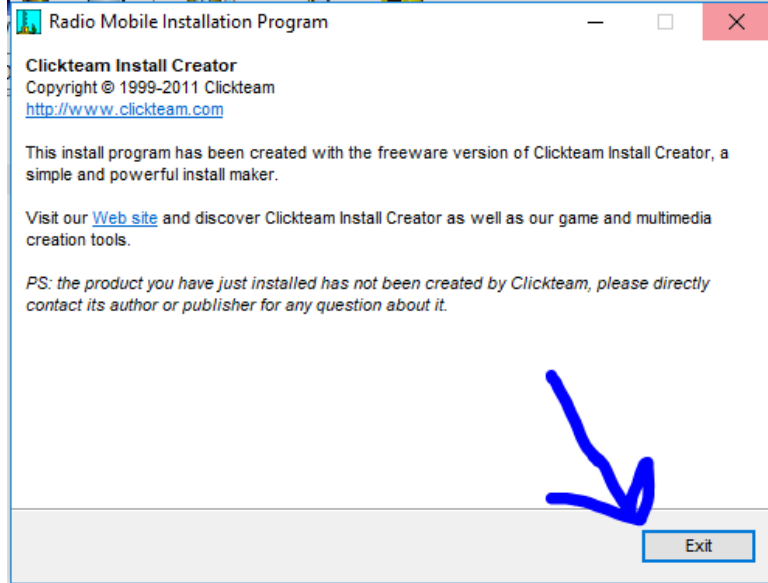

Com isto, o Radio Mobile estará instalado. Na primeira inicialização do Radio Mobile irá aparecer uma simulação exemplo onde é mostrado os APs base, HH e Mobile com os mapas de arruamento, de elevação e imagem aérea. A Figura A-6 mostra o Radio Mobile após aberto pela primeira vez.

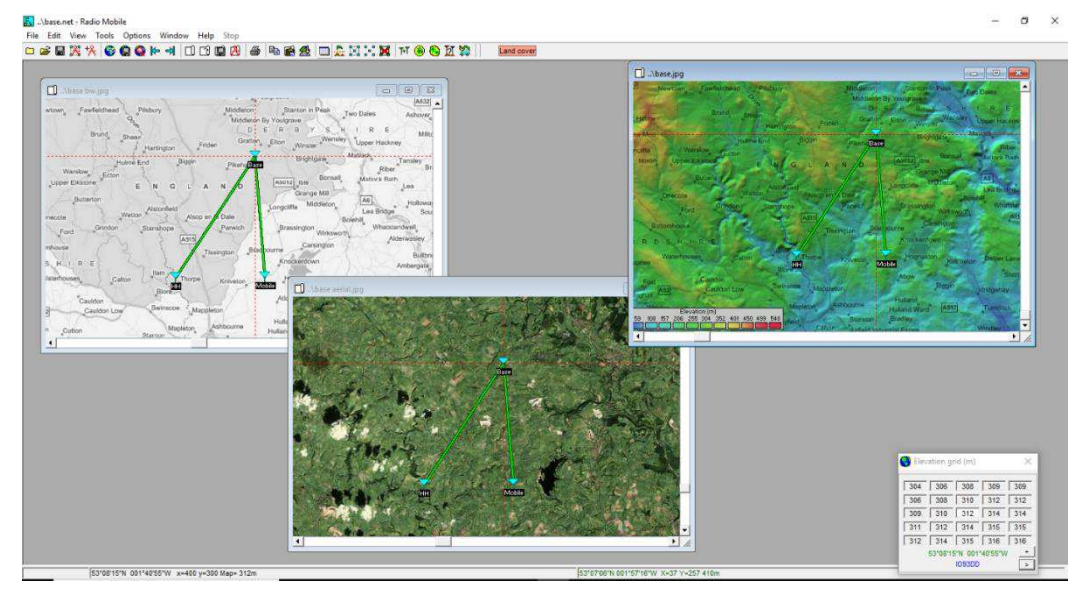

Figura A-6: Radio Mobile na primeira execução.

A figura a seguir apresenta o formato de como o arquivo Raster é gerado, antes dos cabeçalhos de Latitude, Longitude, Rx (dB) e Best Unit, existem os cabeçalhos do Range Unidades Fixas e Mobile Unit, esses dados serão excluídos deixando apenas os campos abordados na seção 3.

| 45,0dB<br>Range | -85,0dBm                       |                   |             |              |               |      |
|-----------------|--------------------------------|-------------------|-------------|--------------|---------------|------|
| Fixed unit      | 1                              | ERB NORTE         | $-02,51243$ |              | $-044, 26106$ | 27,7 |
| Fixed unit      | 2                              | ERB_LESTE         | $-02,59795$ |              | $-044, 23635$ | 64,6 |
| Fixed unit      | 3                              | ERB_CENTRO_1      | $-02,59434$ |              | $-044,33131$  | 41,9 |
| Fixed unit      | 4                              | ERB SULDESTE-1    | $-02,69541$ |              | $-044, 26688$ | 51,9 |
| Fixed unit      | 5                              | ERB LESTE 2       | $-02,64872$ |              | -044,22979    | 32,4 |
| Fixed unit      | 6                              | ERB_SUL -02,72506 |             | $-044,33281$ | 39,9          |      |
| Mobile unit     | 9<br>CEP                       | $-02,73879$       |             | $-044,34855$ | 31,5          |      |
| Latitude        | Longitude                      | Rx(dB)            | Best unit   |              |               |      |
| $-02,37428$     | -044,37390                     | $-005,3$          | 1           |              |               |      |
| -02,37428       | $-044,37030$                   | -002,4            | 1           |              |               |      |
| $-02,37428$     | $-044, 36670$                  | $-001, 2$         | 1           |              |               |      |
| $-02,37428$     | -044,36310                     | $-001,6$          | 1           |              |               |      |
| $-02,37428$     | $-044, 35951$                  | $-000,2$          | 1           |              |               |      |
| $-02,37428$     | $-044, 35591$                  | $-000, 3$         | 1           |              |               |      |
| $-02,37428$     | $-044, 35231$                  | 000,0             | 1           |              |               |      |
| $-02,37428$     | $-044, 34871$                  | 000,2             | 1           |              |               |      |
| $-02,37428$     | $-044, 34512$                  | 000,4             | 1           |              |               |      |
| $-02,37428$     | $-044, 34152$                  | 000,4             | 1           |              |               |      |
| $-02,37428$     | $-044, 33792$                  | 000,5             | 1           |              |               |      |
| $-02,37428$     | $-044, 33432$                  | 000,7             | 1           |              |               |      |
| $-02,37428$     | $-044,33072$                   | 000,8             | 1           |              |               |      |
| $-02,37428$     | $-044, 32713$                  | 001,3             | 1           |              |               |      |
| $-02,37428$     | $-044, 32353$                  | 002,2             | 1           |              |               |      |
| $-02,37428$     | $-044, 31993$                  | 002,3             | 1           |              |               |      |
| $-02,37428$     | $-044,31634$                   | 002,3             | 1           |              |               |      |
| $-02,37428$     | $-044, 31274$                  | 002,2             | 1           |              |               |      |
| $-02,37428$     | $-044,30914$                   | 000,9             | 1           |              |               |      |
| $-02,37428$     | $-044, 30554$                  | 001,1             | 1           |              |               |      |
| $-02,37428$     | $-044,30195$                   | 002,5             | 1           |              |               |      |
| $-02,37428$     | $-044, 29835$                  | 003,1             | 1           |              |               |      |
| $-02,37428$     | $-044, 29475$                  | 003,6             | 1           |              |               |      |
| $-02,37428$     | $-044, 29115$                  | 003,3             | 1           |              |               |      |
| -02,37428       | $-044, 28756$                  | 003,5             | 1           |              |               |      |
| $-02,37428$     | $-044, 28396$                  | 003,6             | 1           |              |               |      |
| $-02,37428$     | $-044, 28036$                  | 003,6             | 1           |              |               |      |
| $-02,37428$     | $-044, 27677$                  | 003,7             | 1           |              |               |      |
| $-02,37428$     | $-044, 27317$                  | 003,8             | 1           |              |               |      |
| $-02,37428$     | $-044, 26957$<br>$-044, 26597$ | 003,8             | 1<br>1      |              |               |      |
| $-02,37428$     |                                | 003,9             |             |              |               |      |

Figura A-7: Conteúdo do arquivo raster gerado a partir do Radio Mobile.

As figuras A-8 e A-9 representam respectivamente o diagrama de irradiação das antenas do sistema OMNI e PTP. O sistema OMNI é usado em todas as unidades ERBs enquanto o sistema PTP é utilizado em todas as unidades CEP.

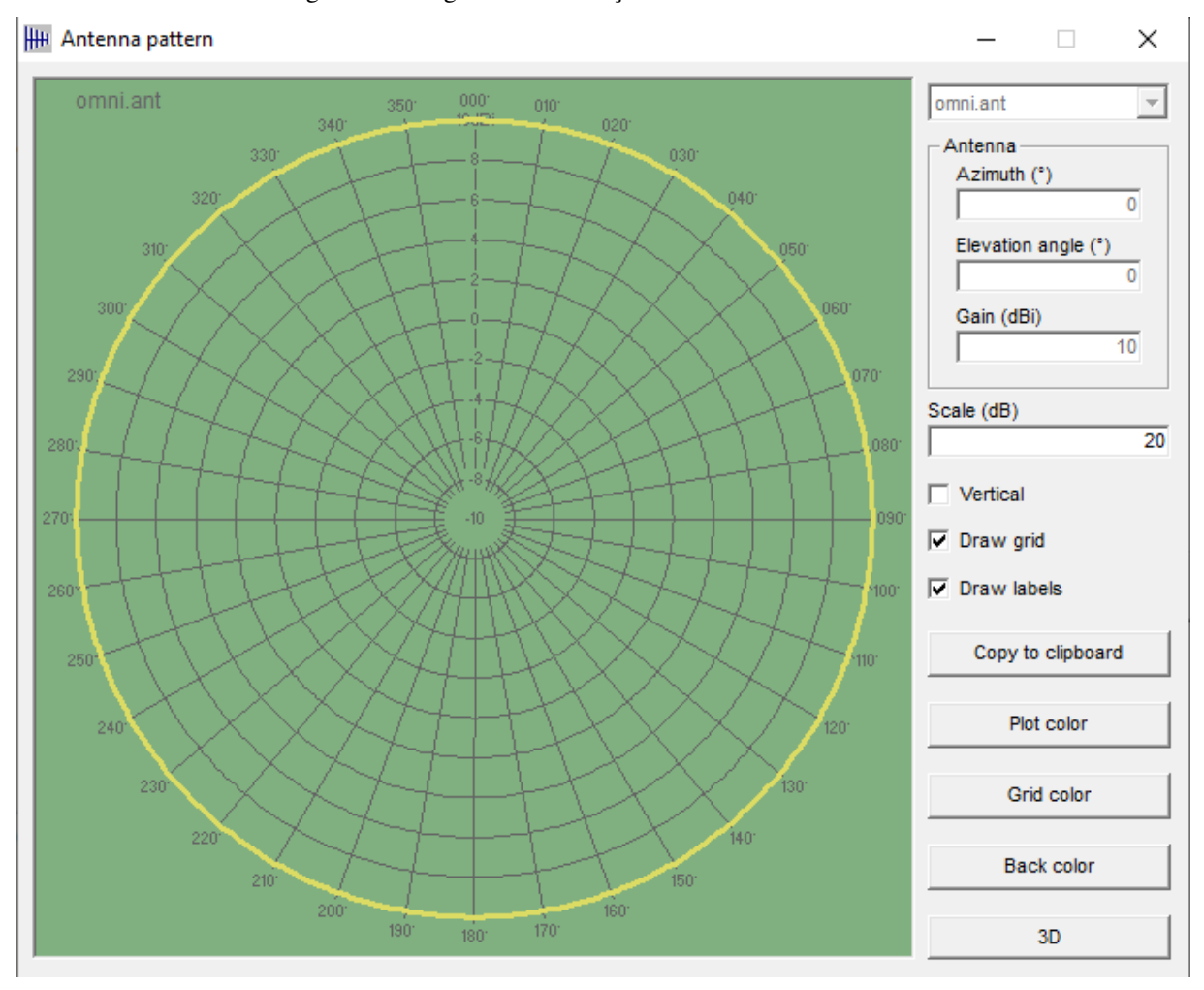

Figura A-8:Diagrama de irradiação da antena omnidirecional.

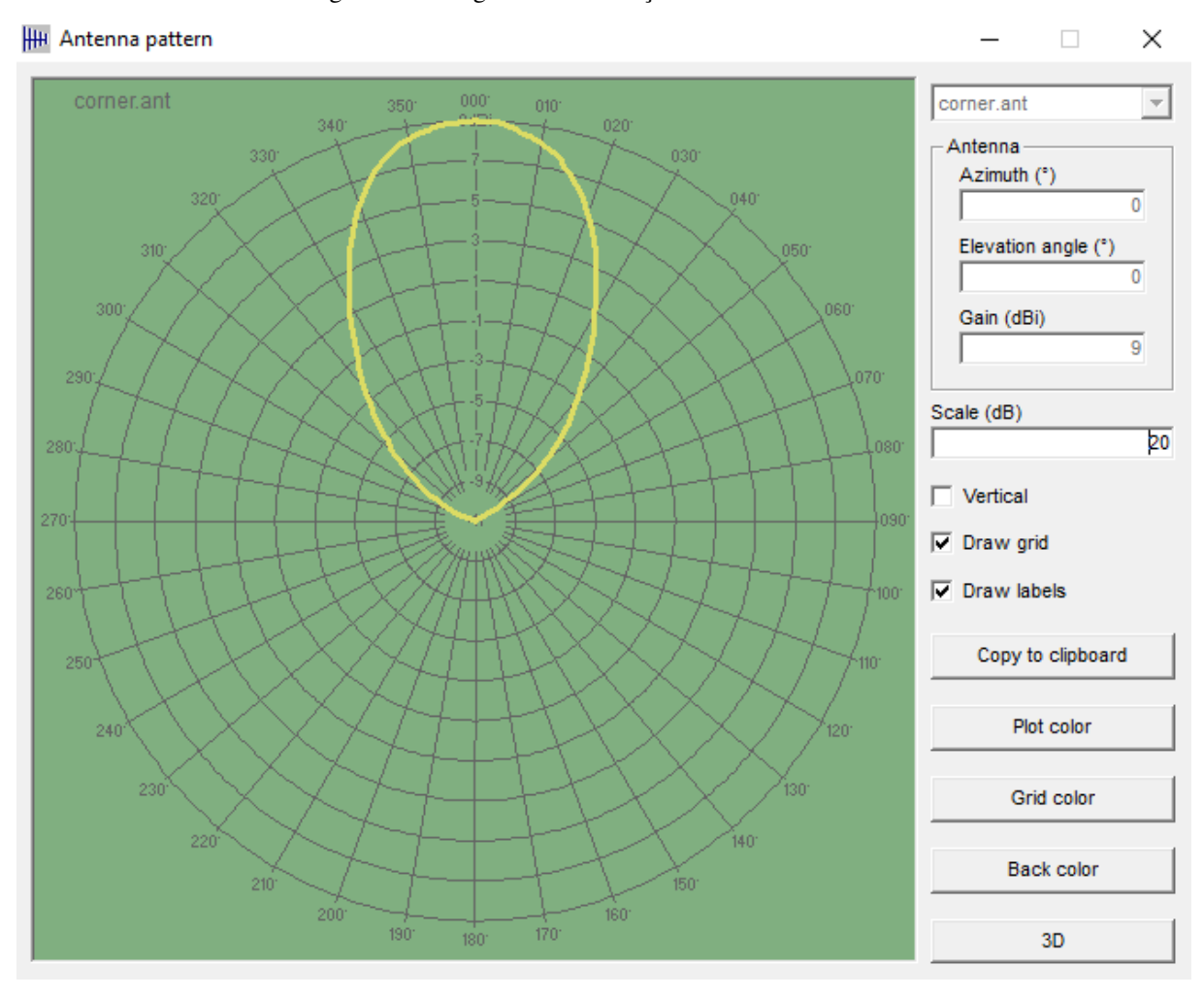

Figura A-9: Diagrama de irradiação da antena direcional.

### **APÊNDICE B– INSTALAÇÃO E PROCESSO DE RECORTE NO QGIS**

O QGIS possui uma instalação relativamente fácil e simples de ser executada, a versão utilizada neste trabalho foi a 2.18.28-2, podendo ser encontrada no site [https://qgis.org/downloads/,](https://qgis.org/downloads/) a escolha de tal versão foi o fato de que a versão 3.0 possui em determinadas ocasiões alguns erros de importação do arquivo raster.

Após terminar o download basta clicar em executar e seguir as etapas presentes nas imagens abaixo.

Figura B-1: Etapa inicial de instalação do QGIS.

Instalação do QGIS 2.18.28 'Las Palmas'

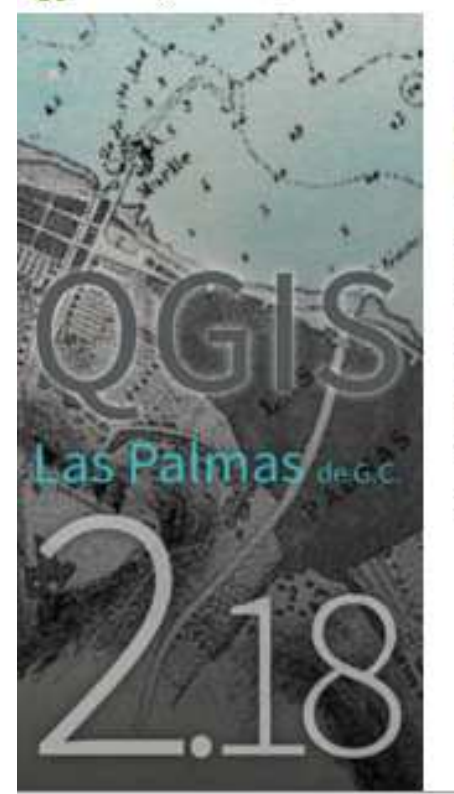

# Bem-vindo ao Assistente de Instalação do QGIS 2.18.28 'Las Palmas'

Este assistente guiará você através da instalação do QGIS 2.18.28 'Las Palmas'.

É recomendado que você feche todos os outros aplicativos antes de iniciar o Instalador. Isto tornará possível atualizar os arquivos de sistema relevantes sem ter que reiniciar seu computador.

Clique em Próximo para continuar.

Próximo >

Cancelar

П.

×

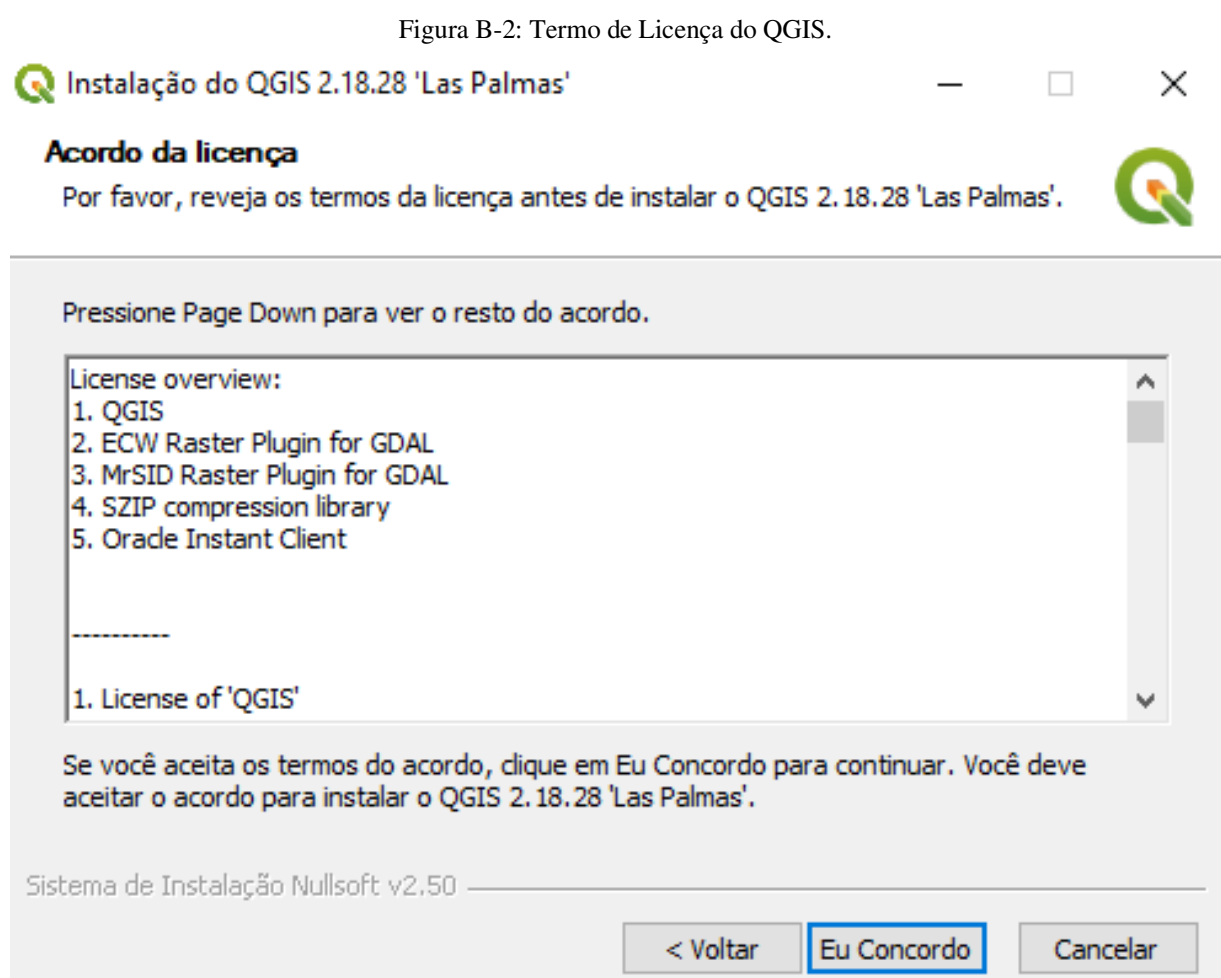

Figura B-3: Local de instalação do QGIS. Instalação do QGIS 2.18.28 'Las Palmas'  $\Box$ × Escolher o Local da Instalação Escolha a pasta na qual instalar o QGIS 2.18.28 'Las Palmas'. O Instalador instalará o QGIS 2.18.28 'Las Palmas' na seguinte pasta. Para instalar em uma pasta diferente, dique em Procurar e selecione outra pasta. Clique em Próximo para continuar. Pasta Destino C:\Program Files\QGIS 2.18 Procurar... Espaço requerido: 1.6GB Espaço disponível: 83.2GB Sistema de Instalação Nullsoft v2.50 Cancelar < Voltar Próximo >

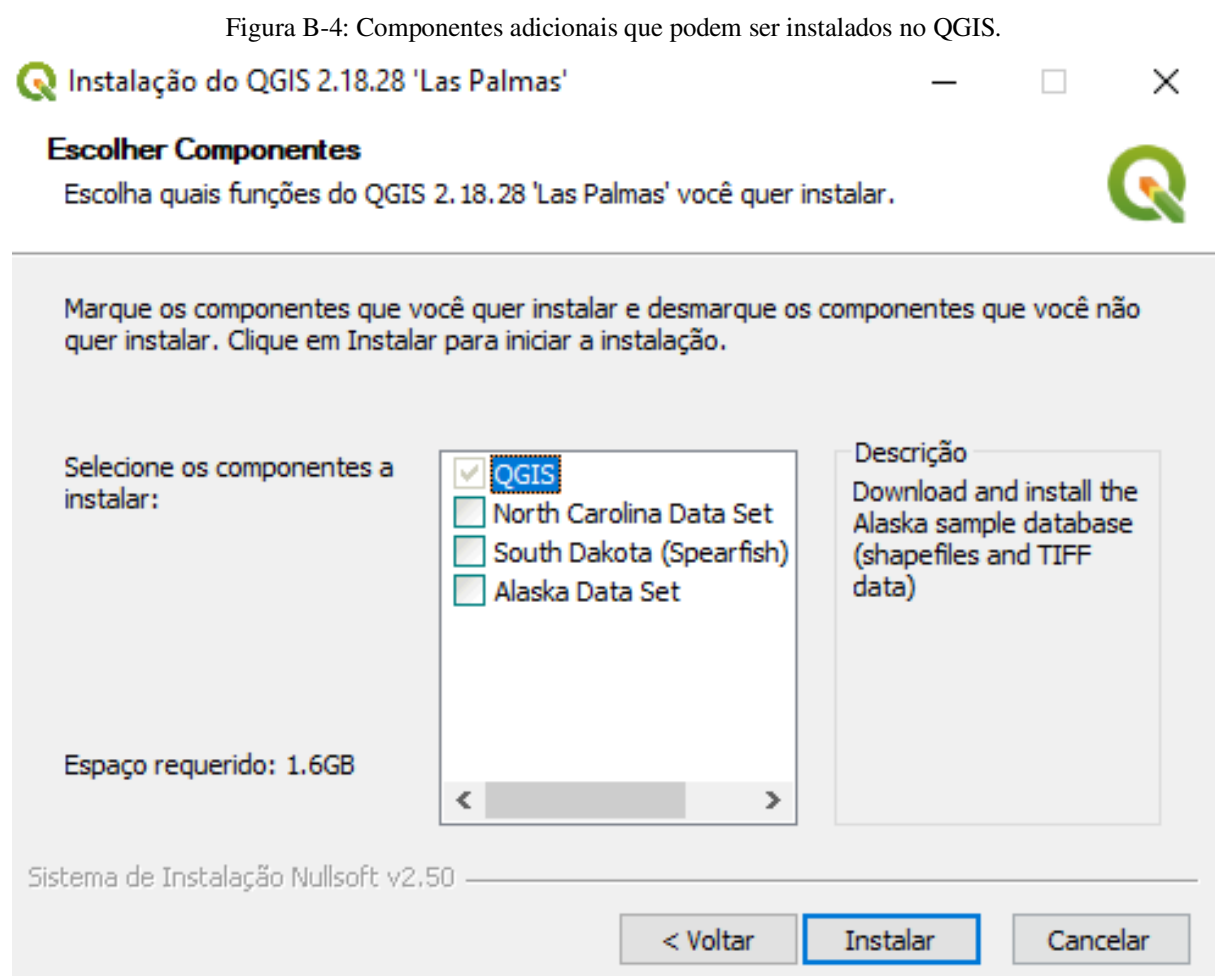

Após o término da instalação basta abrir o QGIS Desktop que apresentará sua interface gráfica conforme observada na figura abaixo

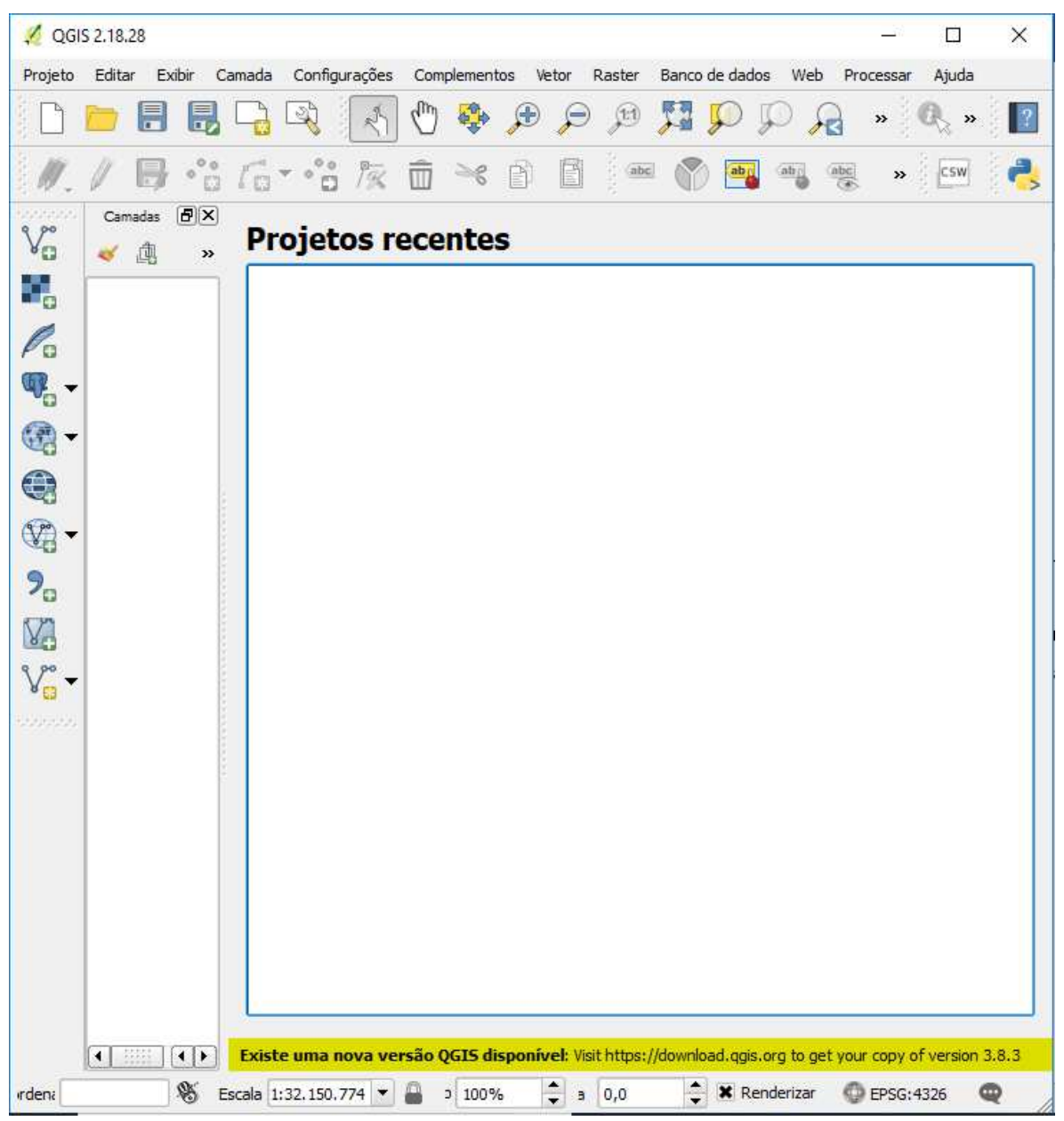

Figura B-5: Ambiente de trabalho do QGIS.

De início ainda não é possível utilizar imagens geradas por satélite, para utilizar tais imagens deve-se instalar o plugin QuickMapServices, para isso basta clicar em Complementos na aba superior do QGIS, e buscar pelo plugin citado anteriormente ao acha-lo basta clicar em Instalar conforme mostrado na Figura B-6.

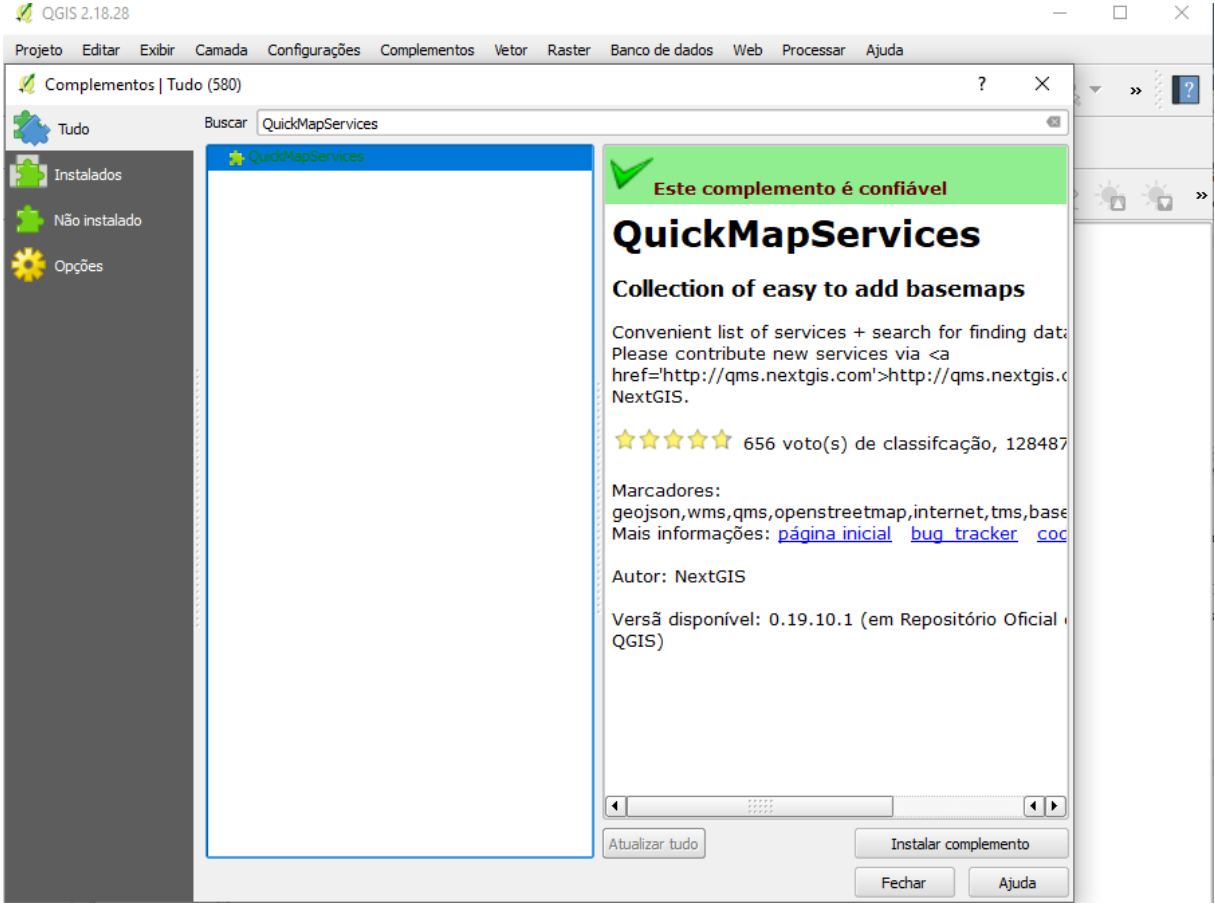

Figura B-6: Instalação do plugin QuickMapServices.

Após a etapa anterior, basta clicar em Web na parte superior da janela do QGIS, e posteriormente clicar em QuickMapServices, aparecerá inúmeras fontes de dados de mapas e sistemas utilizados por satélite, a fonte dos dados de imagem de satélite utilizado no trabalho foi o Google, conforme observado na figura abaixo, e basta aproximar até a localidade de São Luís.

Inicialmente é criada a camada de imagem espacial adquirida a partir do Google Satélite, conforme a Figura B-7, logo em seguida é adicionada a camada de limite municipal de São Luís, obtida através de base da dados disponibilizados pelo IBGE, para adição basta arrastar o arquivo KML para a área de camadas, inicialmente essa camada é importada como um polígono não transparente, porém para a melhor visualização foi deixado o polígono transparente e suas bordas foram realçadas. Note que a camada de limite ficou acima da camada de imagem de satélite, a Figura B-8 apresenta a camada de limite de São Luís.

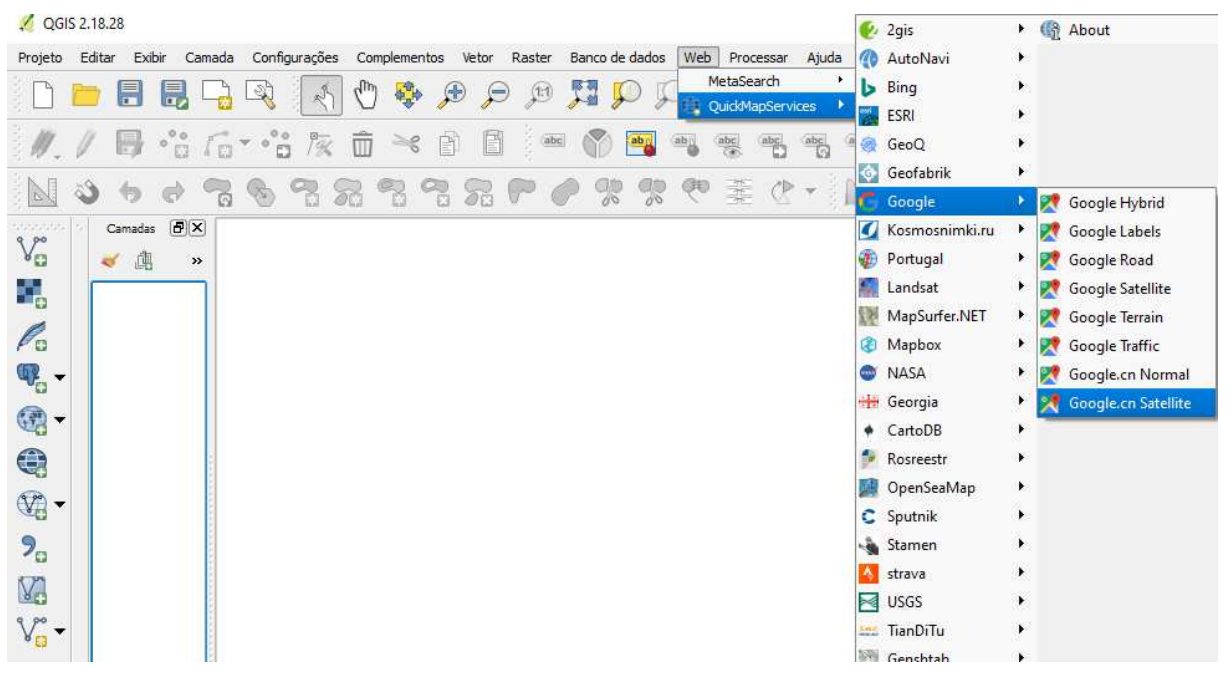

Figura B-7: Fonte de aquisição das imagens de satélite.

Figura B-8: Limite de São Luís.

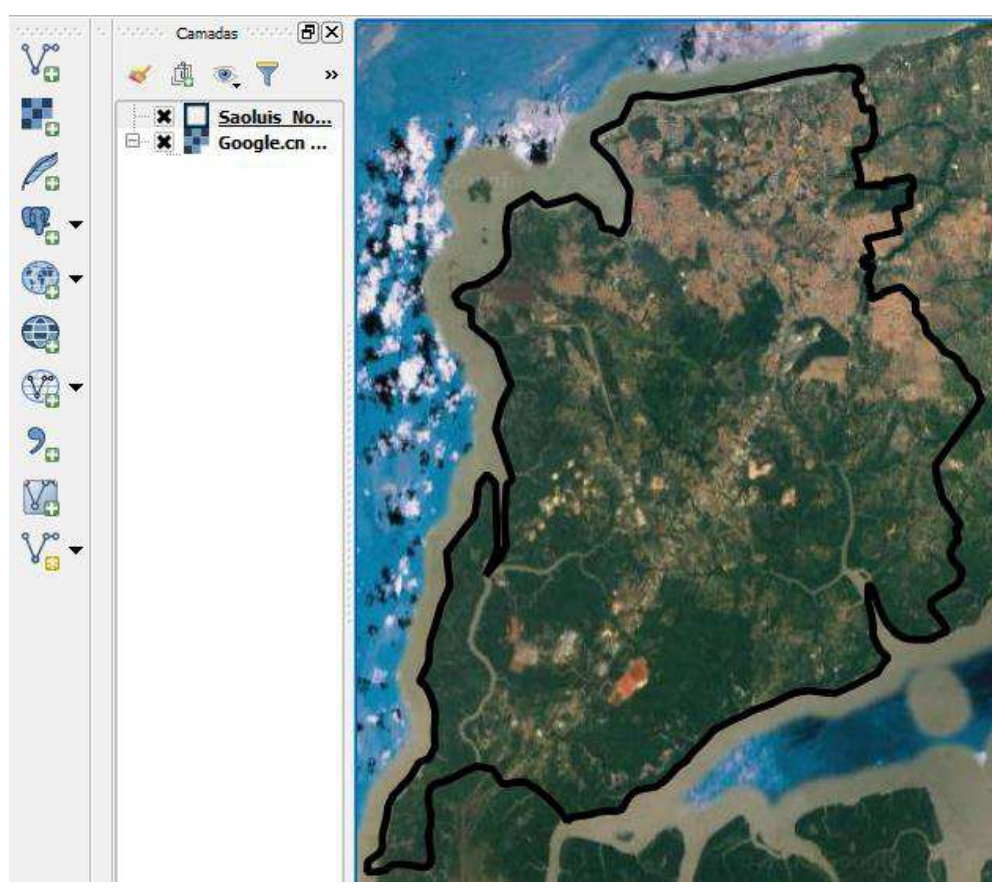

O próximo passo será a importação do arquivo editado de TXT de cobertura gerado a partir do Radio Mobile, para importar utiliza-se a ferramenta de adição de camada a partir de

um texto delimitado, preenchida com os parâmetros observados na Figura B-9, na mesma figura em destaque de preto está o ícone de tal ferramenta. Um fato importante a se mencionar é que o formato Sistema de Referência de coordenada para se escolher é o WGS 84 com autoridade EPSG:4326. O para a plotagem das Coordenadas o Radio Mobile utiliza o mesmo padrão.

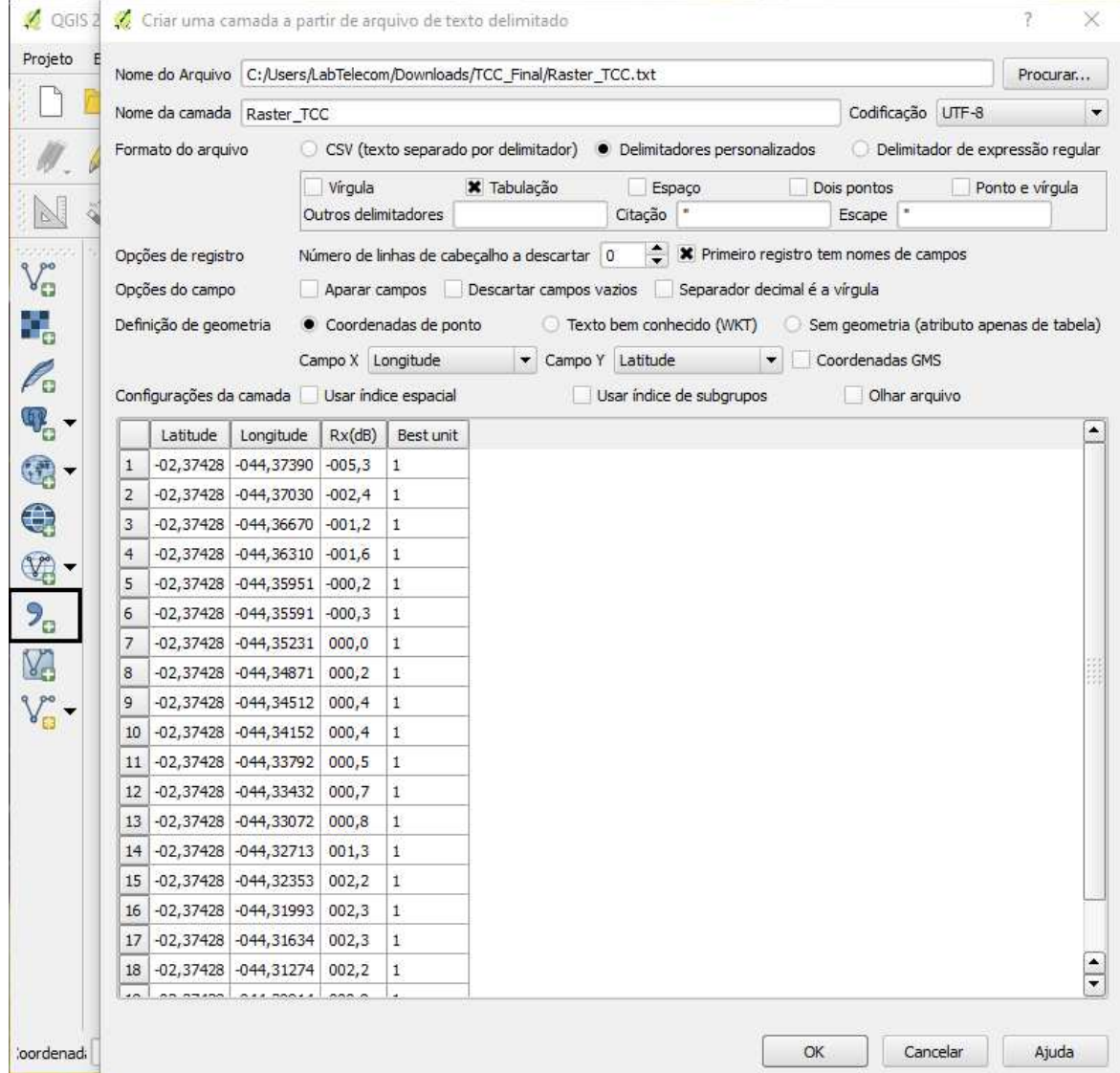

Figura B-9: Importação do arquivo texto.

|                         | c<br>8     |             | ojo.        | 喝            | 圖圖 |  |                          |
|-------------------------|------------|-------------|-------------|--------------|----|--|--------------------------|
|                         | Latitude   | Longitude   | Rx(dB)      | Best unit    |    |  | ٠                        |
| $\mathbf{1}$            | $-2.37428$ | -44.3739    | $-5.3$      | 1            |    |  |                          |
| $\overline{\mathbf{c}}$ | $-2.37428$ | $-44,3703$  | $-2.4$      | $\mathbf{1}$ |    |  |                          |
| 3                       | $-2.37428$ | -44.3667    | $-1.2$      | 1            |    |  |                          |
| $\ddot{4}$              | $-2.37428$ | $-44.3631$  | $-1.6$      | 1            |    |  |                          |
| 5                       | $-2.37428$ | -44.35951   | $-0.2$      | 1            |    |  |                          |
| 6                       | $-2.37428$ | $-44.35591$ | $-0.3$      | $\,$ 1       |    |  |                          |
| 7                       | $-2.37428$ | $-44.35231$ | $\mathbf 0$ | $\mathbf 1$  |    |  |                          |
| 8                       | $-2.37428$ | $-44.34871$ | 0.2         | $\,1$        |    |  |                          |
| 9                       | $-2.37428$ | -44.34512   | 0.4         | 1            |    |  |                          |
| $10$                    | $-2.37428$ | $-44.34152$ | 0.4         | $\,1$        |    |  |                          |
| 11                      | $-2.37428$ | -44.33792   | 0.5         | $\mathbf 1$  |    |  |                          |
| 12                      | $-2.37428$ | -44.33432   | 0.7         | $\,$ 1       |    |  |                          |
| 13                      | $-2.37428$ | -44.33072   | 0.8         | 1            |    |  |                          |
| 14                      | $-2.37428$ | $-44.32713$ | 1.3         | $\,1\,$      |    |  |                          |
| 15                      | $-2.37428$ | -44.32353   | 2.2         | 1            |    |  |                          |
| 16                      | $-2.37428$ | -44.31993   | 2.3         | $\,$ 1       |    |  |                          |
| 17                      | $-2.37428$ | -44.31634   | 2.3         | 1            |    |  |                          |
| 18                      | $-2.37428$ | $-44.31274$ | 2.2         | $\,1\,$      |    |  |                          |
| 19                      | $-2.37428$ | $-44.30914$ | 0.9         | 1            |    |  |                          |
| 20                      | $-2.37428$ | $-44.30554$ | 1.1         | $\,1$        |    |  |                          |
| 21                      | $-2.37428$ | -44.30195   | 2.5         | 1            |    |  |                          |
| 22                      | $-2.37428$ | $-44.29835$ | 3,1         | $\,1$        |    |  | $\overline{\phantom{0}}$ |

Figura B-10: Tabela de atributos do arquivo raster geral.

Logo após deve-se realizar os cortes das coordenadas internas ao limite de São Luís, primeiramente em verifica-se se o plugin Processing está selecionado, caso não esteja, basta selecionar, de modo semelhante a Figura B-6. Verificado o plugin, basta seguir a indicação da Figura B-11.

Mais uma vez vale ressaltar o esquema de camadas bem como suas ordens.

Figura B-11: Recorte de coordenadas.

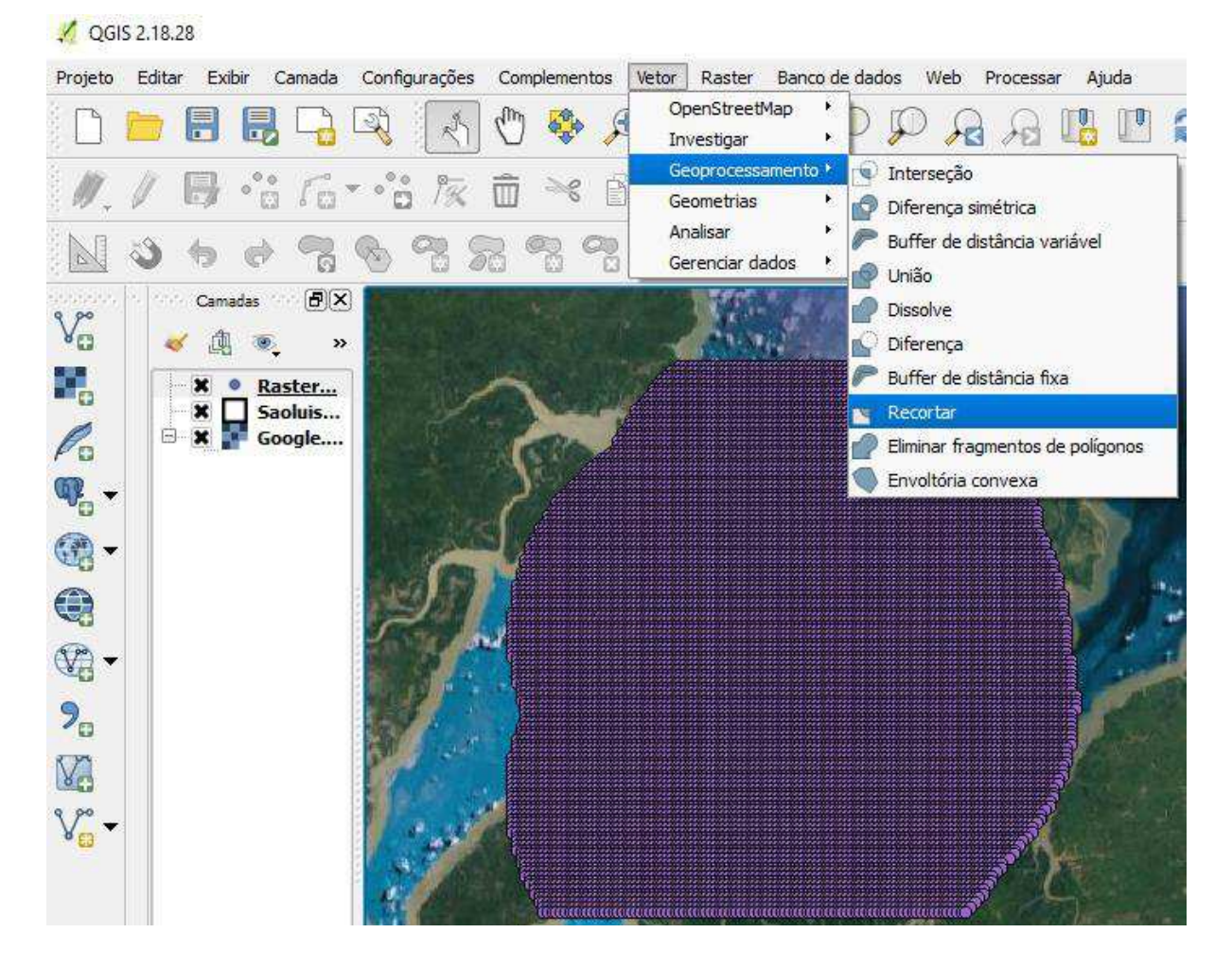

A Figura B-12 apresenta a janela que irá ser aberta depois de executar a ação da figura B-11. A camada a ser recortada será a Raster\_TCC a partir da camada de limite de São Luís, conforme observado na Figura B-12.

Após isso uma nova camada será criada, em destaque de verde na Figura B-13 e será salva em formato CSV para ser utilizada no algoritmo para computo de área.

As camadas importadas estão em cores diferentes para melhor visualização e interpretação das etapas.

A Figura B-13 apresenta todas as camadas integrantes ao projeto.

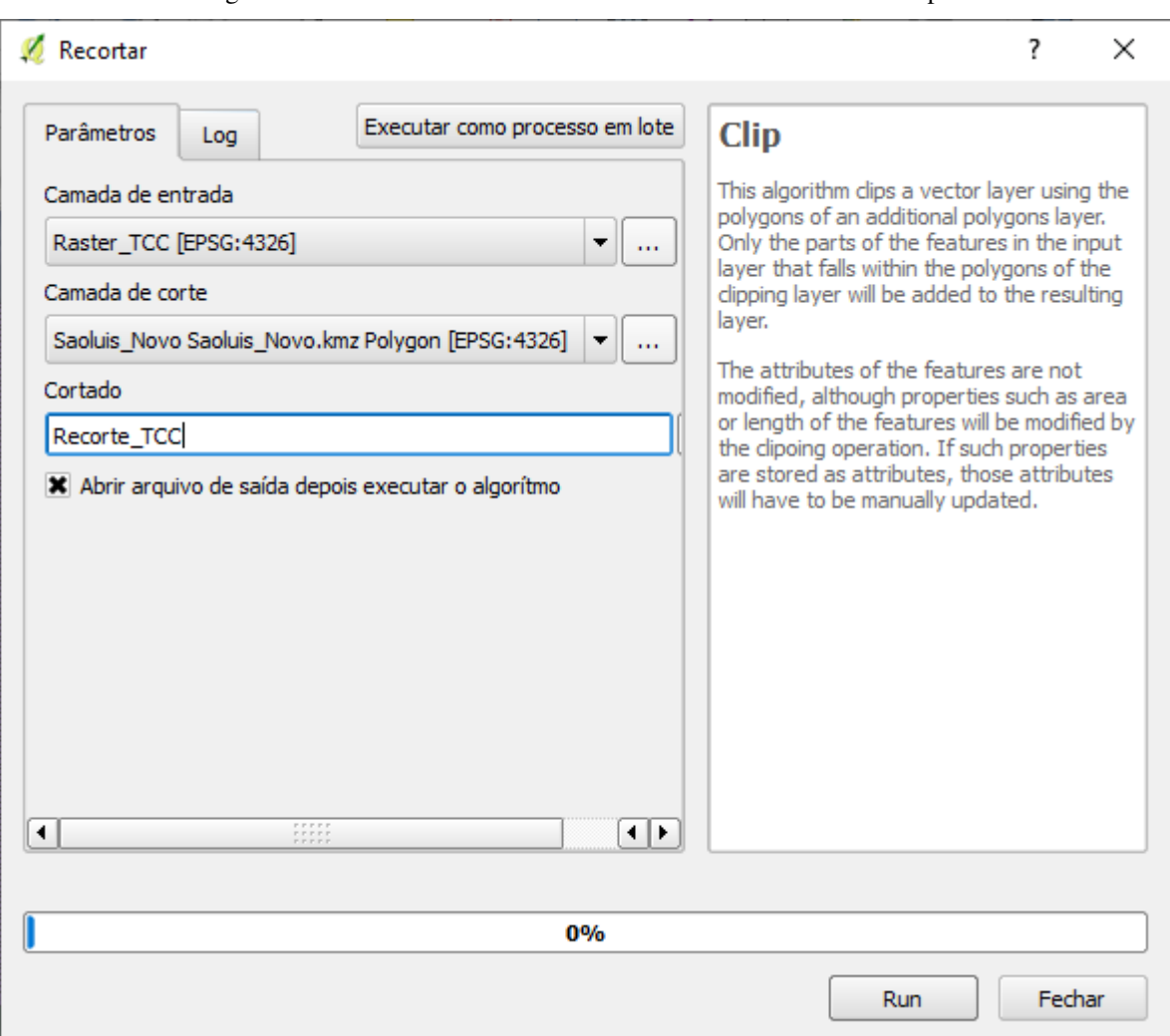

Figura B-12: Processo de recorte de coordenadas internas ao município.

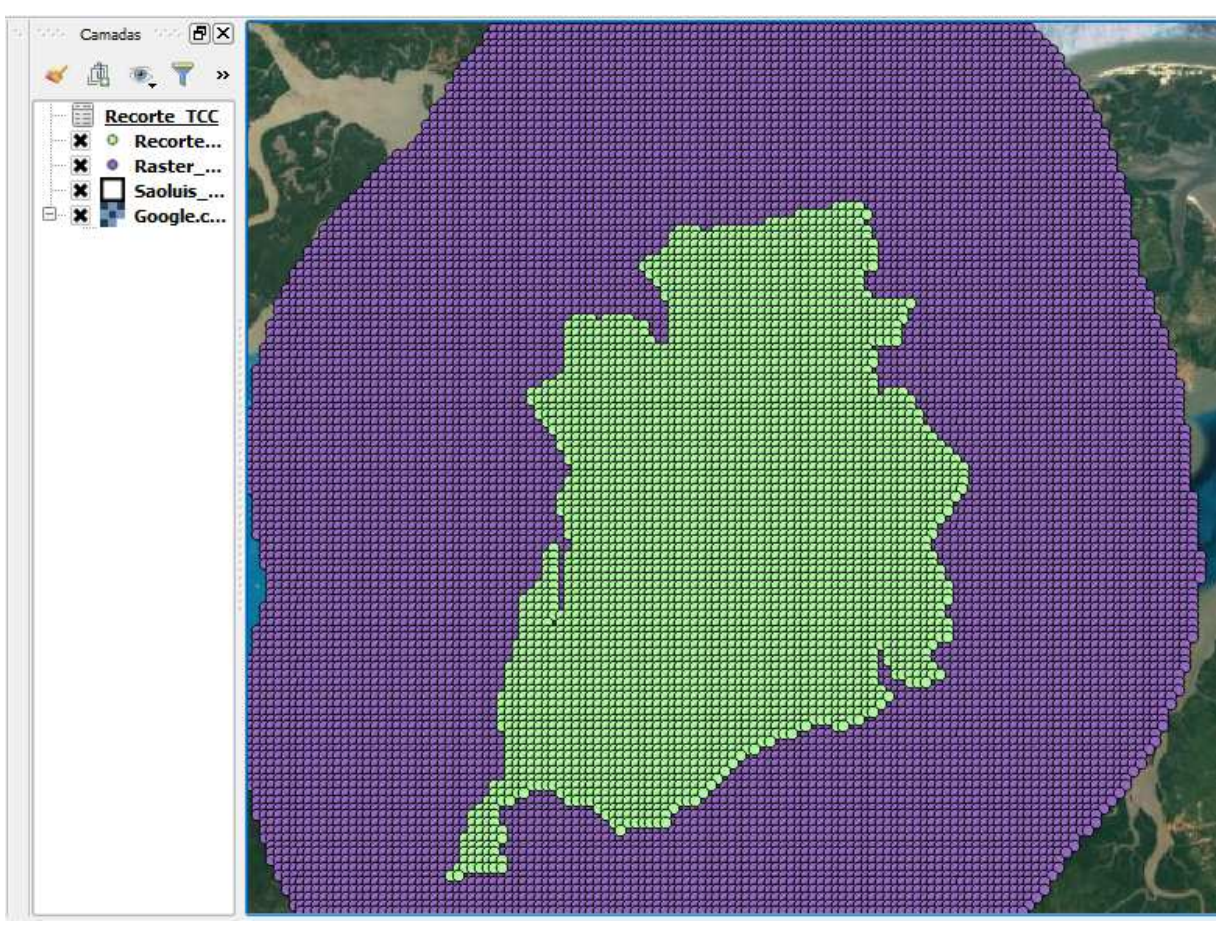

Figura B-13: Camadas Integrantes do Projeto.

### **APÊNDICE C – INSTALAÇÃO DO AMBIENTE ANACONDA E CODIFICAÇÃO**

Assim como a instalação do QGIS a instalação do ambiente Anaconda é relativamente simples e fácil de se executar. A versão para Windows utilizada foi a 3.7, podendo ser encontrada no site https://www.anaconda.com/distribution/, as etapas de instalação são apresentadas nas figuras abaixo.

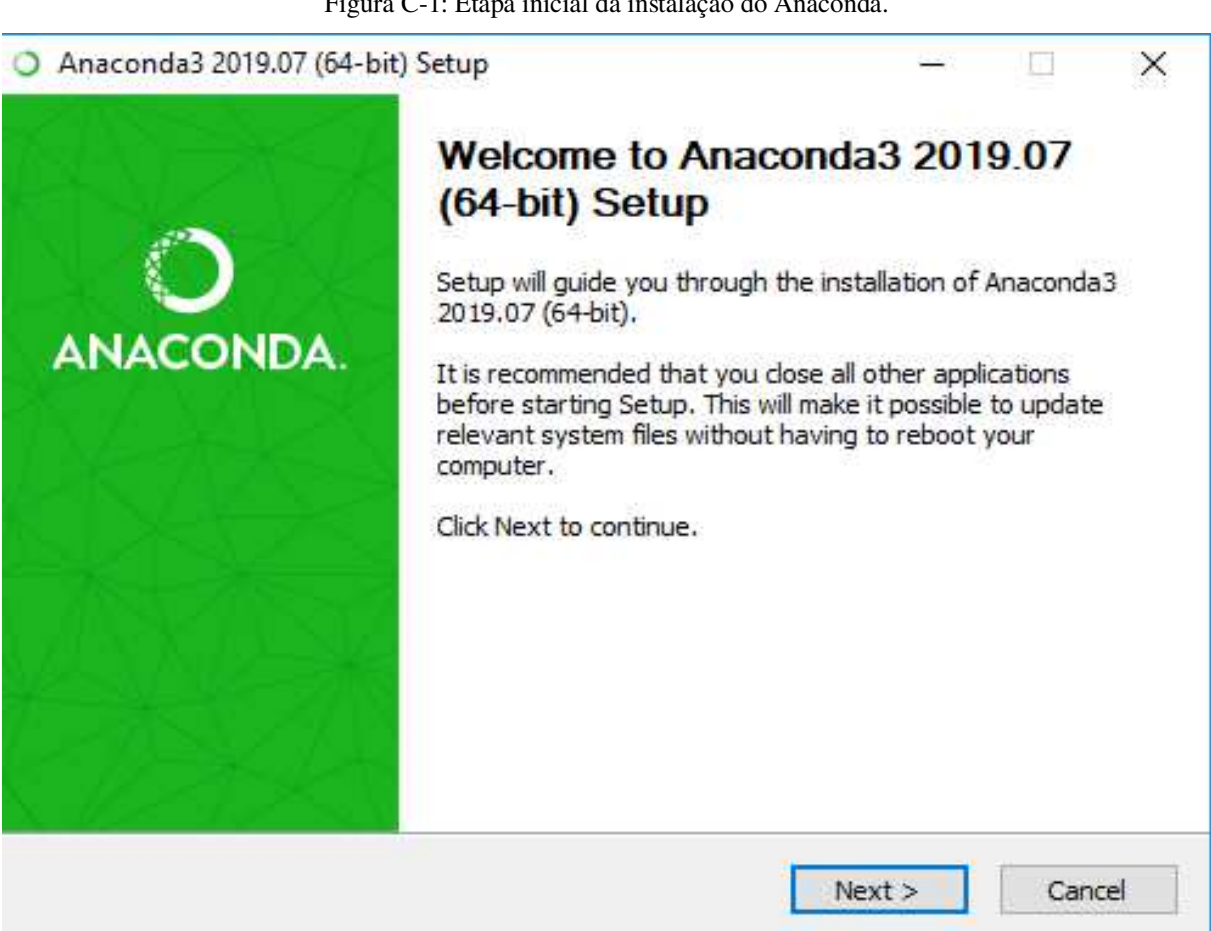

Figura C-1: Etapa inicial da instalação do Anaconda.

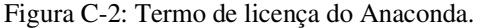

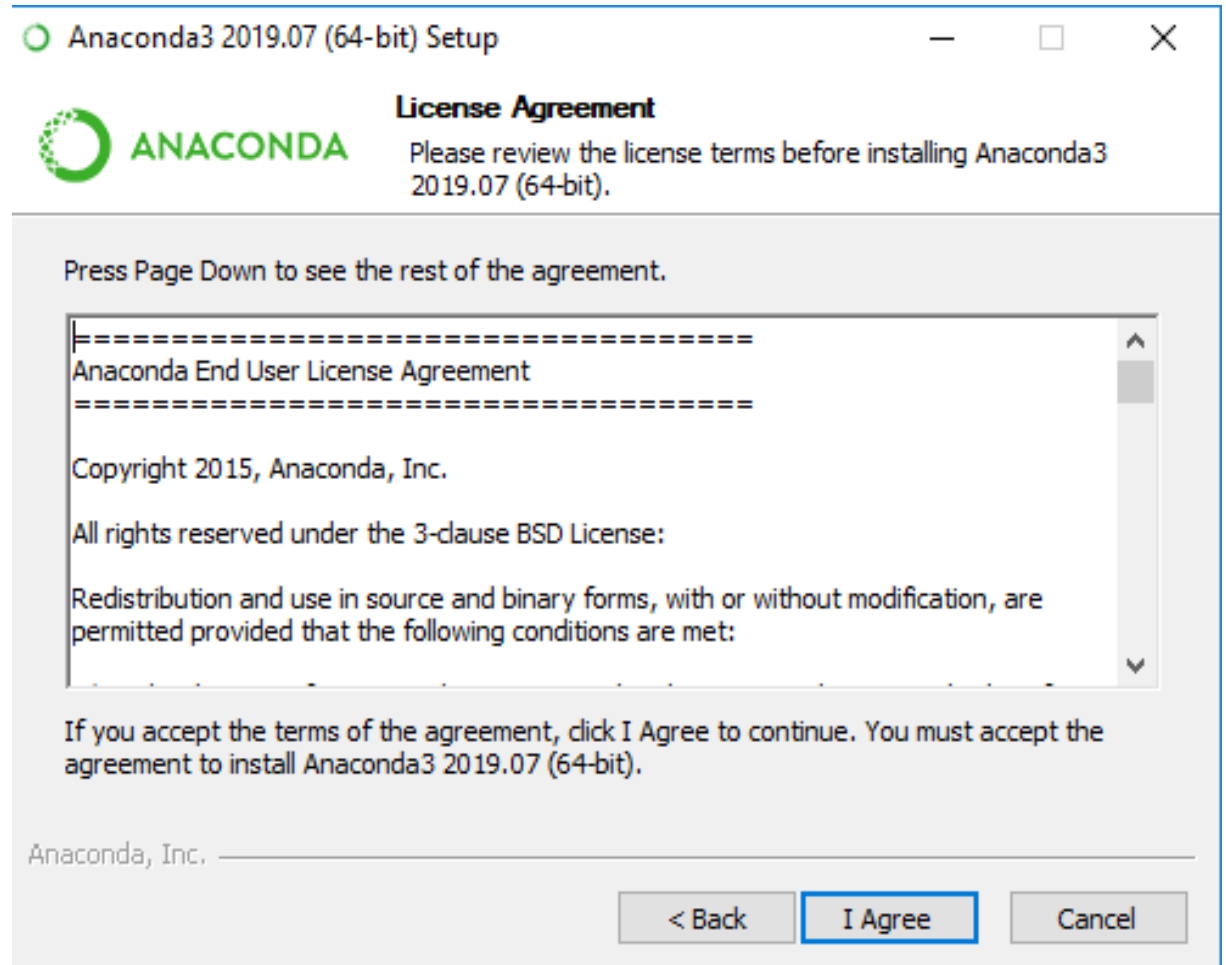

Figura C-3: Tipo de instalação do Anaconda.

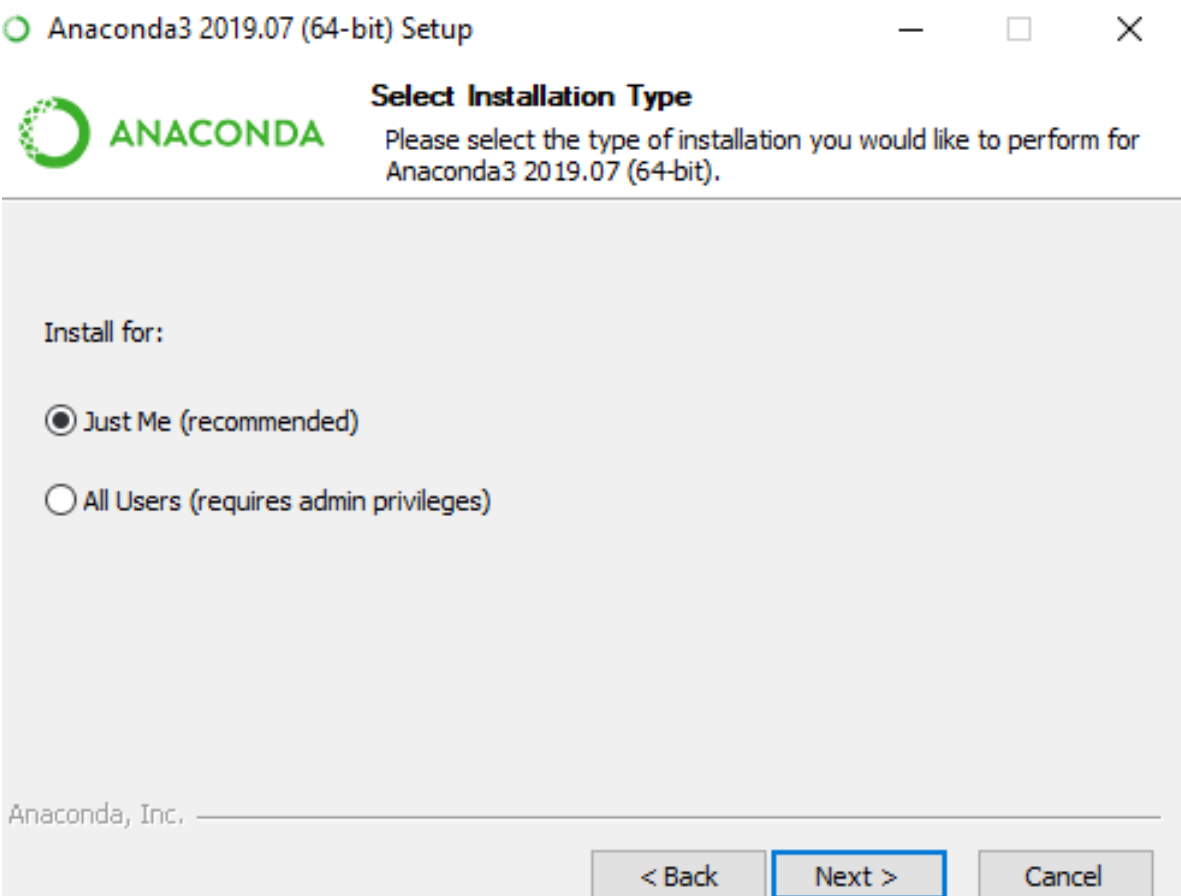

Figura C-4: Diretório de instalação do Anaconda.

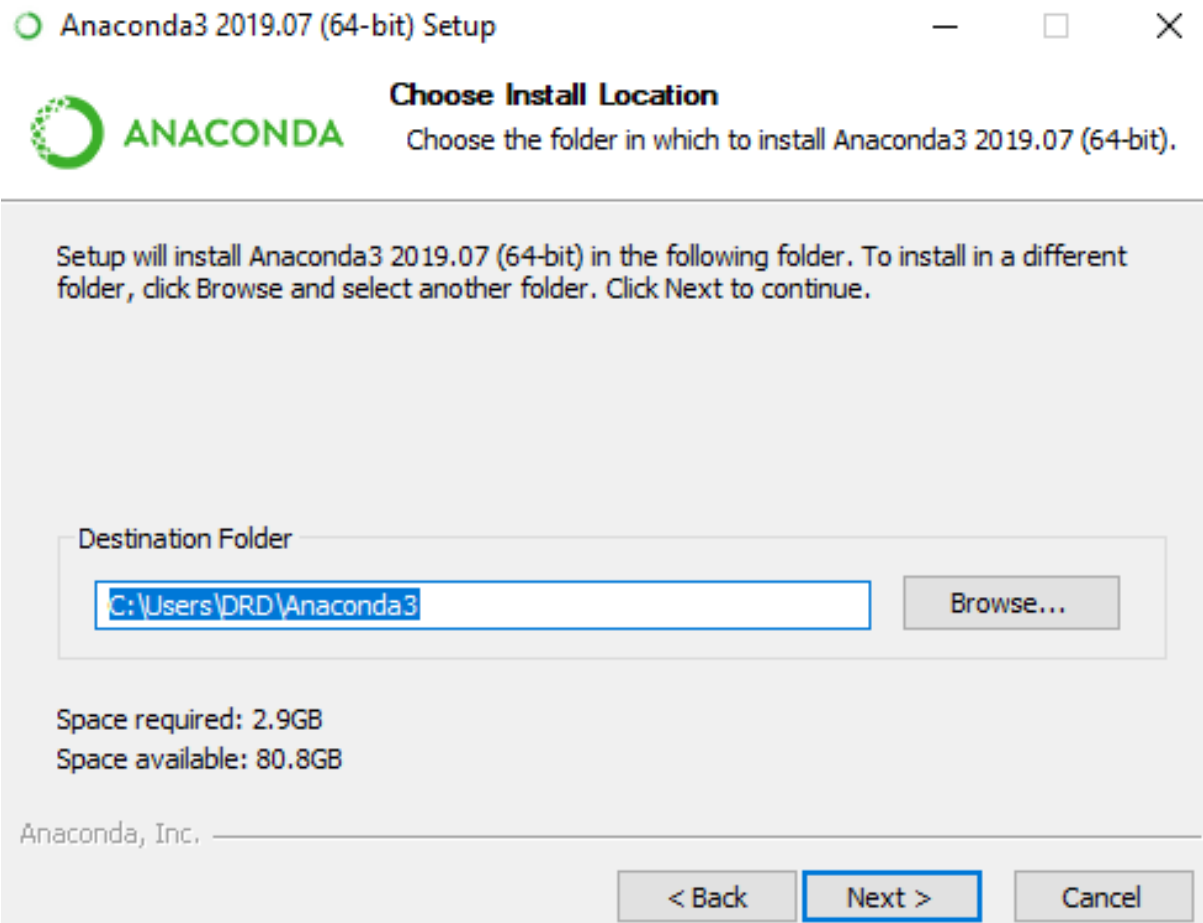

Figura C-5: Componentes de adicionais de instalação.

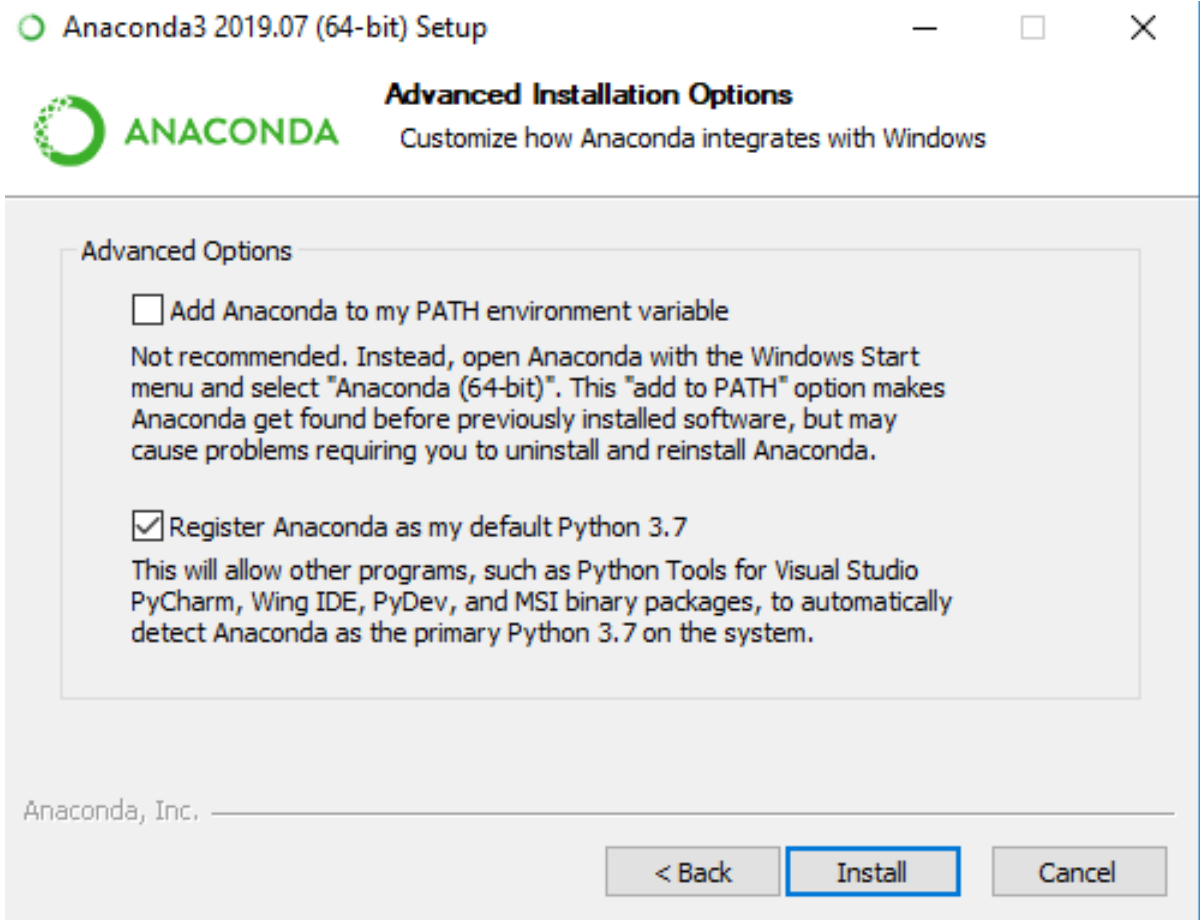

Após o término da instalação basta abrir o Jupyter, procurar a pasta onde o código está e executar.

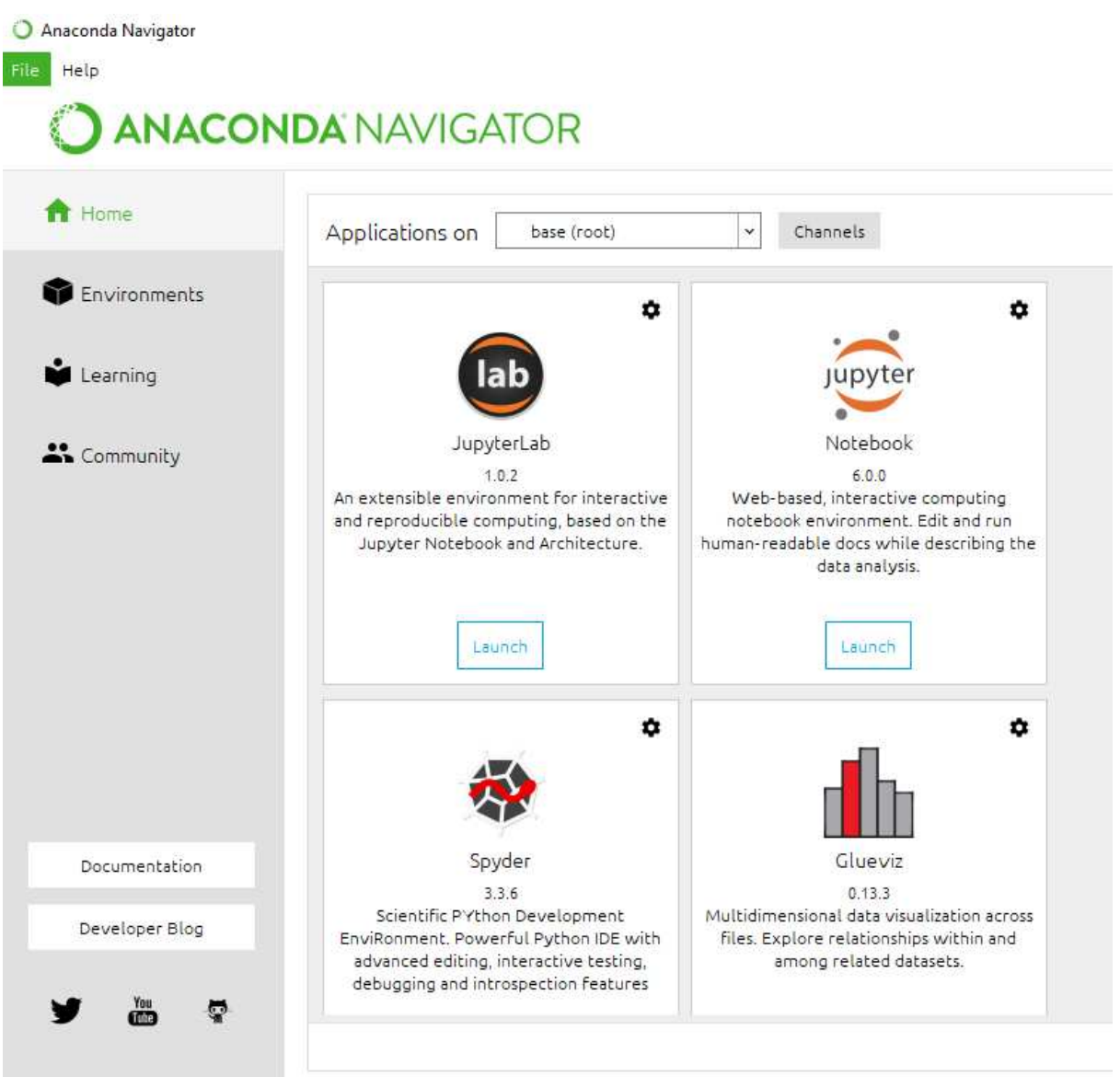

Figura C-6: Ambiente de trabalho do Anaconda.
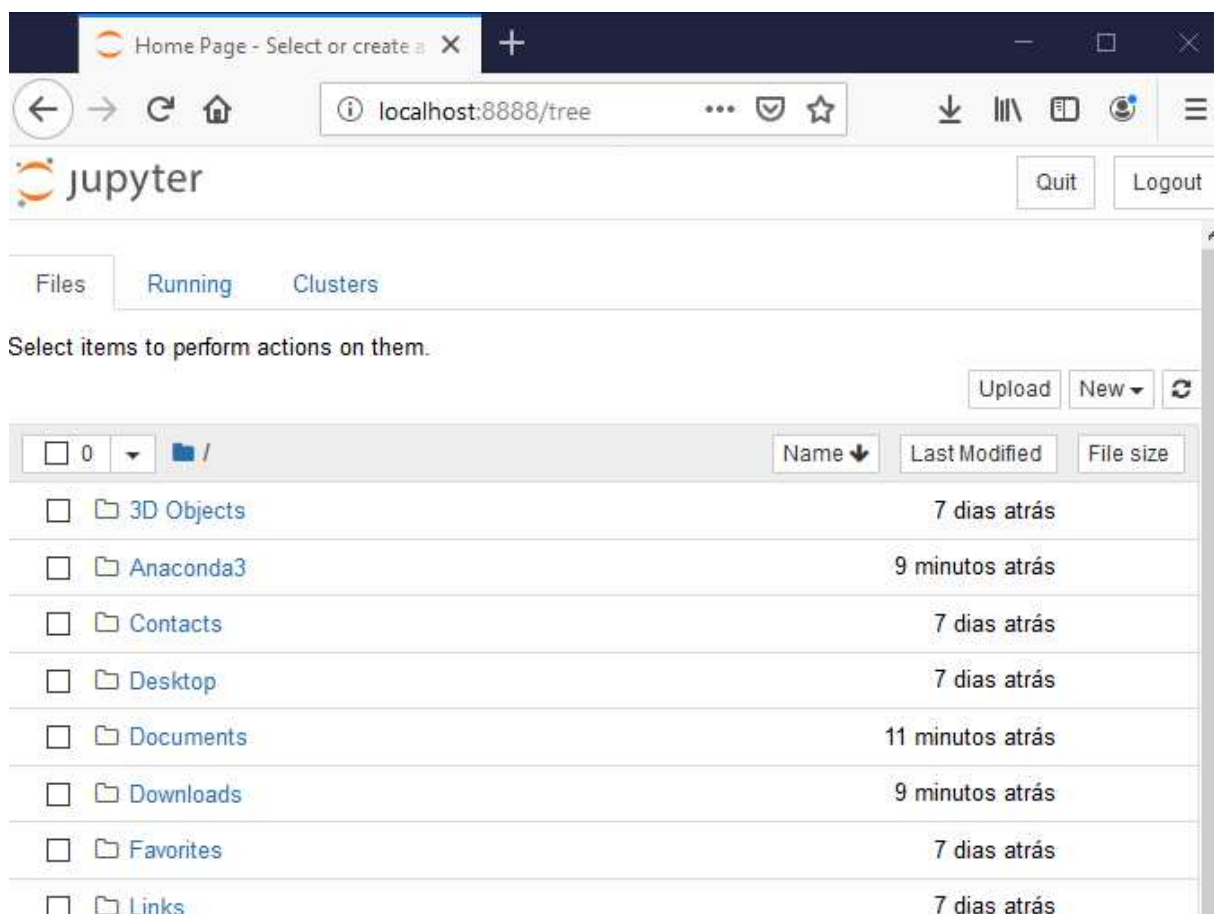

□ □ Music

□ □ OneDrive

 $\Box$   $\Box$  Pictures

□ D REACHit

□ □ Searches

 $\Box$   $\Box$  Videos

 $\mathcal{L}$ 

□ Saved Games

Figura C-7: Ambiente de trabalho do Jupyter.

Agora basta procurar na pasta e diretório em que o código está salvo e executa-lo.

7 dias atrás

2 dias atrás

7 dias atrás

um mês atrás

7 dias atrás

7 dias atrás

7 dias atrás

## **APÊNDICE D – CÓDIGO DE ÁREA COBERTA**

 Para ter acesso ao código Jupyter/Python deve-se acessar o seguinte link [https://github.com/PhilMano/TCC\\_Codigo](https://github.com/PhilMano/TCC_Codigo)